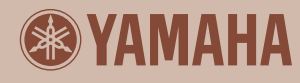

# **P-140/P-140S** Электронное Фортепьяно

### **Руководство Пользователя**

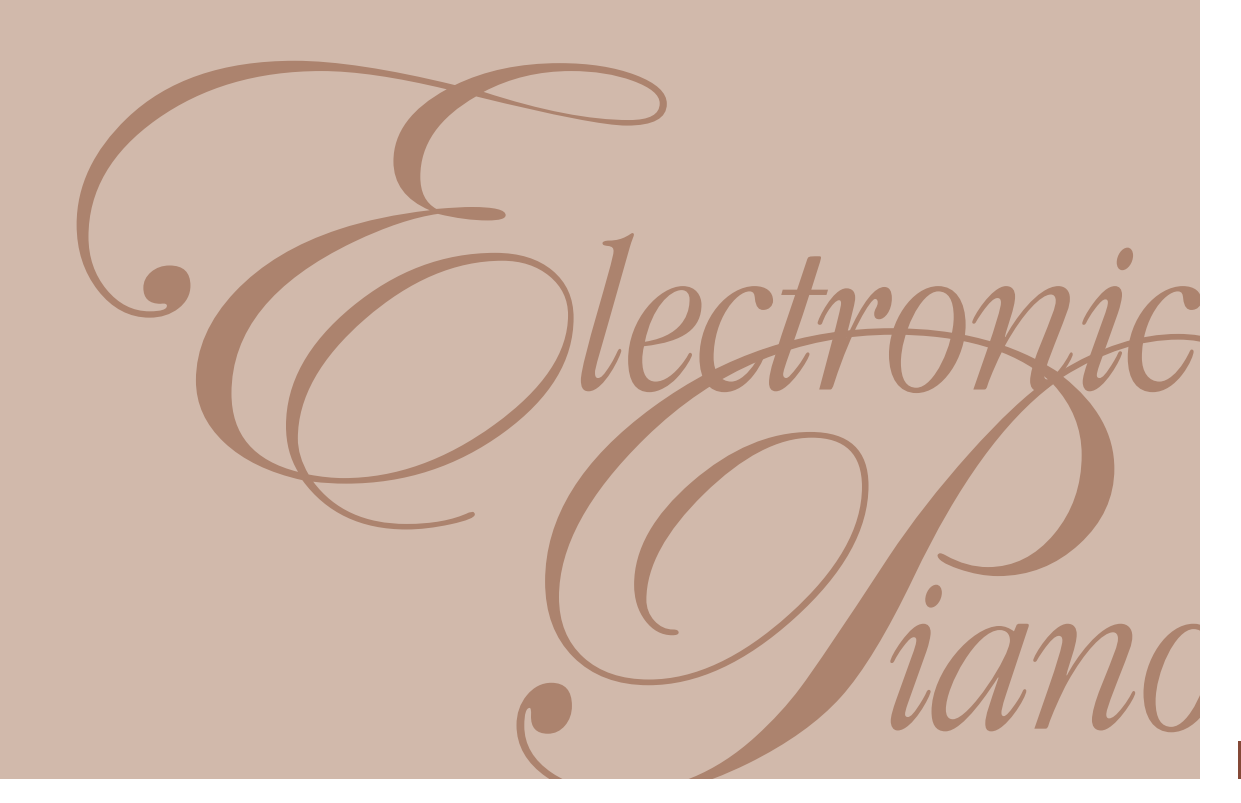

## **РАЗДЕЛ СПЕЦИАЛЬНЫХ ЗАМЕЧАНИЙ**

YAMAHA может работать, питаясь от батареек или от внешнего источника питания (адаптера). В качестве источников питания и адаптеров можно использовать ТОЛЬКО ТЕ, что указаны в данном руководстве, на информационной табличке или рекомендованы YAMAHA.

**ВНИМАНИЕ:** Не размещайте это изделие или любые другие объекты на шнуре питания или в месте, где можно наступить на шнур, и не допускайте скручивания шнура питания с другими кабелями, используемыми для подключений. Использование удлинителя не рекомендуется! Если Вы используете удлинитель, минимальный проводной размер для шнуров 25' (или меньше) - 18 AWG (расстояние между жилами). ПРИМЕЧАНИЕ: Чем меньше номер AWG, тем больше пропускная способность. По поводу использования более длинных шнуров проконсультируйтесь с местным электриком. Для работы с YAMAHA следует использовать устройства, входящие в комплект поставки (стойку и пульт), либо, рекомендуемые YAMAHA. В последнем случае, необходимо выполнять все требования безопасной эксплуатации, указанные непосредственно на комплектующих и в прилагаемых к ним инструкциях.

#### **НЕСООТВЕТСТВИЕ ПАРАМЕТРОВ**

В руководстве по эксплуатации даны технические параметры продукции на момент издания руководства. Yamaha оставляет за собой право изменять данные и технические характеристики устройств без предварительного уведомления и без обязательства модифицировать продукцию, выпущенную до

внесения изменений. Как при автономной эксплуатации, так и при работе в комплекте с усилителем, наушниками или аудиосистемой, YAMAHA может развивать силу звука, вызывающую потерю слуха. Поэтому НЕЛЬЗЯ долго работать не только при максимальной громкости, но и при тех ее уровнях, которые вызывают неприятные ощущения в ушах. Почувствовав ухудшение слуха или звон в ушах, НЕМЕДЛЕННО обратитесь к врачу.

**ПОМНИТЕ:** чем громче звук, тем скорее наступит потеря слуха. Некоторые изделия YAMAHA оснащены стульями и/или креплениями, идущими в комплекте с основными изделиями, или предлагаемыми в качестве дополнительных аксессуаров. В любом случае обязательно убедитесь в надежном креплении до начала эксплуатации.

Стулья, предлагаемые YAMAHA должны использоваться только по назначению.

#### **ГАРАНТИЙНЫЕ ОБЯЗАТЕЛЬСТВА**

**2 CACTING MATENTING ANCELES AND CONSEQUED**<br> **2 P-140 РУКОВ И пульс), либо, рекоменну не непосредний вериодителя в экспуатации, укажанные непосредний в римлагаемых к ним инструкция в данный в римлагаемых к ним инстр** Если YAMAHA исправно отрабатывает все операции, предусмотренные его конструкцией, то устранение неисправностей, вызванных непониманием смысла и назначения операций, не является гарантийным обязательством изготовителя. Расходы по устранению таких неисправностей несет пользователь. Поэтому внимательно прочтите руководство и, прежде чем требовать гарантийного обслуживания, получите консультацию в месте приобретения YAMAHA.

#### **ЭКОЛОГИЧЕСКАЯ БЕЗОПАСНОСТЬ**

Yamaha стремится производить изделия безопасные для пользователя и окружающей среды. Мы искренне полагаем, что наши изделия и промышленные методы при их производстве отвечают поставленным целям. Цель фирмы YAMAHA - выпуск продукции безопасной в эксплуатации и не приносящей вреда окружающей среде. Мы делаем все, чтобы наши технологические процессы и конечные продукты отвечали этим требованиям. Руководствуясь духом и буквой закона, призываем потребителей нашей продукции обеспечить безопасную ее утилизацию.

#### **Замена и утилизация батареек**

Элементами автономного питания YAMAHA могут быть ВСТРОЕННЫЕ (припаянные) батарейки, не подлежащие перезарядке. Срок их службы в среднем 5 лет. При необходимости замены таких элементов обращайтесь в официальный сервисный центр.

YAMAHA также может питаться от СМЕННЫХ элементов -батареек для бытовой техники. Некоторые типы этих элементов питания можно перезаряжать, но прежде следует убедиться, что они действительно не одноразовые и что зарядное устройство годится для выбранного типа батареек.

Заменять следует сразу весь комплект элементов питания (не допуская комбинации частично разряженных со свежими) на комплект элементов ОДНОГО ТИПА.

#### **Внимание:**

Особое внимание обратите на ТОЧНОСТЬ УСТАНОВКИ батареек. Погрешности в установке и несоответствие размеров могут вызвать перегрев и разрыв корпуса элементов питания. НИ В КОЕМ СЛУЧАЕ не пытайтесь перезаряжать, демонтировать или сжигать батареи. Храните батареи в местах недоступных для детей! Утилизируйте использованные батареи в соответствии с законом, о котором можно узнать в местах покупки батареек. **Полная утилизация**

При необходимости утилизации YAMAHA, вызванной окончательным выходом его из строя или иными причинами, делающими невозможной дальнейшую эксплуатацию, убедительно просим соблюдать законодательные акты всех уровней, от местного до федерального, касающиеся утилизации объектов, содержащих свинец, пластмассу, элементы питания и прочие экологически опасные компоненты. Если вопросы утилизации окажутся вне компетенции Вашего дилера, обращайтесь непосредственно в фирму YAMAHA.

#### **ИНФОРМАЦИОННАЯ ТАБЛИЧКА**

Информационная табличка находится на дне корпуса устройства. На ней указаны номер модели, серийный номер, условия электропитания и другие важные параметры. Впишите номера модели и серии, а также дату приобретения, как показано ниже, и храните это руководство как сертификат Вашей покупки.

#### **Модель**

#### **Серийный номер**

#### **Дата покупки**

## **ХРАНИТЕ ЭТО РУКОВОДСТВО!**

## **ТЕХНИКА БЕЗОПАСНОСТИ**

### **ВО ИЗБЕЖАНИЕ ТРАВМ, ЭЛЕКТРИЧЕСКОГО УДАРА И ВОЗМОЖНОСТИ ВОЗНИКНОВЕНИЯ ПОЖАРА ПРОЧТИТЕ СЛЕДУЮЩУЮ ИНФОРМАЦИЮ, СОДЕРЖАЩУЮ НЕОБХОДИМЫЕ МЕРЫ ПРЕДОСТОРОЖНОСТИ.**

**ВНИМАНИЕ** - При использовании любого электрического или электронного изделия, всегда должны соблюдаться основные меры предосторожности. Эти предосторожности включают, но не ограничены, следующим:

1. Прочитайте все инструкции по безопасности, инструкции по установке, раздел специальных сообщений и эксплуатационные правила, содержащиеся в этом руководстве, ДО выполнения всевозможных подключений.

2. Проверка электропитания: изделия Yamaha изготовлены для работы при определенном напряжении в регионе, где они продаются. Если Вы переехали, или если существует сомнение в наличии необходимого напряжения в Вашем регионе, пожалуйста, обратитесь к Вашему дилеру для проверки напряжения и получения соответствующих инструкций. Требование к напряжению питания напечатано на пластине названия. В разделе специальных сообщений этого руководства подробно описано местоположение пластины названия.

3. Это изделие может быть оборудовано поляризованным разъемом (один контакт шире, чем другой). Если Вы не можете вставить вилку в розетку, переверните вилку и попробуйте снова. Если ничего не получается, обратитесь к электрику для замены розетки.

**4. Некоторые изделия используют внешние источники питания или адаптеры.** В качестве источников питания и адаптеров можно использовать ТОЛЬКО ТЕ, что указаны в данном руководстве, на информационной табличке или рекомендованы YAMAHA.

**5. ВНИМАНИЕ:** Не размещайте устройство или любые другие объекты на шнуре питания или в месте, где возможно сжатие или скручивание шнура питания с другими кабелями, используемыми для подключений. Использование удлинителя не рекомендуется! Если Вы используете удлинитель, минимальный проводной размер для шнуров 25' (или меньше) должен быть 18 AWG (расстояние между жилами). ПРИМЕЧАНИЕ: Чем меньше номер AWG, тем больше его пропускная способность. По поводу использования более длинных шнуров проконсультируйтесь с местным электриком.

**6. Вентиляция:** Электронные продукты, в которых не предусмотрена специальная вентиляция, должны быть установлены в положении, не препятствующем свободной вентиляции. Если инструкциями не предусмотрено иное, предполагается, что устройству необходима беспрепятственная вентиляция.

7. Температурные требования: Электронные изделия должны быть установлены в местах, не подверженных значительным температурным колебаниям в пределах их операционной температуру. Необходимо избегать размещения этого изделия вблизи источников тепла, например, радиаторов и подобным устройствам.

8. Не оставляйте устройство под дождем, не используйте его вблизи источников влаги и не размещайте возле всевозможных емкостей, содержащих жидкости, которые могли бы пролиться на прибор. Примеры влажных мест: возле плавательного бассейна, ванной, слива или влажного фундамента.

9. Это изделие должно использоваться только с включенными в поставку компонентами; со стойкой или подставкой, которая рекомендуется изготовителем. При использовании стойки или подставки, пожалуйста, соблюдайте все инструкции по безопасности, которые прилагаются к конкретному изделию.

10. Шнур электропитания (вилка) должна быть отсоединена от розетки, когда электронные изделия не используются в течение довольно долгого периода времени. Шнуры должны также быть отсоединены во время грозы.

11. Избегайте попадания различных предметов или жидкости не попадали в корпус изделия через различные имеющиеся отверстия.

12. Электрические/электронные изделия должны

- обслуживаться квалифицированным специалистом когда: а. Шнур электропитания был поврежден; или
	- б. В корпус изделия попали инородные предметы или была пролита жидкость через отверстия панели; или
	- в. Изделие попало под дождь; или
	- г. Изделие не работает, или работает неправильно; или
	- д. Изделие упало, или был поврежден корпус изделия.

13. Не пытайтесь самостоятельно ремонтировать это изделие, кроме случаев, предусмотренных в пользовательских инструкциях. Все другое обслуживание должно быть предоставлено квалифицированному обслуживающему персоналу.

**3 P-140 Руководство Пользователя РУССКИЙ** 14. Как при автономной эксплуатации, так и при работе в комплекте с усилителем, наушниками или аудиосистемой, YAMAHA может развивать силу звука, вызывающую потерю слуха. Поэтому НЕЛЬЗЯ долго работать не только при максимальной громкости, но и при тех ее уровнях, которые вызывают неприятные ощущения в ушах. Почувствовав ухудшение слуха или звон в ушах, НЕМЕДЛЕННО обращайтесь к врачу. ВАЖНО: чем громче звук, тем скорее наступят проблемы со слухом.

15. Некоторые изделия Yamaha могут поставляться в комплекте со скамьей и/или принадлежностями для сборки и крепления, которые также могут приобретаться отдельно. Некоторые из них должны собираться и устанавливаться дилером. Пожалуйста, убедитесь, что скамейка собрана и устойчива до начала использования устройства. Скамейки, поставляемые Yamaha, разработаны только для сиденья. Никакое другое использование не рекомендуется.

## **ПОЖАЛУЙСТА, СОХРАНИТЕ ЭТО РУКОВОДСТВО**

### *ПОЖАЛУЙСТА, ВНИМАТЕЛЬНО ПРОЧТИТЕ ПЕРЕД НАЧАЛОМ ЭКСПЛУАТАЦИИ УСТРОЙСТВА.*

\* пожалуйста, храните это руководство в надежном месте, чтобы при необходимости Вы могли к нему обратиться.

### <u>∆ВНИМАНИЕ</u>

**Игнорирование следующих мер предосторожности может привести к поражению электрическим током, пожару или повреждению устройства. Эти меры включают, но не ограничены, следующим:**

#### **Электропитание/Сетевой кабель**

- Используйте только электросеть с напряжением, указанным для данного устройства. Требуемое напряжение напечатано на пластине названия устройства.
- Используйте только шнур питания (РА-5D или аналогичный, рекомендуемый Yamaha), входящий в комплект с инструментом. Использование другого шнура может привести к повреждению устройства.
- Не размещайте шнур питания вблизи источников высокой температуры типа обогревателей и радиаторов. Во избежание повреждения шнура питания чрезмерно не перегибайте его и не ставьте на него тяжелые предметы.
- Периодически отсоединяйте устройство от розетки электропитания и удаляйте пыль и загрязнения, скопившиеся на вилке и розетке.

#### **Не открывайте**

**EXAMPLE TO THE CONFIDENTIFY CONSULTER CONFIDENCIAL CONFIDENCIAL CONFIDENCIAL CONFIDENCIAL CONFIDENCIAL CONFIDENCIAL CONFIDENCIAL CONFIDENCIAL CONFIDENCIAL CONFIDENCIAL CONFIDENCIAL CONFIDENCIAL CONFIDENCIAL CONFIDENCIAL** • Не открывайте устройство и не пытайтесь разбирать внутренние детали или что-либо переделывать во внутренней схеме инструмента. Прибор не содержит никаких пригодных к эксплуатации пользователем деталей. Если Вам кажется, что устройство работает неправильно, немедленно прекратите использование и пригласите квалифицированного специалиста фирмы Yamaha.

#### **Внимание вода**

- Не оставляйте устройство под дождем, не используйте его вблизи источников влаги и не размещайте возле всевозможных емкостей, содержащих жидкости, которые могли бы пролиться на прибор.
- Никогда не вставляйте и не вынимайте электрическую вилку влажными руками.

#### **Внимание огонь**

• Не помещайте горящие предметы, типа свечей, на инструмент. Горящий предмет может упасть и вызвать пожар.

#### **Устройство работает неправильно**

• Если сетевой шнур или вилка оказываются потертыми или поврежденными, если нет звука во время использования инструмента, если появляются специфические запахи или дым, которые, как Вам кажется, вызваны неисправностью устройства, немедленно отключите питание, отсоедините электрическую вилку от розетки, и обратитесь к квалифицированному обслуживающему персоналу фирмы Yamaha.

## w*ПРЕДУПРЕЖДЕНИЯ*

**Игнорирование этих предупреждений по технике безопасности может привести к травме пользователя или повреждению инструмента. Эти предупреждения включают, но не ограничены, следующим:**

#### **Электропитание/адаптер питания**

- Не тяните за шнур при отключении кабеля питания, всегда держите непосредственно вилку.
- Не оставляйте устройство включенным в сеть во время грозы. Отключайте адаптер питания AC, если в течение длительного времени не будете им пользоваться.
- Не подключайте инструмент к розетке электропитания совместно с другим оборудованием (через тройник, удлинитель и т.п.). Это может привести к ухудшению качества звука, а также к пожару или поражению электрическим током.

#### **Расположение**

• Не устанавливайте инструмент в помещениях с повышенной влажностью или запыленностью, под прямыми солнечными лучами или в зоне вибрации, вне помещения или рядом с нагревательными приборами. Установка в таких местах может повлечь за собой деформацию панели и повреждение внутренних компонентов.

- Не используйте инструмент вблизи теле-, радио-, стерео оборудования, мобильного телефона, или других электрических устройств. Это может стать источником шума.
- Не ставьте инструмент на неустойчивую поверхность, он может случайно упасть.
- Отключите все кабели перед перемещением инструмента.
- При установке инструмента убедитесь, что розетка с подключенной вилкой легко доступна, чтобы при необходимости можно было легко отсоединить шнур питания инструмента.
- Используйте определенную для данного инструмента монтажную стойку или рэк. При монтаже инструмента используйте поставляемые в комплекте болты. Игнорирование данных требований может привести к падению и повреждению инструмента.

#### **Подключения**

• Перед подключением инструмента к другим электронным компонентам, выключите питание на всех компонентах. Перед выключением питания установите все уровни громкости на минимум. Постепенно увеличивайте уровень громкости при игре на инструменте, чтобы установить желаемый уровень звучания.

#### **Уход за инструментом**

• Протирайте инструмент только сухой тканью. Не используйте разбавители красок, растворители или ткани, пропитанные чистящими жидкостями.

#### **При работе**

- Не вставляйте пальцы или руки в отверстия инструмента.
- При попадании различных предметов в отверстия на панели или клавиатуре немедленно отключите питание и отсоедините шнур питания от розетки AC. Обратитесь за консультацией к квалифицированному специалисту компании Yamaha.
- Не ставьте виниловые, пластмассовые или резиновые предметы на инструмент, это может привести к обесцвечиванию панели или клавиатуры.
- Не давите своим весом на инструмент и не размещайте на нем тяжелых предметов, а также чрезмерно не давите на кнопки, выключатели или гнезда.
- Не используйте устройство в течение длительного периода времени на высоком уровне громкости, так как это может привести к потере слуха. Если Вы испытываете какие-либо проблемы со слухом, проконсультируйтесь с врачом.

#### **Сохранение данных**

**Сохранение и резервирование Ваших данных**

енета могутельны в результате<br>**10. Сознайте данные на внешнем устройстве,<br>10. РУКОВОДСТВО ПОЛЬЗОВАТЕЛЯ<br>10. РУКОВОДСТВО ПОЛЬЗОВАТЕЛЯ<br>10. РУКОВОДСТВО ПОЛЬЗОВАТЕЛЯ** • Данные во внутренней памяти инструмента могут быть утеряны в результате операционной ошибки или сбоя функции. Сохраняйте данные на внешнем устройстве, подключенном через компьютер.(стр.50)

Yamaha не несет ответственность за потерю данных и повреждение инструмента, вызванное неправильной эксплуатацией.

Всегда выключайте питание, когда инструмент не используется.

Даже когда питание на инструменте выключено, напряжение в минимальных количествах продолжает поступать на инструмент. Когда Вы не используете инструмент долгое время, отключите адаптер от сетевой розетки.

*Спасибо за приобретение Электронного Фортепьяно Yamaha P-140/P-140S!*

*Мы рекомендуем, внимательно и полностью изучить это руководство, чтобы Вы могли всесторонне использовать имеющиеся функции P-140/P-140S. Мы также рекомендуем хранить это руководство в безопасном месте, чтобы Вы всегда могли к нему обратиться в случае необходимости.*

## **Основные Характеристики**

#### $\blacksquare$  **Клавиатура инструмента**

Благодаря нашему опыту всемирного ведущего изготовителя акустических фортепьяно, мы разработали клавиатуру, которая является фактически неотличимой от клавиатуры акустического инструмента. Так же, как на традиционном акустическом фортепьяно, клавиши нот нижнего диапазона реагируют на сильное нажатие, а ноты верхнего диапазоны более отзывчивы к легкому нажатию и легкой игре. Чувствительность клавиатуры может быть откорректирована в соответствии со стилем Вашей игры.

#### $\blacksquare$  **Динамическое Стерео AWM Семплирование**

**6 CHOBHDIC**<br> **CHOBHDIC**<br> **EXABURATYPE DESCRIPS AND DESCRIPS DESCRIPS AND ARRIVE VARIABLE ENTRA ORDER TRANSPORTANCE AN ONCE THE PROPERTIPOBLE MORE CONTRIGUES (2011) 2011 000 CONTRIGUES (2012) 2013 101 000 CONTRIGUES (20** Электронное фортепьяно Yamaha P-140 предлагает непревзойденный звуковой реализм и естественное соответствие игры как на рояле, а также использует технологию Динамического Стерео AWM Семплирования для получения богатых музыкальных голосов. Голоса Grand Piano 1, 2 и 3 содержат полностью новые семплы, тщательно записанные с концертного рояля. Голоса Grand Piano 1 и 3 имеют три семпла, которые переключаются от силы нажатия (Динамическое Семплирование). Специальные Семплы Сустейна (стр. 43) производят естественный резонанс акустического рояля при нажатии педали сустейна (педаль поддержки звука), а Семплы Отпущенной Клавиши (Keyoff ) добавляют звук, который производится на акустическом фортепьяно, после отпускания клавиши.

## **Руководство Пользователя**

Это руководство состоит из трех разделов: Введение, Раздел Справочной Информации и Приложение.

#### ■ Введение (стр. 6):

Пожалуйста, прочитайте этот раздел с самого начала.

#### **■ Раздел справочной информации (стр. 14):**

Этот раздел объясняет, как сделать установки для различных функций P-140.

#### ■ Приложение (страница 58):

Этот раздел содержит различный дополнительный справочный материал.

\* Иллюстрации и дисплеи, показанные в данном руководстве служат только для учебных целей, и могут несколько отличаться от тех, что на вашем инструменте.

\* Копирование коммерчески доступных музыкальных данных, которые включают, но не ограничены MIDI и/или аудио данными, строго запрещено кроме Вашего личного использования.

\* В этом Руководстве Пользователя термин P-140 используется для моделей P-140/P-140S.

**7 P-140 Руководство Пользователя РУССКИЙ** Это изделие содержит и взаимосвязывает компьютерные программы и технологии, на которые Yamaha имеет авторские права или имеет лицензию на использование авторских прав других. Такие защищенные авторским правом материалы включают, без ограничения, все программное обеспечение, стилевые файлы, MIDI файлы, WAVE данные, запись нот и звуковые записи. Любое неправомочное использование таких программ и технологий кроме личного использования не разрешается согласно соответствующим законам. Любое нарушение авторского права имеет юридические последствия. НЕ ДЕЛАЙТЕ, НЕ РАСПРОСТРАНЯЙТЕ И НЕ ИСПОЛЬЗУЙТЕ НЕЛЕГАЛЬНЫЕ КОПИИ.

• Названия компаний и названия изделий в этом Руководстве Пользователя являются торговыми марками или зарегистрированными торговыми марками их соответствующих владельцев.

## **Комплектация**

- Руководство Пользователя Это руководство содержит инструкции по работе с P-140.
- Адаптер сетевого питания Yamaha PA-5D \*
- Педаль (FC3)
- Подставка для нот

\*Адаптер может быть не включен в комплект поставки в зависимости от Вашего региона. Пожалуйста, проконсультируйтесь с Вашим дилером.

## **Содержание**

### **Введение**

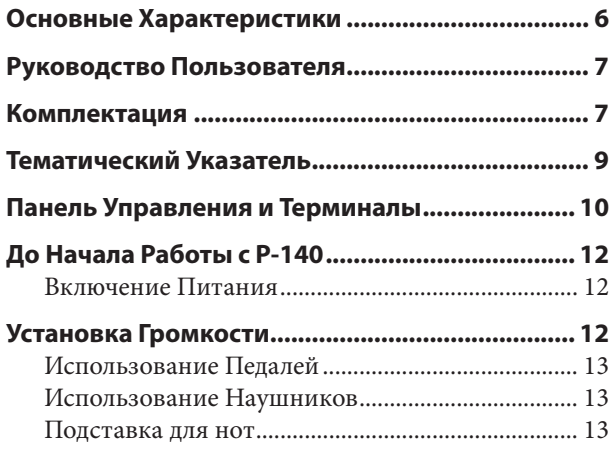

### **Справочный раздел**

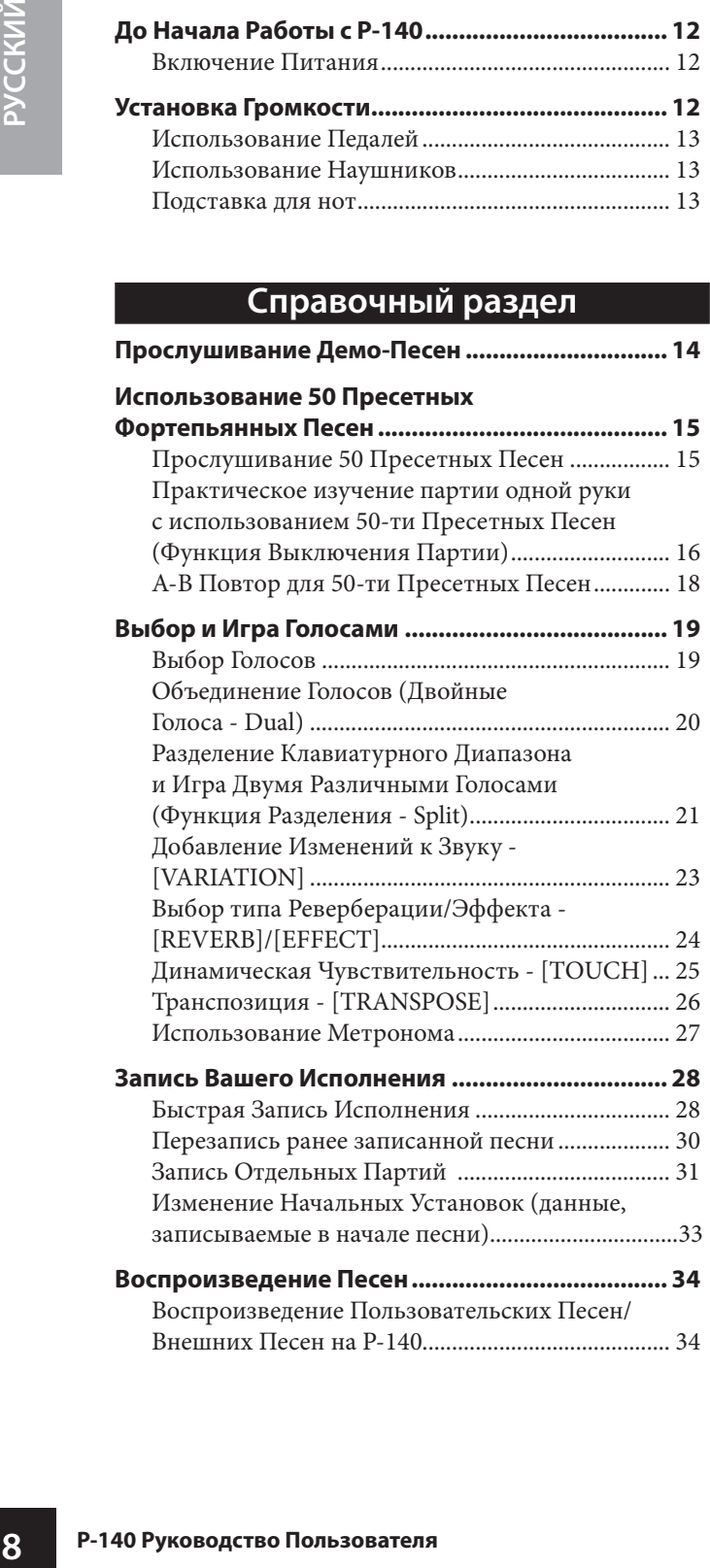

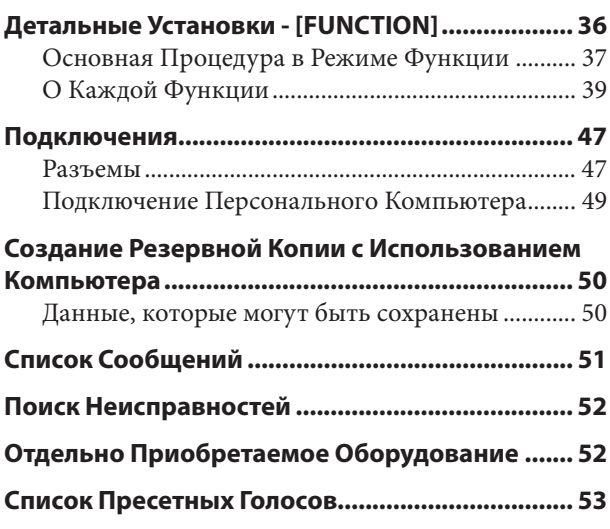

### **Приложение**

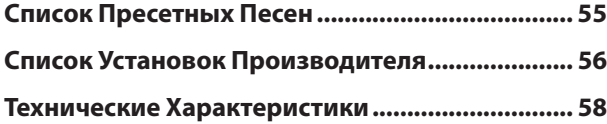

## **Тематический Указатель**

Используйте этот тематический указатель, чтобы найти необходимые страницы справочной информации.

### **Прослушивание**

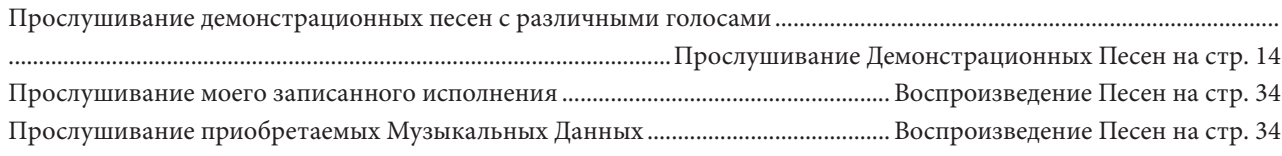

### **Игра**

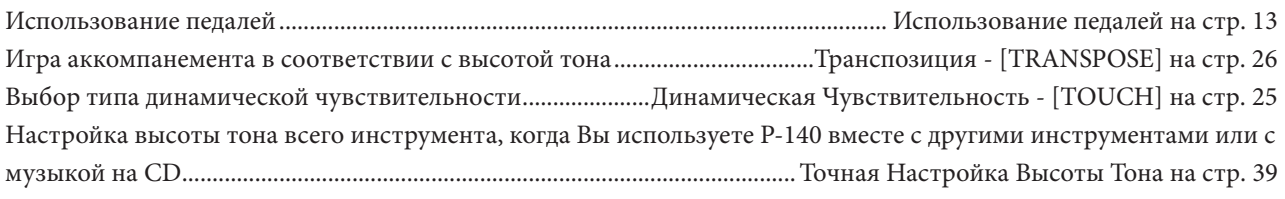

### **Изменение голосов**

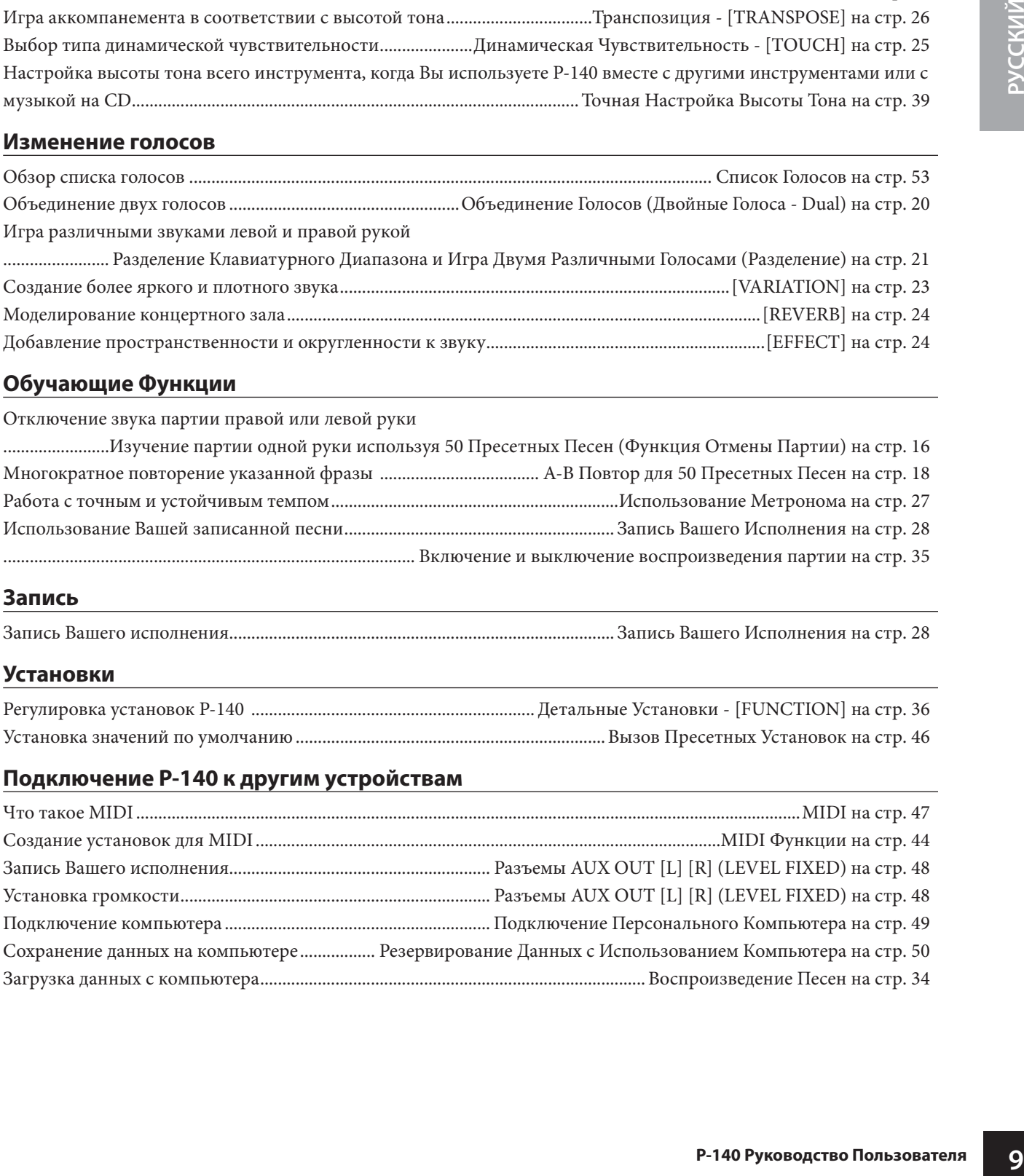

### **Обучающие Функции**

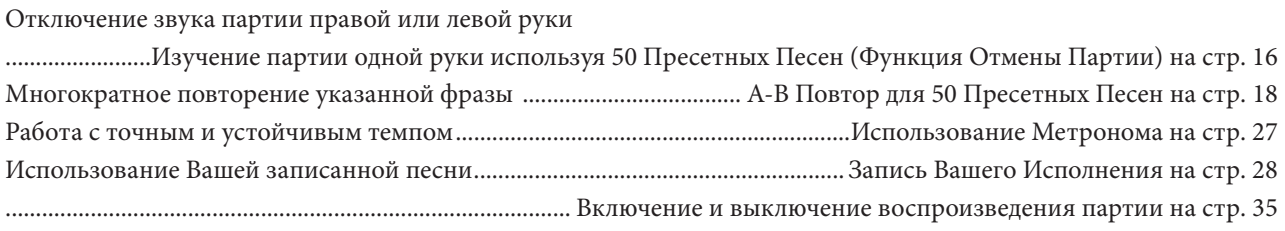

### **Запись**

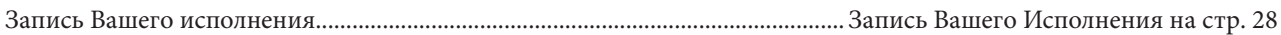

### **Установки**

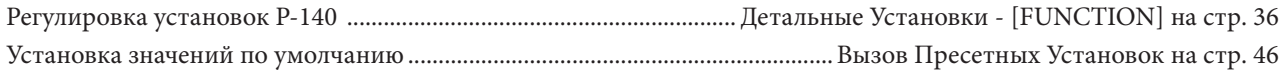

### **Подключение P-140 к другим устройствам**

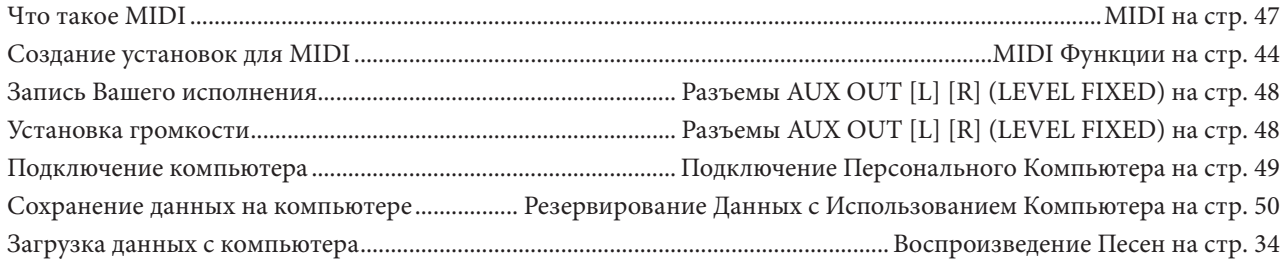

# **Панель Управления и Терминалы**

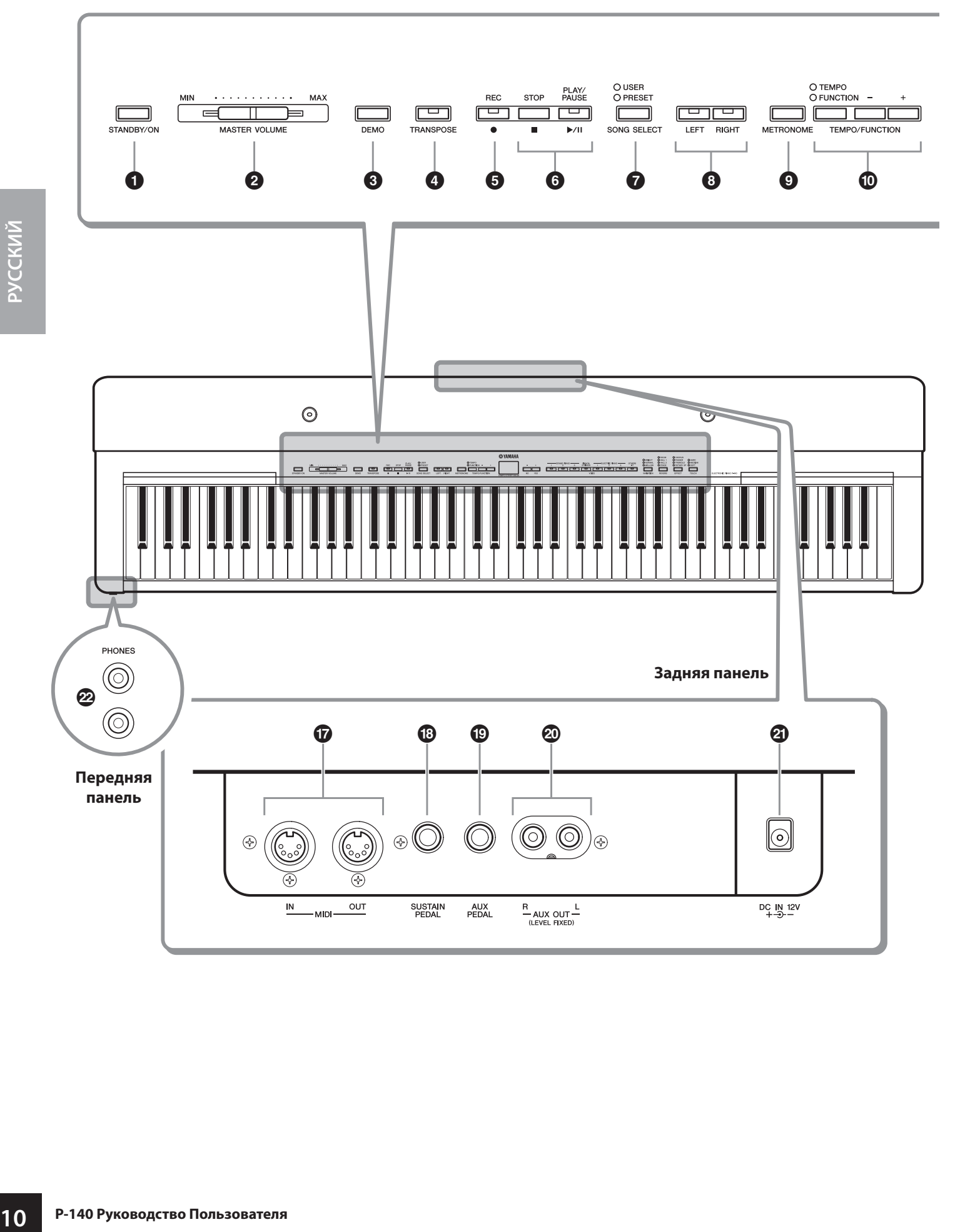

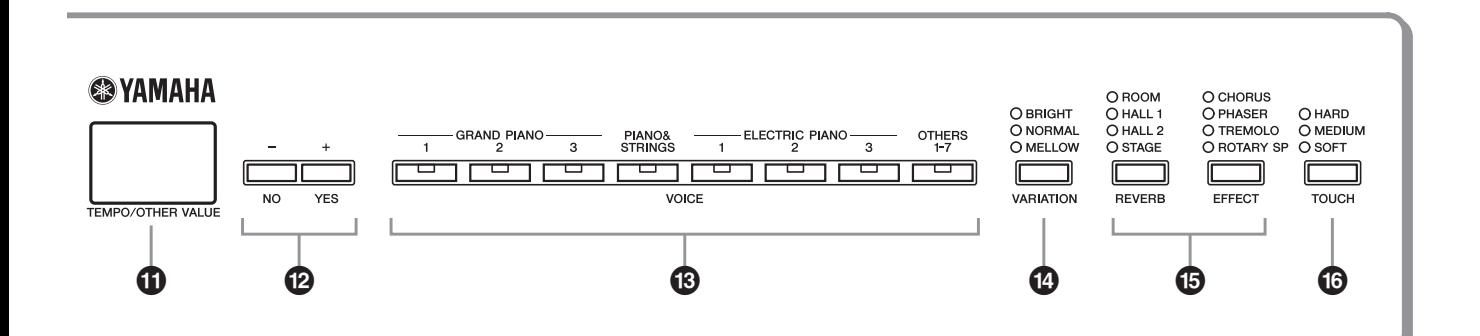

- **Переключатель [STANDBY/ON] ...........стр. 12** Включение и выключение питания
- **Слайдер [MASTER VOLUME] .................стр. 12** Регулирует общую громкость звука
- **Кнопка [DEMO] ........................................стр. 14** Для воспроизведения Демонстрационных Песен
- **Кнопка [TRANSPOSE] .............................стр. 26** Кнопка изменения, вверх или вниз, диапазона высоты тона клавиатуры вверх или вниз.
- **Кнопка [REC] ............................................стр. 28** Кнопка записи Вашего исполнения на клавиатуре
- **Кнопки [PLAY/PAUSE], [STOP] ........ стр. 15, 34** Кнопки для воспроизведения пресетных песен, Вашего записанного материала и других музыкальных данных.
- **Кнопка [SONG SELECT] ................... стр. 15, 34** Кнопка выбора песни для воспроизведения или редактирования
- **Кнопки [RIGHT], [LEFT] ................... стр. 16, 35** Кнопки включения или выключения партий левой и правой руки, для практической отработки необходимой партии (выключенной партии) на клавиатуре.
- **Кнопка [METRONOME] .................... стр. 27, 44** Включение и выключение метронома
- **Кнопка [TEMPO/FUNCTION -, +] .... стр. 27, 37** Кнопка изменения темпа песни (скорости) и выбора других функций (стр. 36-46).
- **Дисплей .....................................................стр. 12** Отображает информацию определенных установок и значений инструмента

### $\triangle$  ПРЕДОСТЕРЕЖЕНИЕ

Никогда не пытайтесь выключить питание, в то время, когда на дисплее мигают черточки, указывая, что данные записываются во внутреннюю память. Это может привести к потере всех пользовательских данных.

- **11 P-140 Руководство Пользователя РУССКИЙ Кнопки [-/NO], [+/YES]** Кнопки для установки значений или выполнения операций с файлами. Одновременное нажатие обеих кнопок для определенных установок (Транспозиция, Темп и т.д.) восстанавливает значение по умолчанию.
- **Группа кнопок Голоса ............................стр. 19** Для выбора голосов из 14 внутренних звуков, Grand Piano 1, 2 и 3.
- **Кнопка [VARIATION] ...............................стр. 23** Кнопка регулирования яркости выбранного голоса для Вашего исполнения на клавиатуре.
- **Кнопки [REVERB], [EFFECT] ...................стр. 24** Кнопки для добавления эффектов реверберации и хоруса для выбранного голоса.
- **Кнопка [TOUCH] ......................................стр. 25** Кнопка выбора реакции на нажатие клавиши
- **Терминалы MIDI [IN] [OUT] ...................стр. 47** Разъемы для подключения внешних MIDI устройств, чтобы использовать различные MIDI функции.
- **Разъем [SUSTAIN PEDAL] ................ стр. 13, 47** Разъем для подключения входящей в комплект педали (FC3) или отдельно приобретаемого педального переключателя FC4/5
- **Разъем [AUX PEDAL] ........................ стр. 13, 48** Разъем для подключения входящей в комплект педали (FC3) или отдельно покупаемого педального переключателя FC4/5 или педального контроллера FC7
- **<sup>@</sup> Разъемы AUX OUT [L] [R] (LEVEL FIXED) .......... .....................................................................стр. 48** Разъемы подключения P-140 к внешней акустической системе, или подключения к другому устройству, для записи Вашего исполнения.
- " **Разъем [DC IN 12V] .................................стр. 12** Разъем для подключения входящего в комплект адаптера PA-5D.
- # **Разъем [PHONES] ....................................стр. 13** Разъем для подключения стерео наушников.

# **До Начала Работы с P-140**

## \**Включение Питания**

- **1. Подключите адаптер PA-5D к разъему [DC IN 12V].**
- **2. Подключите адаптер к сетевой розетке.**

### **/ ∩РЕДУПРЕЖДЕНИЕ**

Используйте ТОЛЬКО адаптер Yamaha PA-5D (или другой адаптер, рекомендованный Yamaha). Использование других адаптеров может привести к непоправимому повреждению адаптера и инструмента P-140.

### w*ПРЕДОСТЕРЕЖЕНИЕ*

Отключайте адаптер от сети, если не используете P-140, а также во время грозы.

### **3. Нажмите переключатель [STANDBY/ON] для включения питания.**

Дисплей, расположенный в центре передней панели загорится. Для выключения питания нажмите переключатель **[STANDBY/ON]** еще раз.

### $\sqrt{N}$  ПРЕДОСТЕРЕЖЕНИЕ

Даже когда инструмент выключен, электричество поступает на инструмент на минимальном уровне. Когда Вы не используете P-140 в течение долгого времени, отключите адаптер от розетки.

**122 PACODES WATER CONSIDENTS**<br> **20 PORTIFIER TO AND ARRIGE TO A CONSIDER AND TO A CONSIDER CONSIDERATIVE OTKINOUGHER THAT GENERAL CONSIDER THE DESCRIPTION BEXTINOUGHER IN BEXTINOUGHER AND BEXTINOUGHER AND PROMOVED H** При выключении питания нажмите и удерживайте выключатель **[STANDBY/ON]** в течение короткого времени до выключения питания. На P-140 эта процедура выключения питания предусмотрена как устройство «безопасности» от случайного выключения питания во время работы с инструментом.

## **Установка Громкости**

Установите слайдер **[MASTER VOLUME]** приблизительно посредине между установками «MAX» и «MIN». Затем, во время игры установите слайдер **[MASTER VOLUME]** на подходящий Вам уровень звучания.

**Дисплей**

(Форма штепселя отличается в зависимости от региона).

DC IN 12

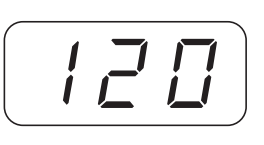

Обычно указывает темп

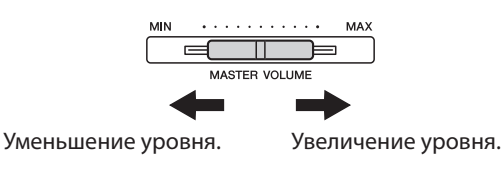

*ТЕРМИНОЛОГИЯ*  **MASTER VOLUME - МАСТЕР-ГРОМКОСТЬ:** Уровень громкости всего звучания клавиатуры

## \ **Использование Педалей**

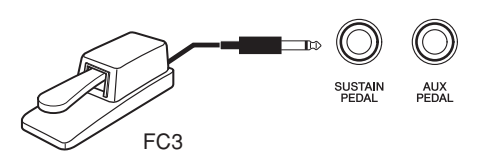

### **Педаль Сустейна (разъем Педали Сустейна)**

Этот разъем служит для подключения входящей в комплект с инструментом педали (FC3). Педаль служит для тех же целей, что и правая педаль на акустическом фортепьяно. Подключите педаль (FC3) к этому разъему и нажмите ее для поддержания звука. Чем сильнее нажимается педаль, тем дольше звук будет поддержан. Когда выбраны голоса GRAND PIANO 1 и 3, нажатие педали FC3 активизирует специальные Семплы Сустейна (Sustain Samples), чтобы точно воссоздать резонанс корпуса акустического рояля и струн. Отдельно приобретаемый педальный переключатель FC4/FC5 также может быть подключен к этому разъему. Однако, эти педальные переключатели не могут использоваться для управления эффектом полупедали.

Глубина эффекта, произведенного Семплами Сустейна, может быть откорректирована через Функции Педали (стр. 37, 43) в **E IPHALE** Функции (Function).

#### **Педаль AUX (разъем Педали AUX)**

Этот разъем служит для подключения отдельно приобретаемого педального переключателя FC4/FC5 или педального контроллера FC7. Широкий диапазон функций, включая функцию Soft Pedal, может быть назначен на этот разъем. Для инструкций по назначению педали, обратитесь к стр. 37, 43.

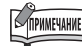

Педальный Контроллер FC7 может использоваться для управления Экспрессией - Expression (стр. 37, 43).

## \**Использование Наушников**

Подключите наушники к одному из разъемов **[PHONES]**. Инструмент оснащен двумя разъемами **[PHONES]**. Вы можете подключить две пары стерео наушников. (Если Вы используете только одни наушники, Вы можете включить их в любой разъем.)

### w *ПРЕДОСТЕРЕЖЕНИЕ*

Не используйте P-140 на высокой громкости в течение длительного периода времени, это может быть опасно для Вашего слуха.

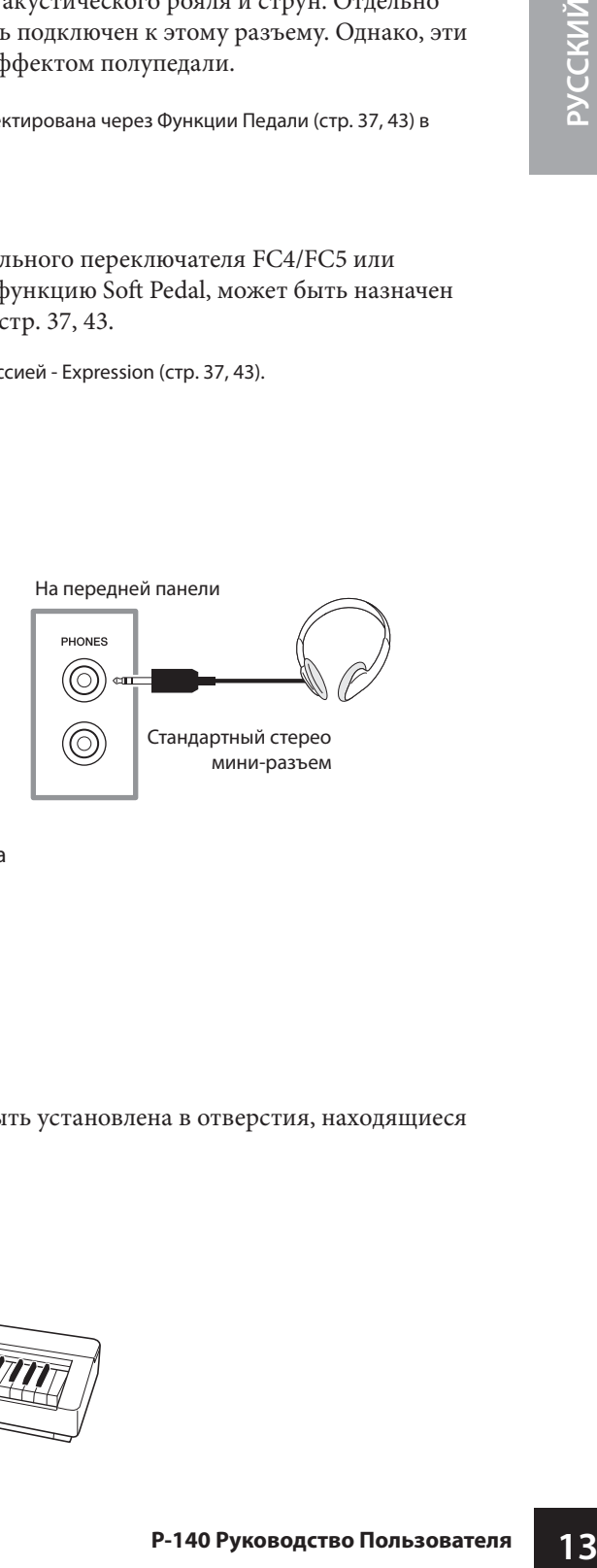

### \ **Подставка для нот**

В комплект с P-140 также входит подставка для нот, которая может быть установлена в отверстия, находящиеся сверху на панели управления.

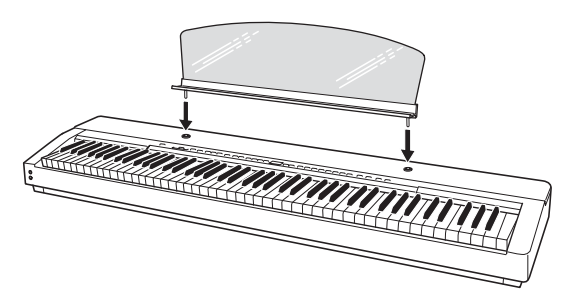

# **Прослушивание Демо-Песен**

Демонстрационные песни эффективно демонстрируют каждый голос P-140.

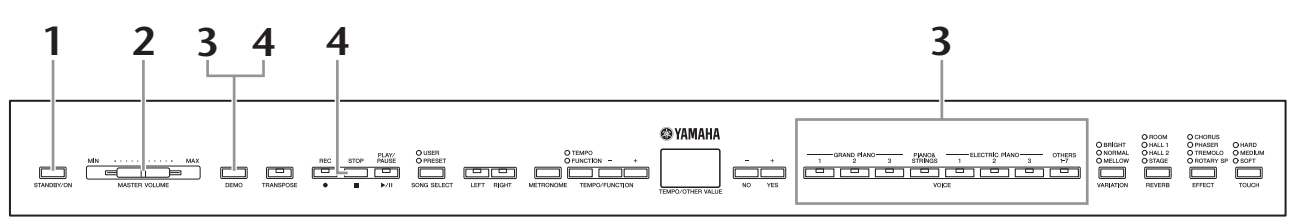

### **1. Нажмите переключатель [STANDBY/ON]**

### **для включения питания.**

Когда питание включено, один из индикаторов кнопки голоса будет гореть.

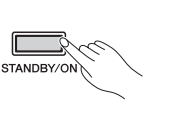

 Данные Демонстрационных Песен не передаются через MIDI

Демонстрационные песни нельзя воспроизвести во время записи Пользовательской песни

Вы не можете изменить темп демонстрационных песен. Вы не можете использовать функцию Выключения Партии (Part Cancel) (стр. 16) или функцию A-B Повтор (Song A-B Repeat) (стр. 18) в режиме Демонстрации.

Семь голосов (стр. 19) назначены на кнопку **[OTHERS]**. Демонстрационные песни для этих голосов вызываются последовательно каждый раз, когда кнопка **[OTHERS]** нажата во время воспроизведения.

Вы можете корректировать тип Изменения (стр. 23) и тип Реверберации (стр. 24), применяемые к голосу, которым Вы играете на клавиатуре, и для воспроизводимой пресетной песни.

терминалы.

**COMMEYAHIE** 

(стр. 28).

**COPHANE** 

**COPHANE** 

TIPMMEYAHME

**SIPHMEYAHME** 

## **2. Установите громкость.**

**144 P-140 Руководство Пользователя**<br> **144 P-140 Руководство Пользователя**<br> **144 P-140 Руководство Пользователя РУССКИЙ**<br> **144 P-140 РУКОВ**<br> **144 P-140 РУКОВ**<br> **144 P-140 РУКОВ**<br> **144 P-140 РУКОВ**<br> **144** Установите для начала слайдер **[MASTER VOLUME]**  приблизительно посередине между установками «MAX» и «MIN». Затем, когда Вы начнете играть, установите слайдер **[MASTER VOLUME]** на подходящий Вам уровень громкости.

### **3. Нажмите кнопку [DEMO] для прослушивания Демо-Песни.**

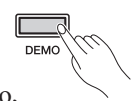

┰ MASTER VOLLE

Индикаторы кнопок VOICE будут мигать последовательно, затем начнется воспроизведение демонстрационной песни GRAND PIANO 1. Демонстрационные песни предусмотрены для каждого голоса, и воспроизводятся последовательно, пока Вы не нажмете кнопку **[DEMO]** или **[STOP]**.

### **Изменение демонстрационной песни**

Вы можете изменить Демонстрационную Песню во время воспроизведения, нажав желаемую кнопку VOICE.

### **Список Демонстрационных Песен**

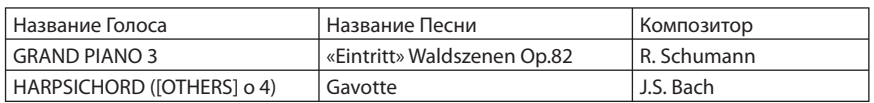

• Приведенные выше демонстрационные песни - короткие переработки оригинальных пьес. • Все другие песни даны в оригинале (© 2005 Yamaha Corporation).

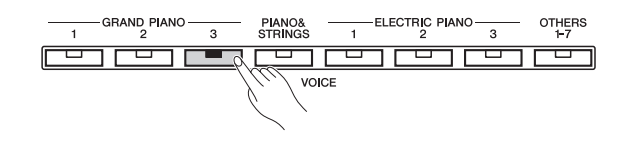

### **4. Нажмите [DEMO] или [STOP] для остановки демонстрационного воспроизведения.**

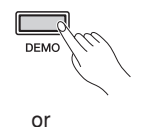

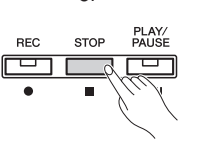

## **Использование 50 Пресетных Фортепьянных Песен**

## \ **Прослушивание 50 Пресетных Песен**

P-140 содержит в памяти 50 фортепьянных песен. Вы можете просто слушать эти песни (стр. 58) или использовать их для практических занятий (стр. 16).

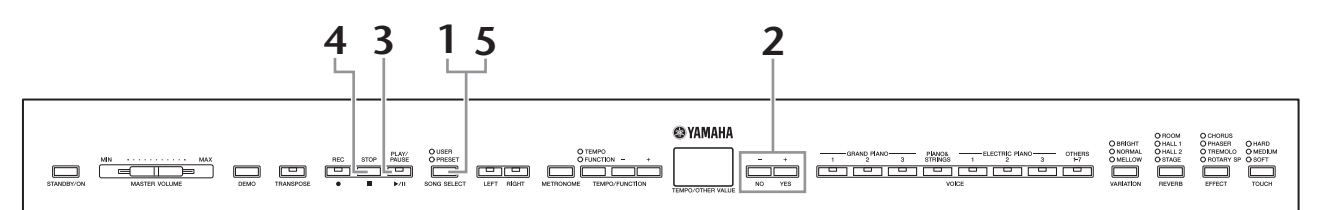

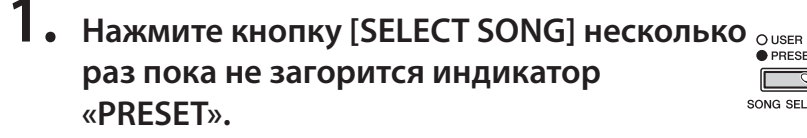

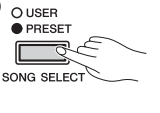

### **2. Нажмите кнопки [-/NO], [+/YES] для выбора номера мелодии, которую Вы хотите играть.**

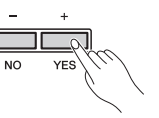

Номер появится на дисплее.

- **1 50:**  Воспроизводится только выбранная пресетная песня.
- ALL**:**  Последовательно проигрываются все пресетные песни.
- rnd**:**  Все пресетные песни проигрываются непрерывно в случайном порядке.

### **3. Нажмите кнопку [PLAY/PAUSE], чтобы начать воспроизведение.**

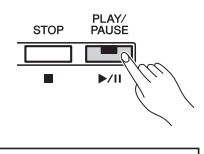

### **Регулировка темпа**

Вы можете использовать кнопки **[TEMPO/ FUNCTION-, +]**, чтобы установить необходимый темп воспроизведения. Эти кнопки производят относительное изменение темпа, в диапазоне от «-50» до «0» и далее до «50» в максимуме; диапазон будет отличаться в зависимости от выбранной песни.

Темп значения по умолчанию может быть выбран одновременным нажатием кнопок **[-]** и **[+]**.

## **4. Остановка воспроизведения.**

Воспроизведение остановится автоматически по окончании выбранной пресетной песни. Для остановки песни во время воспроизведения (или во время непрерывного воспроизведения) нажмите кнопку **[STOP]**. Вы можете также приостановить воспроизведение, нажимая кнопку **[PLAY/PAUSE]**. Для непрерывного воспроизведения другой песни, см. вышеописанный п.2.

**5. Нажмите кнопку [SELECT SONG] для выхода из режима воспроизведения Пресетных Песен.**

Индикатор выключится, и инструмент возвратится к обычной игре.

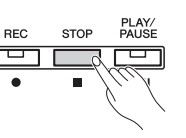

### *ТЕРМИНОЛОГИЯ*

#### **Песня - Song:**

На P-140 данные исполнения называют «Песней». Содержит демонстрационные мелодии и пресетные фортепьянные пьесы.

#### **Пресет - Preset:**

Запрограммированные изготовителем данные, находящиеся во внутренней памяти P-140.

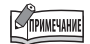

**159 РУКОВ РУКОВОГИЕ В ПОЛЬЗОВАТЕЛЬ ПОЛЬЗОВАТЕЛЬ РЕГИЗИЕЛЬ РЕГИЗИЕЛЬ РЕГИЗИЕЛЬ РЕГИЗИЕЛЬ РЕГИЗИЕЛЬ РОЛЬЗОВАТЕЛЬ РОЛЬЗОВАТЕЛЬ РОЛЬЗОВАТЕЛЬ РОЛЬЗОВАТЕЛЬ РОЛЬЗОВАТЕЛЬ РОЛЬЗОВАТЕЛЬ РОЛЬЗОВАТЕЛЬ РОЛЬЗОВАТЕЛЬ РОЛЬЗОВАТЕЛЬ РОЛЬЗ** Темп значения по умолчанию «0» автоматически выбирается всякий раз при выборе новой пресетной песни, или когда воспроизведение новой пресетной песни начинается во время воспроизведения в режимах «*ALL*» или « $r$   $nd$ ».

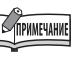

При выборе другой песни (или при выборе песни во время последовательного воспроизведения), будут выбраны соответствующие типы реверберации и эффекта.

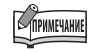

Вы можете регулировать тип Вариации (Variation) (стр. 23) и тип Реверберации (Reverb) (стр. 24), применяемые к голосу, которым Вы играете на клавиатуре, и для воспроизведения пресетной песни.

## \ **Практическое изучение партии одной руки с использованием 50-ти Пресетных Песен (Функция Выключения Партии)**

50 пресетных песен имеют отдельно запрограммированные партии левой и правой руки. Вы можете включить или выключить партию по желанию, и таким образом Вы можете практиковаться в игре соответствующей партии (партии, которая выключена) на клавиатуре. Правая партия воспроизводится [RIGHT], а левая партия – [LEFT].

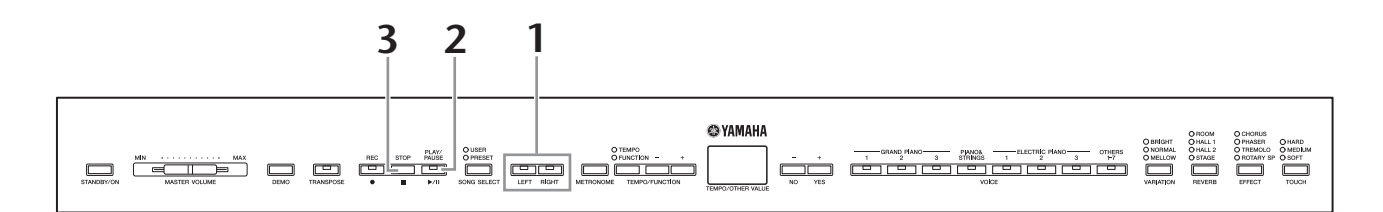

### **1. Выключите воспроизведение партии, которую Вы хотите играть**

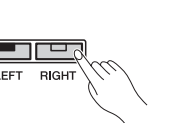

### **самостоятельно.**

**16 P-140 Руководство Пользователя**<br> **16 P-140 Руководство Пользователя РУССКИЙ**<br> **16 P-140 Руководство Пользователя РУССКИЙ**<br> **P-140 Руководство Пользователя в Мользователя в СТР — СТР — СТР — НАЖ ВИ МОЛЬЗОВАТЬ** После того, как Вы выберите песню для обучения, нажмите кнопку **[RIGHT]** или **[LEFT]** для отключения соответствующей партии. При выборе песни оба индикатора **[RIGHT]** и **[LEFT]** будут гореть, указывая, что Вы можете воспроизвести обе партии. Когда Вы нажимаете одну из кнопок для выключения воспроизведения, соответствующий индикатор кнопки выключается, и воспроизведение соответствующей партии будет выключено. Поочередное нажатие кнопок включает и выключает воспроизведение. Партии могут быть включены или выключены даже во время воспроизведения.

### **2. Нажмите кнопку [PLAY/PAUSE], чтобы начать воспроизведение и игру.**

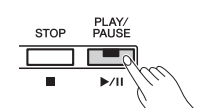

### **E IPHME** HAHME

Функция Выключения Партии Пресетной Песни не может использоваться в режиме воспроизведения «*ALL*» или «*r-nd*» (стр. 15).

### **COPHMEYAHKE**

Функция Громкости Выключенной Партии, описанная на стр. 37, 44, может использоваться для установки громкости выключенной партии от «0» (звука нет) и до «20». Установка по умолчанию - «5».

Играйте выключенную партию.

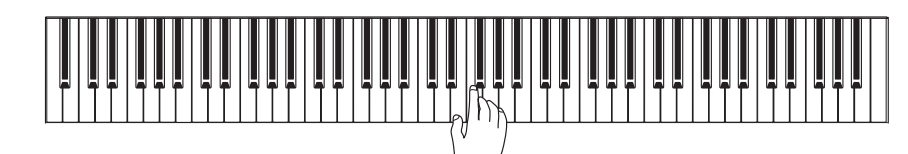

## **3. Остановка воспроизведения.**

По окончании воспроизведения песня автоматически останавливается, и P-140 возвращается в начало песни. Если Вы хотите остановить воспроизведение в середине песни, нажмите кнопку **[STOP]**. Вы можете также приостановить воспроизведение, нажимая кнопку **[PLAY/PAUSE]**.

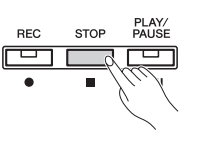

### **Автоматическое начало воспроизведения, когда Вы начинаете играть на клавиатуре (Синхронный Старт)**

Когда функция Синхронного Старта (Sync Start) активизирована, воспроизведение выбранной пресетной песни начинается автоматически, как только Вы начинаете играть на клавиатуре. Чтобы задействовать функцию Синхронного Старта, одновременно, удерживая кнопку **[STOP]**, нажмите кнопку **[PLAY/PAUSE]**. Повторите предыдущую операцию, чтобы деактивировать функцию. Воспроизведение начнется, как только Вы начнете играть на клавиатуре.

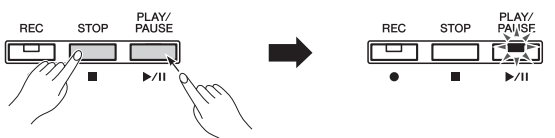

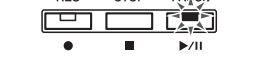

Синхронный Старт Режим ожидания Синхронного Старта

### **Воспроизведение/Пауза при помощи педали**

Педаль, подключенная к разъему **[AUX PEDAL]**, может быть назначена для начала и приостановки воспроизведения пресетной песни посредством функции Pedal AUX, описанной на стр. 37 и 43.

### *ТЕРМИНОЛОГИЯ*

### **Синхронизация - Sync:**

Синхронизировано; одновременное выполнение какоголибо действия.

## \ **A-B Повтор для 50-ти Пресетных Песен**

Функция A-B Повтора (A-B Repeat) может использоваться для непрерывного повторения указанной фразы в пределах пресетной песни. Объединенная с функцией Выключения Партии (Part Cancel), она обеспечивает превосходную возможность в изучении трудных пассажей.

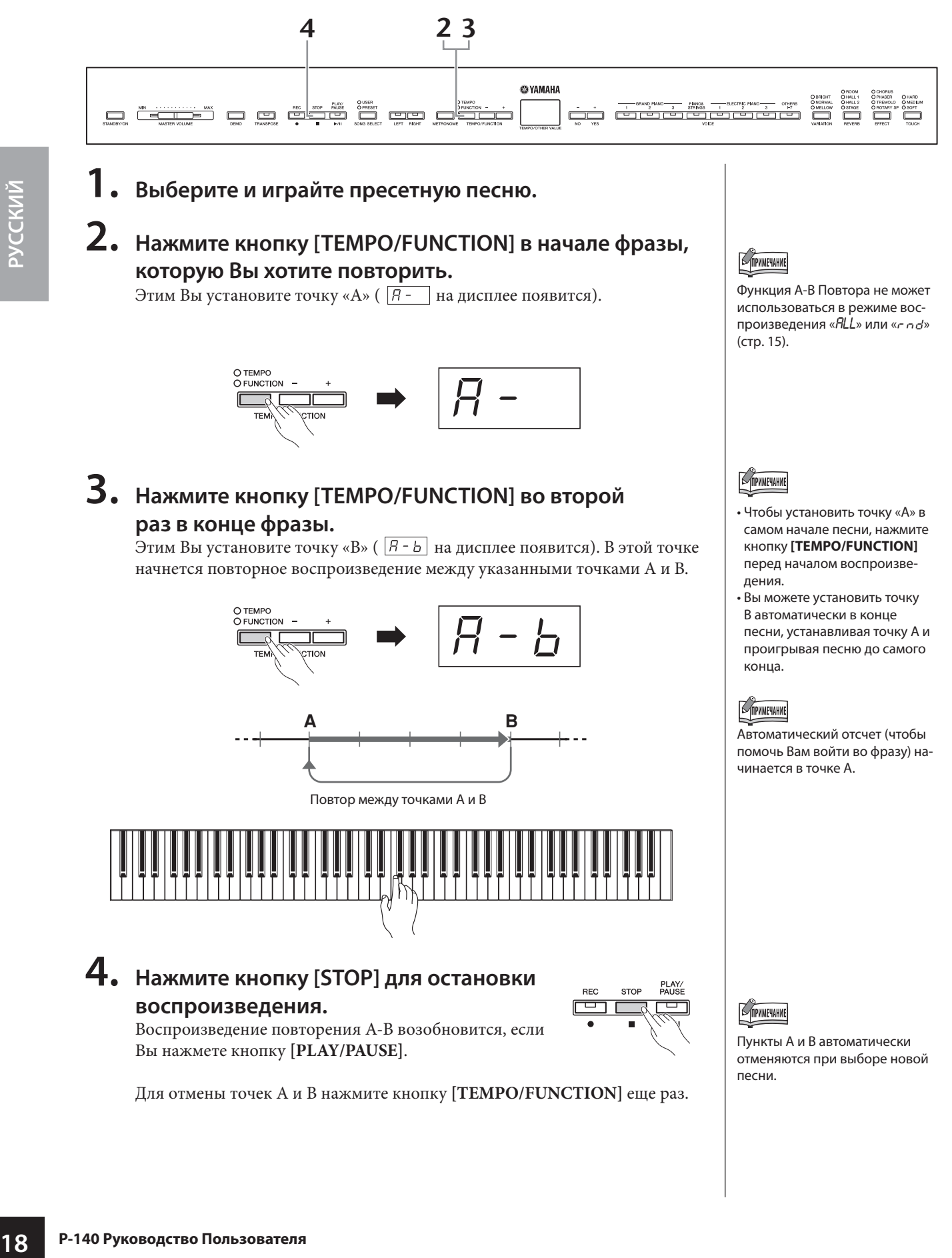

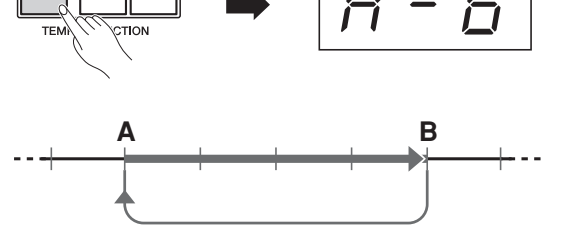

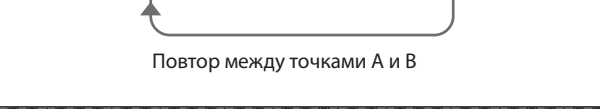

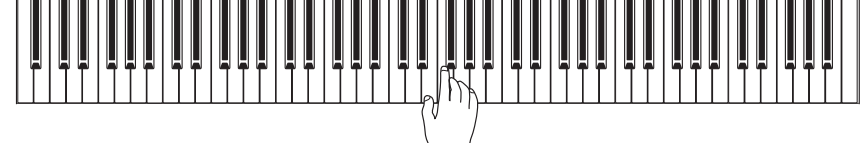

### **4. Нажмите кнопку [STOP] для остановки воспроизведения.**

Воспроизведение повторения A-B возобновится, если Вы нажмете кнопку **[PLAY/PAUSE]**.

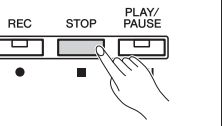

**SIPHMEYAHNE** 

конца.

TIPHMEYAHME

Пункты A и B автоматически отменяются при выборе новой песни.

Автоматический отсчет (чтобы помочь Вам войти во фразу) на-

чинается в точке А.

Для отмены точек A и B нажмите кнопку **[TEMPO/FUNCTION]** еще раз.

# **Выбор и Игра Голосами**

## \ **Выбор Голосов**

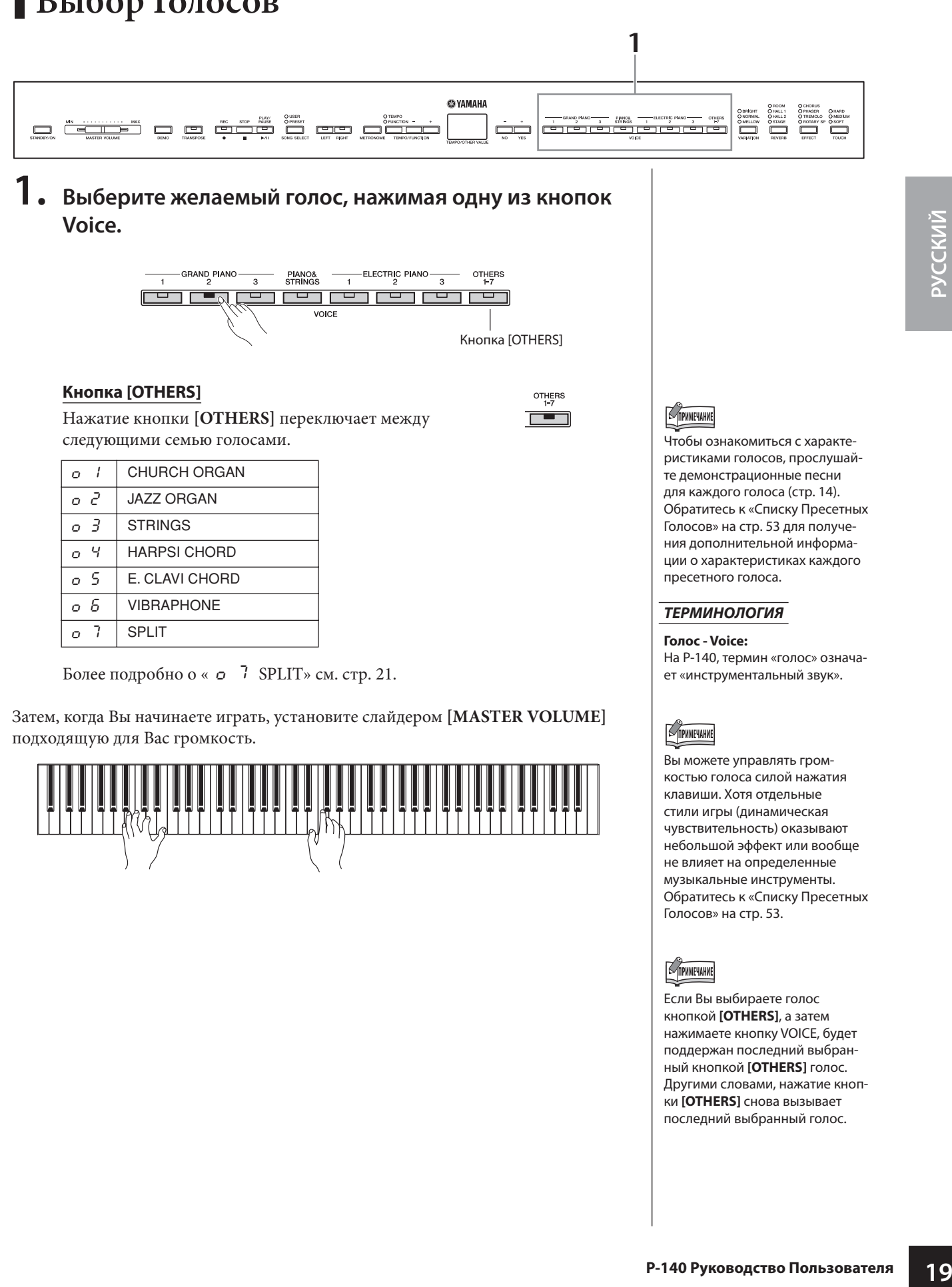

Затем, когда Вы начинаете играть, установите слайдером **[MASTER VOLUME]**  подходящую для Вас громкость.

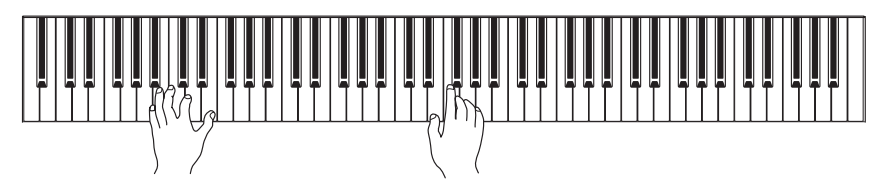

Вы можете управлять громкостью голоса силой нажатия клавиши. Хотя отдельные стили игры (динамическая чувствительность) оказывают небольшой эффект или вообще не влияет на определенные музыкальные инструменты. Обратитесь к «Списку Пресетных Голосов» на стр. 53.

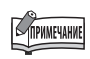

Если Вы выбираете голос кнопкой **[OTHERS]**, а затем нажимаете кнопку VOICE, будет поддержан последний выбранный кнопкой **[OTHERS]** голос. Другими словами, нажатие кнопки **[OTHERS]** снова вызывает последний выбранный голос.

## \**Объединение Голосов (Двойные Голоса - Dual)**

Вы можете одновременно играть голоса по всему диапазону клавиатуры. Таким образом, Вы можете объединить подобные голоса для создания более плотного звука.

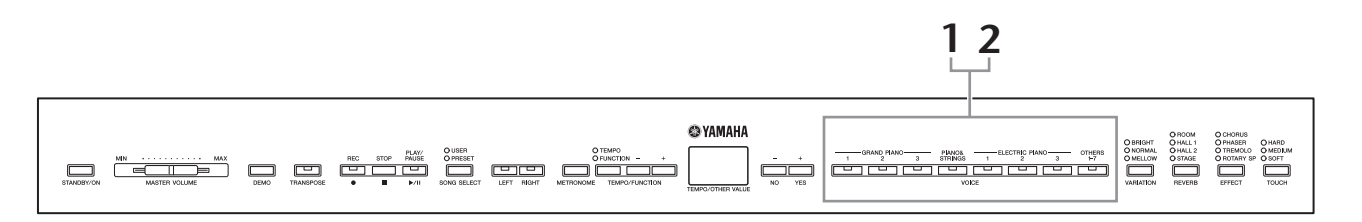

**1. Одновременно нажмите две кнопки голоса (или нажмите одну кнопку голоса, удерживая другую) для активации функции двойного голоса - Dual.**

### Индикаторы голоса обоих выбранных голосов будут гореть, когда функция двойного голоса активна. Играйте на клавиатуре.

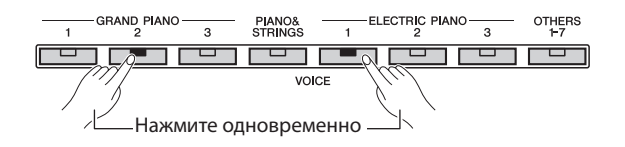

**20 P-140 Руководство Пользователя P-140 Руководство Пользовати в РУМОТИЗИ РОДИ РОДИ РОДИ В ДЕЛИ ВЫ ХОТИТЕ ИСТОВ СЛЕД В ДЕЛИ В ДЕЛИ В ДЕЛИ ПОЛЬЗОВАТЕ С СТАТА ДЕЛО СОТРАСТИ С С ДЛЯ ДВОЙНОГО ПОЛОСА, то осответствующая учи** Если Вы хотите использовать голос, выбираемый через кнопку **[OTHERS]**, нажмите кнопку **[OTHERS]** несколько раз для выбора желаемого голоса (кроме «SPLIT»), удерживая любую другую кнопку VOICE. Согласно приоритету голосов, показанных в иллюстрации ниже, более низкое значение номера голоса будет определяться как Голос 1 (другой

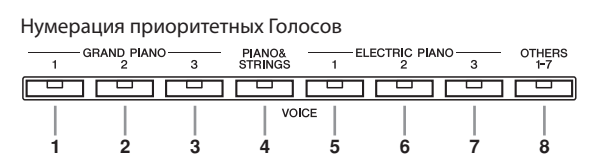

голос будет определяться как Голос 2).

Функция P-140 обеспечивает доступ к множеству других функций для двойного голоса, типа установки баланса громкости и установки октавы (стр. 37, 41). (Если Вы не будете устанавливать эти функции, то соответствующая установка будет настроена для каждого голоса по умолчанию.)

### **2. Нажмите одну любую кнопку голоса, чтобы возвратиться к обычной игре одним голосом.**

### TIPHMEYAHME

Два голоса в кнопке **[OTHERS]** не могут использоваться одновременно.

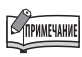

Двойной голос недоступен, когда кнопкой **[OTHER]** выбрано «SPLIT».

### **COPHMEYAHNE**

Голос PIANO & STRINGS комбинирует звуки фортепьяно и струнных инструментов. Нажатие кнопки **[PIANO&STRINGS]** произведет результат аналогичный функции Двойного Голоса. Вы можете объединить другие голоса с этим голосом; однако, имейте в виду, что звук может быть неестественным.

## \**Разделение Клавиатурного Диапазона и Игра Двумя Различными Голосами (Функция Разделения - Split)**

Разделение дает Вам возможность играть двумя различными голосами на клавиатуре - один левой рукой, а другой правой рукой. Например, Вы можете играть басовую партию, используя голос Wood Bass или Electric Bass левой рукой, а мелодию правой рукой.

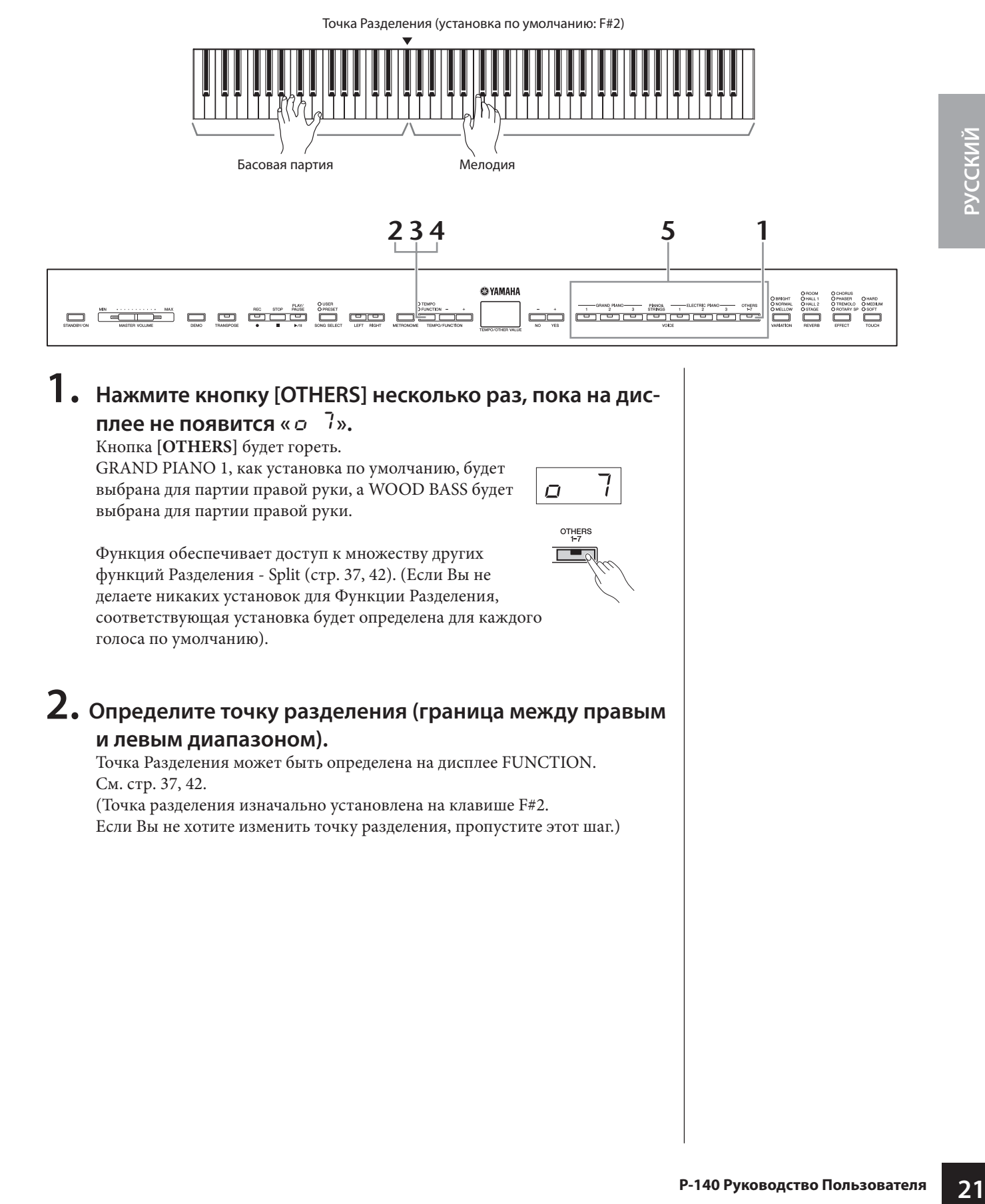

## **1. Нажмите кнопку [OTHERS] несколько раз, пока на дис-**

### **плее не появится «** o 7**».**

Кнопка **[OTHERS]** будет гореть.

GRAND PIANO 1, как установка по умолчанию, будет выбрана для партии правой руки, а WOOD BASS будет выбрана для партии правой руки.

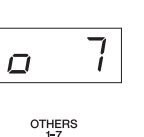

Функция обеспечивает доступ к множеству других функций Разделения - Split (стр. 37, 42). (Если Вы не делаете никаких установок для Функции Разделения, соответствующая установка будет определена для каждого голоса по умолчанию).

### **2. Определите точку разделения (граница между правым и левым диапазоном).**

Точка Разделения может быть определена на дисплее FUNCTION. См. стр. 37, 42.

(Точка разделения изначально установлена на клавише F#2.

Если Вы не хотите изменить точку разделения, пропустите этот шаг.)

## **3. Выберите голос для правой руки.**

Голос для правой руки может быть выбран из следующих 13 голосов на дисплее FUNCTION. См. стр. 37, 42.

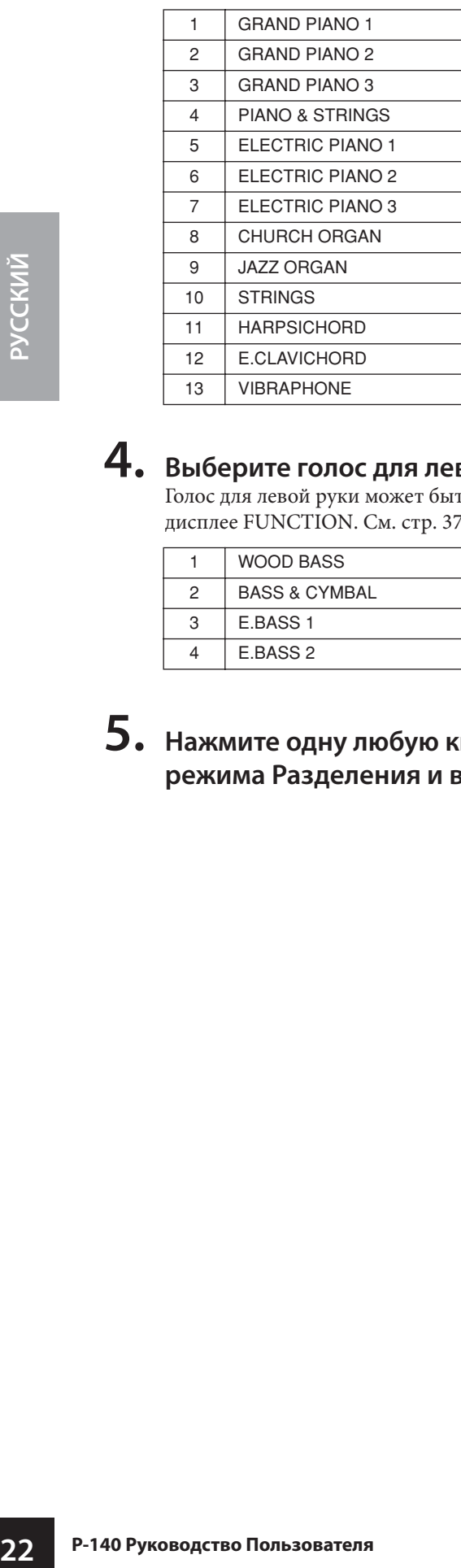

### **4. Выберите голос для левой руки.**

Голос для левой руки может быть выбран из следующих четырех голосов на дисплее FUNCTION. См. стр. 37, 42.

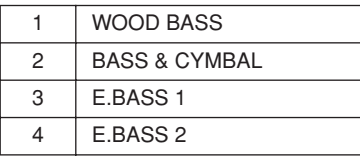

**5. Нажмите одну любую кнопку голоса для выхода из режима Разделения и возвращения к обычной игре.**

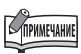

#### **[REVERB] в режиме Разделения**

Тип реверберации, назначенный на голос правой руки, имеет приоритет над другим голосом. (Если реверберация будет выключена для голоса правой руки, то будет задействован тип реверберации голоса левой руки). Установки Глубины Реверберации, сделанные на панели управления (то есть, кнопками **[-/NO]** или **[+/YES]**, при нажатой кнопке **[REVERB];** см. стр. 24) относятся только к голосу правой руки.

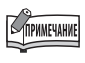

**[EFFECT] в режиме Разделения** В зависимости от условий один тип эффекта имеет приоритет над другим. Глубина определяется согласно значению по умолчанию глубины комбинации голоса. Однако, используя Функцию F4 (стр. 37, 42) Вы можете по желанию изменить значение глубины для каждого голоса. Установки глубины эффекта, сделанные на панели управления (то есть, кнопками **[-/NO]** или **[+/YES],** при нажатой кнопке **[EFFECT]**; см. стр. 24) относятся только к голосу правой руки.

## \ **Добавление Изменений к Звуку - [VARIATION]**

Кнопка [VARIATION]

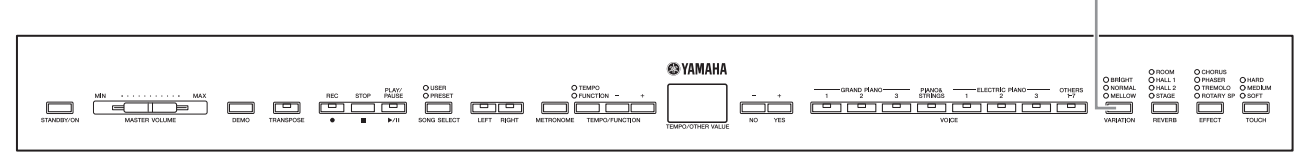

### **[VARIATION]**

Эта кнопка дает возможность Вам выбрать яркость выбранного голоса для Вашего исполнения на клавиатуре. Доступны следующие три типа.

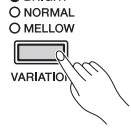

**BRIGHT:** Яркий тона **NORMAL:** Стандартный тон **MELLOW:** Мягкий насыщенный тон

Для выбора типа изменения, нажмите кнопку **[VARIATION]** несколько раз, пока индикатор, соответствующий желаемому типу не загорится (индикаторы последовательно загораются каждый раз при нажатии кнопки **[VARIATION]**). Изменение может быть выбрано из трех типов.

### *ТЕРМИНОЛОГИЯ*

#### **Установка по умолчанию - Default:**

«Установка по умолчанию» или «Значение по умолчанию» относится к установке, которая запрограммирована изготовителем, и которая устанавливается при первом включении питания на P-140.

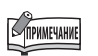

Установка по умолчанию = NORMAL

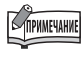

**P-140** Руководство Пользователя<br>
23 *P-140* Руководство Пользователя изгоранирована изгоранирована изгорантальное<br>
запротраммирована изгорантальное<br>
при первом включении питания<br>
на P-140.<br> **P-140**.<br> **P-140**<br> **P-140**<br> **P** Когда VARIATION установлено в положение BRIGHT, общее звучание будет немного громче. Если MASTER VOLUME установлен на высоком уровне, звук может искажаться. Если это происходит, уменьшите уровень MASTER VOLUME.

## \ **Выбор типа Реверберации/Эффекта -[REVERB]/[EFFECT]**

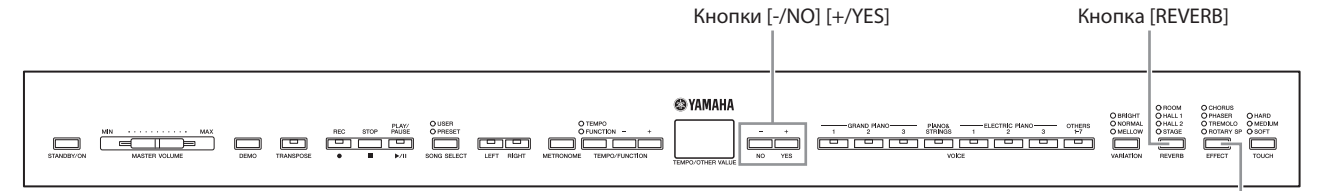

### **[REVERB]**

Этот панельный контроллер дает Вам возможность выбирать различные цифровые эффекты реверберации для добавления дополнительной глубины и экспрессии к звуку и создания реалистического акустического окружения.

**OFF:** Когда эффект реверберации не выбран, индикаторы

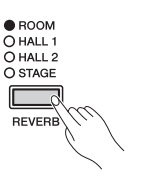

**SIPHMEYAHNE** 

Тип реверберации значения по умолчанию (включая OFF) и установки глубины разные для каждого голоса.

Кнопка [EFFECT]

1. Этот эффект моделирует естественное акустическое отражение концертного зала небольшого размера. **HALL 2:** Для действительно пространственного звука реверберации,

**ROOM:** Эта установка добавляет эффект реверберации к звуку, подобному акустическому отражению, которое происходит в комнате. **HALL 1:** Для «большего» звука реверберации, используйте установку HALL

- используйте установку HALL 2. Этот эффект моделирует естественную реверберацию большого концертного зала.
- **STAGE:** Моделирует реверберацию на сцене.

REVERB не горят.

Нажатие кнопки **[REVERB]** включает и выключает реверберацию. Индикаторы последовательно загораются каждый раз при нажатии кнопки **[REVERB]**. Когда все индикаторы выключены, эффект не производится.

### **Глубина Реверберации**

Глубина реверберации для выбранного голоса может быть установлена кнопками **[-/NO] [+/YES]**, при нажатой кнопке **[REVERB]**. Установки значения глубины по умолчанию разные для каждого голоса.

Диапазон глубины - от 0 (нет эффекта) до 20 (максимальная глубина реверберации). Текущая установка глубины появляется на дисплее при нажатии кнопки **[REVERB]**.

### **[EFFECT]**

Кнопка [EFFECT] позволяет Вам выбрать эффект, добавляющий к звуку больше глубины и оживленности.

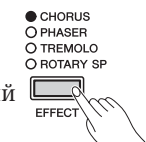

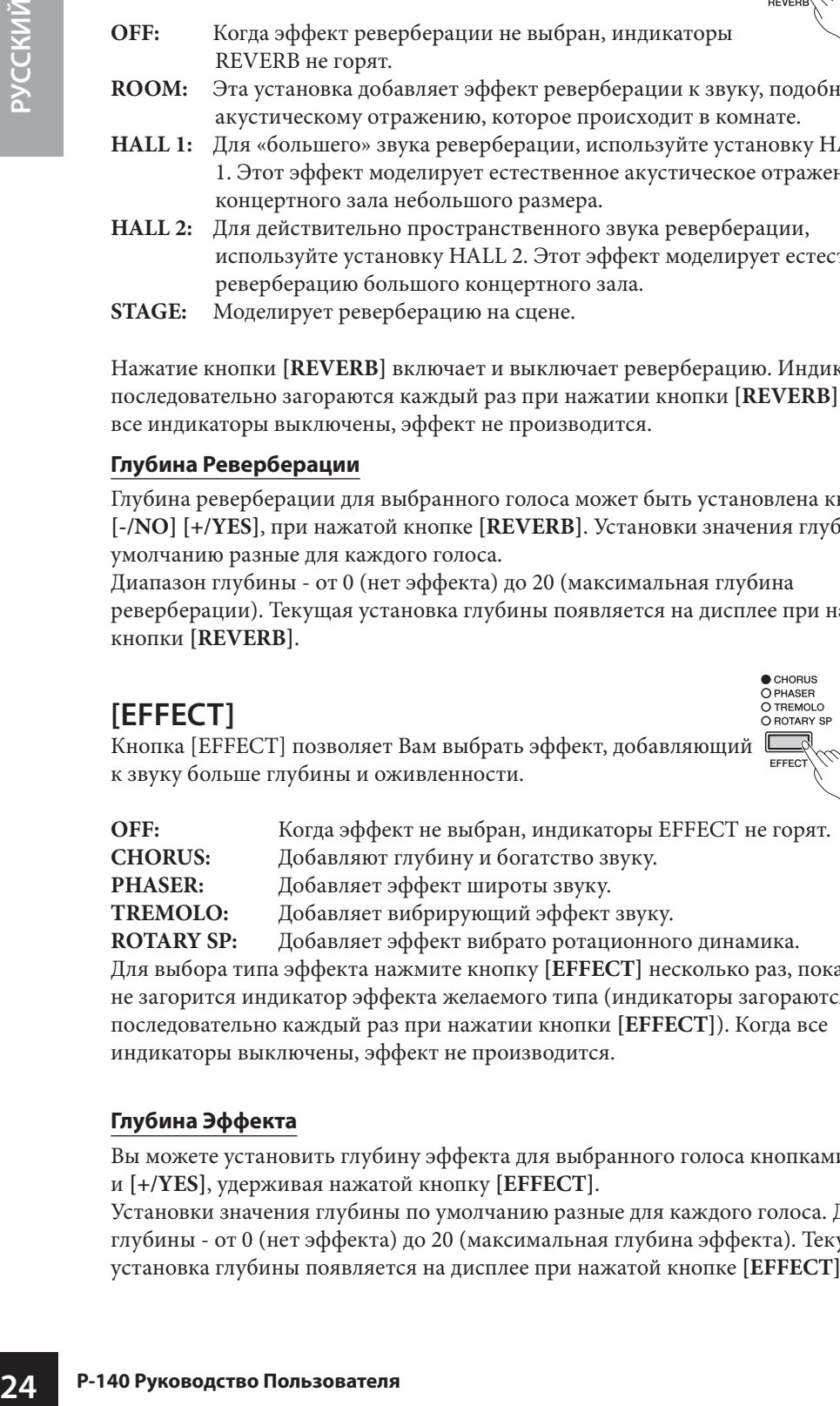

Для выбора типа эффекта нажмите кнопку **[EFFECT]** несколько раз, пока не загорится индикатор эффекта желаемого типа (индикаторы загораются последовательно каждый раз при нажатии кнопки **[EFFECT]**). Когда все индикаторы выключены, эффект не производится.

### **Глубина Эффекта**

Вы можете установить глубину эффекта для выбранного голоса кнопками **[-/NO]**  и **[+/YES]**, удерживая нажатой кнопку **[EFFECT]**.

Установки значения глубины по умолчанию разные для каждого голоса. Диапазон глубины - от 0 (нет эффекта) до 20 (максимальная глубина эффекта). Текущая установка глубины появляется на дисплее при нажатой кнопке **[EFFECT]**.

### Отпускание кнопки **[REVERB]**

TIPHMEYAHNE

изменяет тип реверберации. Если Вы изменяете глубину реверберации, удерживая кнопку **[REVERB]**, то отпускание кнопки **[REVERB]** не изменит тип реверберации.

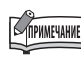

Тип эффекта значения по умолчанию (включая OFF) и установки глубины разные для каждого голоса.

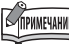

Отпускание кнопки **[EFFECT**] изменяет тип эффекта. Если Вы изменяете глубину эффекта, удерживая нажатой кнопку **[EFFECT]**, то отпускание кнопки **[EFFECT]** не изменит тип эффекта.

## \ **Динамическая Чувствительность - [TOUCH]**

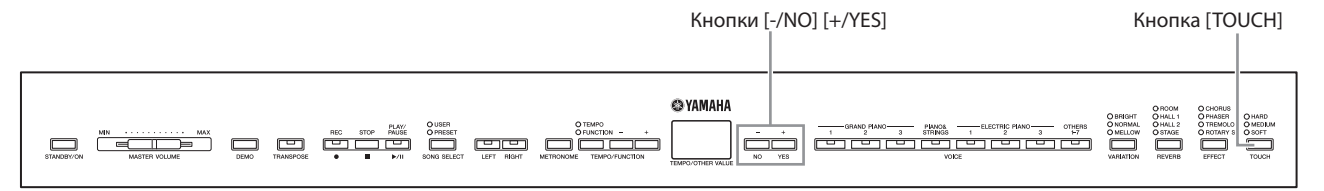

### **[TOUCH]**

Вы можете выбрать из четырех различных типов динамической чувствительности клавиатуры - HARD, MEDIUM, SOFT или FIXED, которые соответствуют различным стилям игры и персональным настройкам.

- **HARD:** Для достижения максимального уровня громкости, необходимо играть довольно сильно.
- **MEDIUM:** Производит «стандартную» реакцию клавиатуры.
- **SOFT:** Максимальная громкость производится при относительно легком нажатии на клавиши.
- **FIXED:** Все ноты звучат на одинаковой громкости вне зависимости от силы Вашей игры на клавиатуре. (Индикаторы не горят). Фиксированная громкость может быть изменена.

Для выбора типа чувствительности нажмите кнопку **[TOUCH]** несколько раз, пока не загорится индикатор, соответствующий желаемому типу (индикаторы загораются последовательно каждый раз при нажатии кнопки **[TOUCH]**). Индикаторы не горят при выборе установки «FIXED».

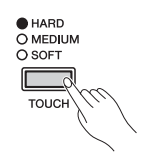

### **Изменение громкости при выборе установки FIXED**

При выборе FIXED Вы можете установить громкость для нот, играемых в режиме в FIXED, используя кнопки **[-/NO]** и **[+/YES]**, удерживая нажатой кнопку **[TOUCH]**. Текущий уровень громкости появляется на дисплее. Диапазон громкости от 1 (минимальная громкость) до 127 (максимальная громкость). Установка по умолчанию - 64.

Диапазон громкости

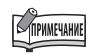

Эта установка не изменяет взвешенность клавиатуры.

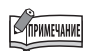

Значение по умолчанию = MEDIUM

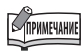

**25 P-140 P-25 P-25 P-26 P-26 P-26 P-26 P-26 P-26 P-26 P-26 P-26 P-26 P-26 P-26 P-26 P-26 P-26 P-26 P-26 P-26 P-26 P-26 P-26 P-26 P-26 P-26 P-26 P-26 P-26 P-26** Тип динамической чувствительности становится общей установкой для всех голосов. Однако, установки чувствительности могут оказывать небольшой или вообще не оказывать эффекта для определенных голосов, которые обычно не реагируют на динамику игры на клавиатуре.

(См. «Список Пресетных Голосов» на стр. 53.)

Громкость, установленная для FIXED, становится общей установкой для всех голосов.

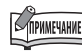

Отпускание кнопки **[TOUCH]** изменяет тип динамической чувствительности. Если Вы изменяете громкость, удерживая нажатой кнопку **[TOUCH]**, то при отпускании кнопки **[TOUCH]** тип динамической чувствительности не изменится. (Остается выбранным тип FIXED).

## \ **Транспозиция - [TRANSPOSE]**

Функция Транспозиции (Transpose) на P-140 позволяет сдвинуть высоту тона всей клавиатуры вверх или вниз в интервалах по полтона, чтобы облегчить игру в трудных тональностях, и установить соответствие высоты тона клавиатуры с диапазоном певца или других инструментов. Например, если Вы установили транспозицию на «5», игра клавиши C производит высоту тона клавиши F. Таким образом, Вы можете играть песню в До мажоре (C), а P-140 будет звучать в тональности Фа мажор (F).

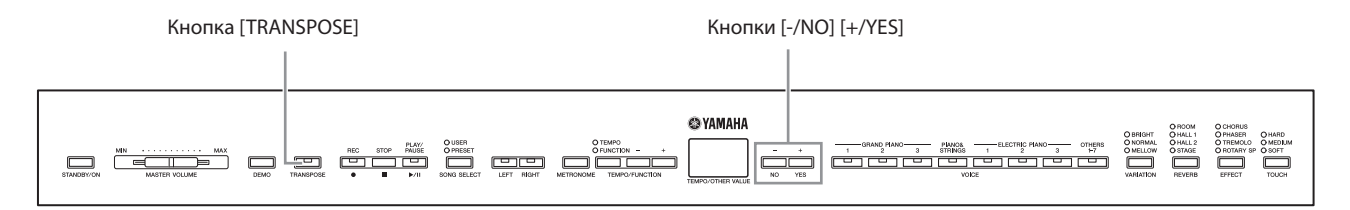

**26** P-140 Руководство Пользователя P-NO P<br>
в необходимости ввер или внимателя при своходимости в нажатой кнопке (TRANSPOSE), чтобы Количество транспозиции пс<br>
в нажатой кнопке (TRANSPOSE)<br>
Установка отличная от «0». К<br>
К Используйте кнопки **[-/NO]** и **[+/YES]**, удерживая нажатой кнопку **[TRANSPOSE]**, чтобы транспонировать по необходимости вверх или вниз. Количество транспозиции появляется на дисплее при нажатой кнопке **[TRANSPOSE]**. Значение по умолчанию - «0».

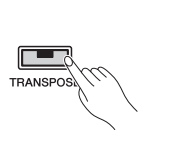

Индикатор кнопки **[TRANSPOSE]** горит, если выбрана установка отличная от «0». Каждый раз при нажатии кнопки **[TRANSPOSE]** функция транспозиции включается или выключается.

Транспозиция

### *ТЕРМИНОЛОГИЯ*

**Транспозиция - Transpose:** 

Изменение тональности песни. На P-140 изменяется высота тона всей клавиатуры.

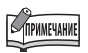

#### **Диапазон транспозиции:**

**-12:** -12 полутонов (одна октава вниз)

**0:** стандартная высота тона

**12:** 12 полутонов (одна октава вверх)

## \ **Использование Метронома**

P-140 оснащен внутренним метрономом для использования во время практического обучения игре и во время записи Вашего исполнения.

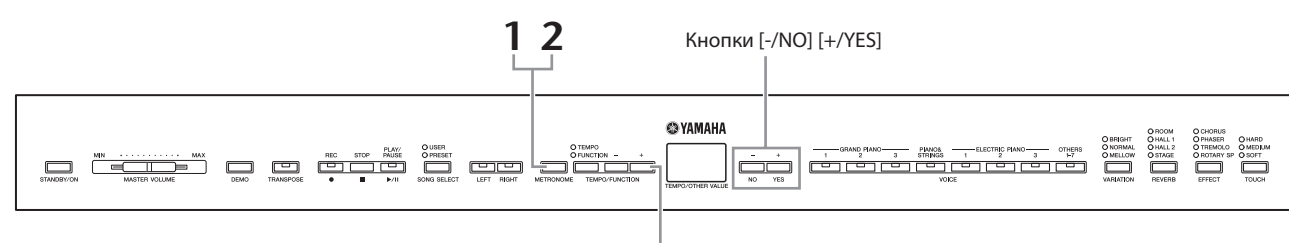

Кнопки [TEMPO/FUNCTION -, +]

### **1. Нажмите кнопку [METRONOME] для включения метронома.**

Метроном будет звучать.

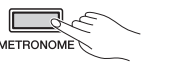

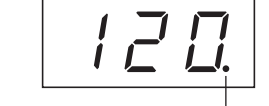

Индикатор доли будет мигать в текущем темпе.

### **Установка темпа**

Темп метронома и воспроизведения записанной пользовательской песни (запись описывается в следующем разделе) может быть установлен от 32 до 280 долей в минуту при использовании кнопок **[TEMPO/FUNCTION-, +]** (когда горит индикатор **[TEMPO]** кнопок **[TEMPO/FUNCTION-, +]**).

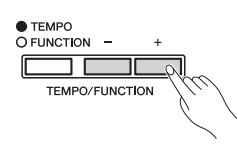

### **Установка размера**

Размер метронома (доля) может быть установлена при использовании кнопок **[-/NO]** и **[+/YES]**, удерживая нажатой кнопку **[METRONOME]**. Вы можете установить долю от 0 до 15. Текущая установка появляется на дисплее при удержании нажатой кнопку **[METRONOME]**.

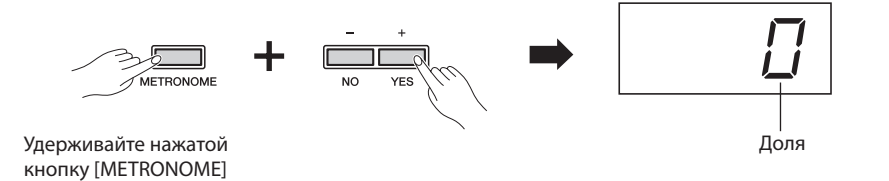

### **2. Нажмите кнопку [METRONOME] для остановки метронома.**

Если индикатор **[FUNCTION]**  кнопок **[TEMPO/FUNCTION]**  горит, нажмите кнопку **[TEMPO/ FUNCTION]**, чтобы загорелся индикатор **[TEMPO]**.

**27 P-140 РУКОВОДСТВО ПОЛЬЗОВАТЕЛЯ** <br> **27 P-140 РУКОВ**<br> **27 P-140 РУКОВ**<br> **27 P-140 РУКОВ**<br> **27 P-140 РУКОВ**<br> **P-140 РУКОВОДСТВО ПОЛЬЗОВАТЕЛЯ**<br>
<br> **P-140 РУКОВОДСТВО ПОЛЬЗОВАТЕЛЯ**<br>
<br> **P-140 РУКОВОДСТВО ПОЛЬЗОВАТЕЛ** Громкость метронома может быть установлена при помощи функции Громкости Метронома (Metronome Volume) в меню Функции (Function) (стр. 37, 44).

## **Запись Вашего Исполнения**

Функция записи и воспроизведения записанного Вами материала на P-140 может стать эффективной помощью при практическом обучении игре на инструменте. Вы можете, например, сделать запись только партии левой руки, а затем учиться играть партию правой руки при воспроизведении записанной партии левой руки. Или, так как Вы можете сделать запись до двух партий по отдельности, Вы можете записать их отдельно или вместе и прослушать их звучание при воспроизведении. Функция Записи Песни с двумя партиями на P-140 позволяет записать на инструменте до трех Пользовательских Песен (U01-U03).

### *ТЕРМИНОЛОГИЯ*

#### **Запись или Сохранение - Recording or Saving:**

Формат записи данных, например на мини-диск (MD), отличается от формата записи данных на P-140. MD делает запись звуковых сигналов. P-140 «сохраняет» информацию о синхронизации нот, голосов и значения темпа, но не звуковых сигналов. При воспроизведении записанных песен, P-140 производит звук, основанный на сохраненной информации. Поэтому, запись на P-140 более точно можно назвать как «сохранение информации». Однако, в этом руководстве часто используется слово «запись» как более всего подходящее по смыслу.

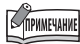

Вы можете сделать запись Вашего исполнения (звуковые данные) на мини-диск (MD) или другое записывающее устройство через разъем AUX OUT (стр. 48).

## \ **Быстрая Запись Исполнения**

Этот удобный и простой метод записи позволяет Вам быстро сделать запись Вашего исполнения без определения партий записи, что полезно, например, для записи партии фортепьянного соло. Таким образом, исполнение автоматически записывается как партия правой руки.

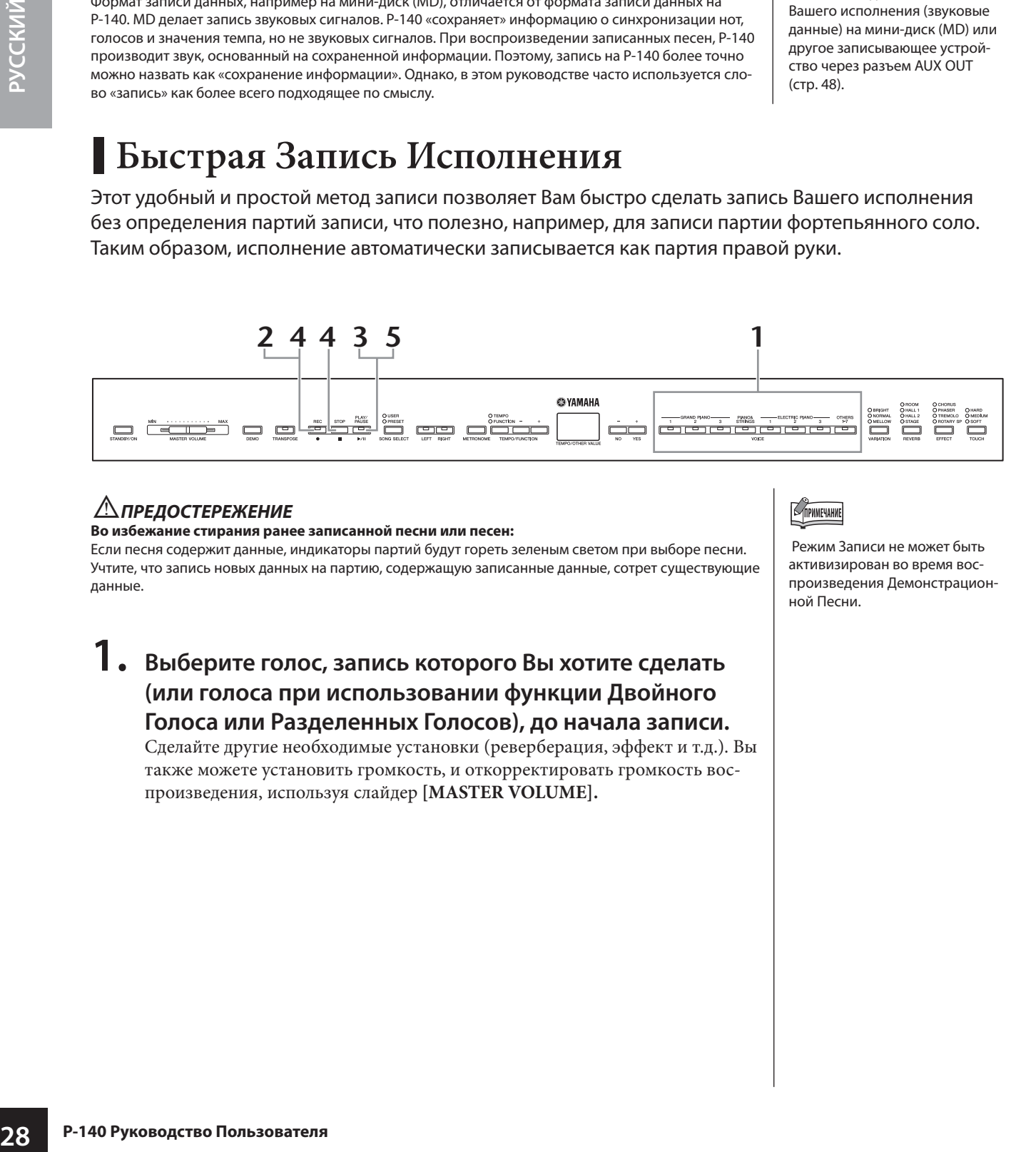

### w*ПРЕДОСТЕРЕЖЕНИЕ*

#### **Во избежание стирания ранее записанной песни или песен:**

Если песня содержит данные, индикаторы партий будут гореть зеленым светом при выборе песни. Учтите, что запись новых данных на партию, содержащую записанные данные, сотрет существующие данные.

**1. Выберите голос, запись которого Вы хотите сделать (или голоса при использовании функции Двойного Голоса или Разделенных Голосов), до начала записи.**

Сделайте другие необходимые установки (реверберация, эффект и т.д.). Вы также можете установить громкость, и откорректировать громкость воспроизведения, используя слайдер **[MASTER VOLUME].**

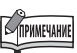

 Режим Записи не может быть активизирован во время воспроизведения Демонстрационной Песни.

### **2. Нажмите кнопку [REC] для активизации режима Готовности к Записи - Record Ready.**

Это автоматически выберет свободный номер для записи (U01-U03) и сделает правую партию RIGHT активной. Если все номера песни будут содержать записанные данные, то будет выбрана Песня U01.

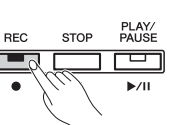

Эта операция просто активизирует режим записи; для начала записи перейдите в пункт **3**. Приблизительный объем памяти, доступный для записи, показан на дисплее в килобайтах. На P-140 Вы можете сделать запись максимум до 11 000 нот в зависимости от использования педали и других факторов. Индикатор **[PLAY/PAUSE]** будет мигать в темпе установки метронома - METRONOME.

Здесь Вы можете включить метроном и установить темп при использовании кнопок **[TEMPO/FUNCTION-, +]**. (Диапазон: 32-280)

Режим Готовности к Записи может быть отменен перед записью повторным нажатием кнопки **[REC]** снова.

## **3. Начало Записи.**

Запись начнется автоматически, как только Вы сыграете ноту на клавиатуре или нажмете кнопку **[PLAY/PAUSE]**. Номер текущего такта будет отображаться на дисплее во время записи.

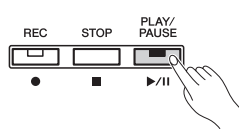

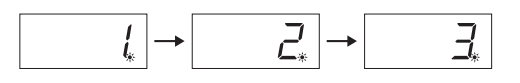

### **4. Нажмите любую кнопку [REC] или [STOP], чтобы остановить запись.**

Когда запись остановлена, мигающие черточки на дисплее указывают, что записанные данные автоматически сохраняются в памяти инструмента. После сохранения данных название песни (U01- U03) появится на дисплее. Индикатор записанной партии будет гореть зеленым светом, указывая, что эта партия теперь содержит данные. (Режим Записи выключается автоматически).

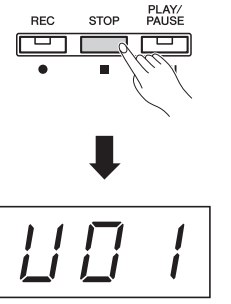

Название песни (U01 - U03)

### **∆ПРЕДОСТЕРЕЖЕНИЕ**

Никогда не выключайте питание переключателем **[STANDBY/ ON]**, когда мигающие черточки отображаются на дисплее (они указывают, что данные записываются во внутреннюю память). Выключение питания в этом состоянии приводит к потере всех пользовательских данных.

## **5. Воспроизведение записанного исполнения.**

Нажмите кнопку **[PLAY/PAUSE]** для воспроизведения записанного исполнения. Чтобы остановить воспроизведение в середине песни, нажмите кнопку **[STOP]**.

### TIPHMEYAHME

Если Вы предварительно выбрали партии левой руки - LEFT в той же песне, партия LEFT будет автоматически активизирована нажатием кнопки **[REC]** в пункте **2.**

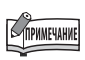

Если метроном был включен во время записи, Вы можете использовать метрономом для точности записи, но звук метронома не будет записан.

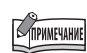

Для более подробной информации о записи, см. стр. 32.

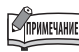

## Функция кнопки **[PLAY/PAUSE]**

может быть назначена на педаль, подключенную к разъему AUX (стр. 37, 43). Это позволит Вам начать запись, нажимая педаль, подключенную к разъему AUX.

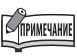

Запись песни не может быть приостановлена, даже, если Вы нажимаете кнопку **[PLAY/ PAUSE]**.

**29 P-140 P-140 P-140 P-140 P-140 P-140 P-140 P-140 P-140 P-140 P-140 P-140 P-140 P-140 P-140 P-140 P-140 P-140 P-140 P-140 P-140 P-140 P-140 P-140 P-140 P-140 P-140 P-140 P-140 P-140 P-140 P-140 P-140 P-140 P-140 P-140** Индикатор записи партии начнет мигать, когда память будет почти полностью исчерпана. Если память полностью заполнится во время записи, на дисплее появится «*Full*», и запись остановится автоматически. (Все записанные данные до этой точки будут сохранены.)

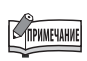

Нажатие кнопки **[PLAY/PAUSE]** для начала записи, а затем нажатие кнопки **[STOP]** для ее остановки, удалит все ранее записанные данные в памяти выбранной партии.

## \ **Перезапись ранее записанной песни**

Если Вы не удовлетворены записью, Вы можете выполнить запись снова, используя следующую операцию.

### **1. Выберите голос или голоса (и другие установки) для записи при необходимости.**

Повторите пункт **1** на стр. 28, если Вы хотите изменить предыдущие установки.

### **2. Нажмите кнопку [REC] еще раз для повторной активизации режима Готовности к Записи.**

**30 P-140 Руководство Пользователя**<br> *P-140 Руководство Пользователя*<br> *Следуйге рекомендаци*<br>
произвести запись. Индикатор выбранной партии будет гореть красным светом.

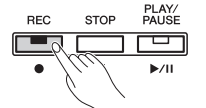

Следуйте рекомендациям, начиная от пункта **3** на стр. 29, чтобы повторно произвести запись.

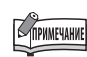

Если Вы хотите изменить темп, размер, тип реверберации или тип эффекта при повторной записи партии или записи другой партии, сделайте эти установки после активизации режима Готовности к Записи.

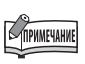

Вы не можете повторно сделать запись в середине песни.

## \ **Запись Отдельных Партий**

Вы можете по отдельности записать партию правой и левой руки. Так как Вы можете сделать запись левой партии при воспроизведении правой, Вы также можете независимо делать запись обеих партий.

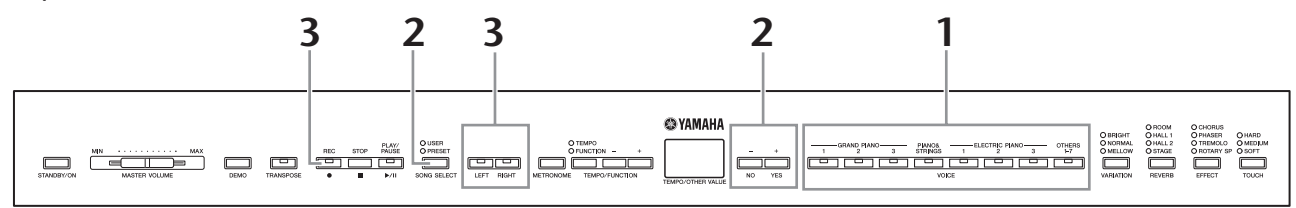

### **1. Сделайте все начальные установки.**

Установки аналогичны таковым в пункте **1** в «Быстрой Записи Исполнения» на стр. 28.

### **2. Выберите песню для записи**

Нажмите кнопку [SELECT SONG] так, чтобы индикаторы «USER» горели, затем нажмите кнопки **[-/NO] [+/YES]**, чтобы выбрать песню для записи.

### $\triangle$  ПРЕДОСТЕРЕЖЕНИЕ

**Во избежание стирания ранее записанной песни или песен:** Если песня содержит данные, индикаторы партий будут гореть зеленым светом при выборе песни. Учтите, что запись новых данных на партию, содержащую записанные данные, сотрет существующие данные.

## **3. Активизируйте режим Готовности к Записи.**

Нажмите кнопку **[REC]** и кнопку **[RIGHT]/[LEFT]** для активизации режима Готовности к Записи (Record Ready). Запись фактически не начинается. Приблизительный объем памяти, доступный для записи будет показан на дисплее в килобайтах. Это значение выражено в килобайтах и указывает, сколько доступной свободной памяти имеется для выполнения записи на P-140. Вы можете записать максимум 11 000 нот, в зависимости от использования педали и других факторов. Индикатор **[PLAY/PAUSE]** будет мигать в соответствии с установкой темпа метронома - METRONOME.

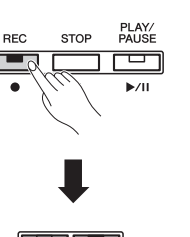

**BIGI** 

● USER<br>O PRESET

SONG SELECT

Режим Готовности к Записи может быть деактивирован перед записью повторным нажатием кнопки **[REC].**

### **4. Начало и остановка записи.**

Аналогичны таковым в пунктах **3-5** в «Быстрой Записи Исполнения» на стр. 29.

**Индикации кнопки части Выключено**: Не содержит данных

**Включено (зеленый свет):** Содержит данные

**Включено (красный свет):** Партия активизирована для записи

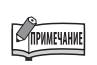

Если метроном был включен во время записи, Вы можете использовать метрономом для точности записи, но звук метронома не будет записан.

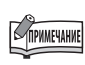

Если Вы хотите изменить темп, размер, тип реверберации или тип эффекта при повторной записи партии или сделать запись другой партии, выполните эти установки после активизации режима Готовности к Записи.

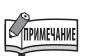

**31 P-140 P-140 P-140 P-140 P-140 P-140 P-140 P-140 P-140 P-140 P-140 P-140 P-140 P-140 P-140 P-140 P-140 P-140 P-140 P-140 P-140 P-140 P-140 P-140 P-140 P-140 P-140 P-140 P-140 P-140 P-140 P-140 P-140 P-140 P-140 P-140** Если Вы не хотите слышать ранее записанную партию во время записи (например, когда Вы хотите сделать запись, отличную от той, что Вы сделали для предыдущей партии), нажмите кнопку воспроизведения партии перед нажатием кнопки **[REC]** так, чтобы ее индикатор был выключен.

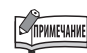

Для более подробной информации о записи, см. стр. 32.

### **Вы можете записать во внутреннюю память инструмента следующие данные для пользовательской песни:**

Эти данные относятся как к отдельным партиям, так и ко всей песне. См. ниже.

### **В отдельно взятую партию Вы можете записать:**

- Играемые ноты
- Выбор Голоса
- Педаль (Сустейн/Ослабление звука/Сустенуто/Экспрессия)
- Глубина реверберации [REVERB]
- Глубина эффекта [EFFECT]
- Двойные голоса
- Баланс двойного голоса (F3)
- Детонация двойного голоса (F3)
- •Октавный сдвиг двойного голоса (F3)
- Разделенные голоса (F4)
- Баланс разделенных голосов(F4)
- Октавный сдвиг разделенных голосов (F4)

### **В целую песню Вы можете записать**

- Темп
- Размер (доля)
- Тип реверберации [REVERB]
- Тип эффекта [EFFECT]

## \ **Изменение Начальных Установок (данные, записываемые в начале песни)**

Начальные установки (исходные данные, записываемые в начале песни) могут быть изменены после записи. Например, после записи Вы можете изменить голос или темп песни по Вашему вкусу.

Вы можете изменить следующие начальные установки.

### **В отдельно взятой партии**

- Выбор Голоса
- Глубина реверберации [REVERB]
- Глубина эффекта [EFFECT]
- Двойные голоса
- Разделенные голоса

#### **Во всей песне**

- Темп
- Тип реверберации [REVERB] (в том числе и OFF выключено)
- Тип эффекта [EFFECT] (в том числе и OFF выключено)

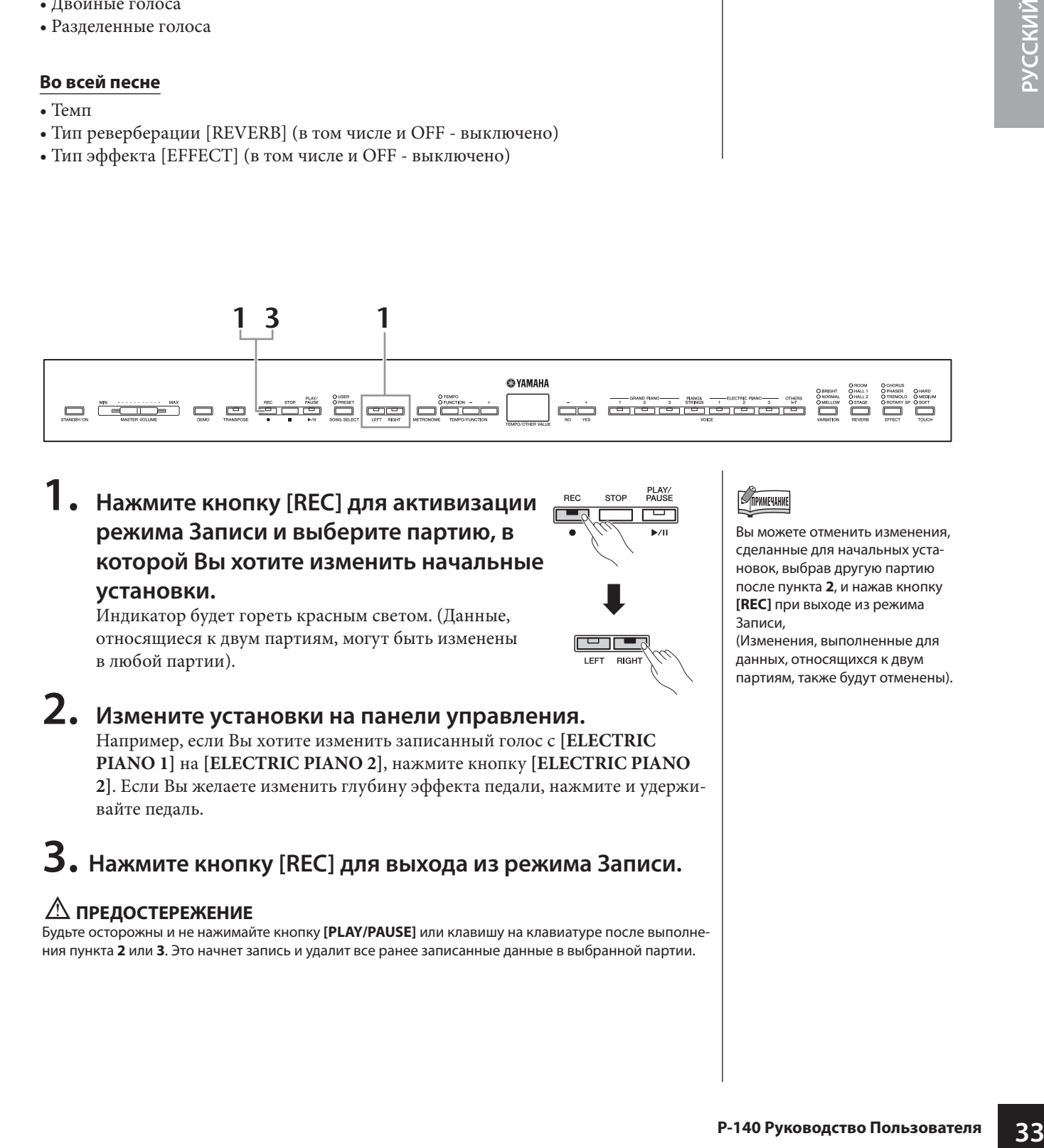

**1. Нажмите кнопку [REC] для активизации режима Записи и выберите партию, в которой Вы хотите изменить начальные установки.**

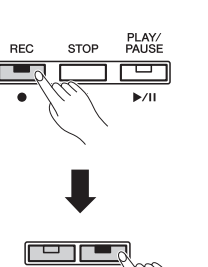

Вы можете отменить изменения, сделанные для начальных установок, выбрав другую партию после пункта **2**, и нажав кнопку **[REC]** при выходе из режима Записи,

(Изменения, выполненные для данных, относящихся к двум партиям, также будут отменены).

## в любой партии).

Индикатор будет гореть красным светом. (Данные, относящиеся к двум партиям, могут быть изменены

**2. Измените установки на панели управления.** Например, если Вы хотите изменить записанный голос с **[ELECTRIC PIANO 1]** на **[ELECTRIC PIANO 2]**, нажмите кнопку **[ELECTRIC PIANO 2]**. Если Вы желаете изменить глубину эффекта педали, нажмите и удерживайте педаль.

### **3. Нажмите кнопку [REC] для выхода из режима Записи.**

### $\triangle$  ПРЕДОСТЕРЕЖЕНИЕ

Будьте осторожны и не нажимайте кнопку **[PLAY/PAUSE]** или клавишу на клавиатуре после выполнения пункта **2** или **3**. Это начнет запись и удалит все ранее записанные данные в выбранной партии.

# **Воспроизведение Песен**

Доступны следующие три типа песен.

### **• 50 Пресетных Фортепьянных Песен**

50 Пресетных Фортепьянных Песен в памяти инструмента (стр. 15)

### **• Пользовательские песни в памяти инструмента**

### Пользовательские песни, которые Вы записали в память инструмента, используя функцию записи (стр. 28).

### **• Внешние песни, загруженные в память инструмента**

Песни, переданные с компьютера (включая коммерчески доступные песни и песни, которые были отредактированы на компьютере).

Песни могут быть переданы (сохранены) в памяти инструмента, с использованием программы Musicsoft Downloader. Песни сохраняются в области внутренней памяти, отдельной от области для записанных Пользовательских песен. До 255 песен могут быть воспроизведены на этом инструменте (номера 001-255).

Вы можете загрузить программу Musicsoft Downloader (MSD). Пожалуйста, посетите следующий веб-сайт и проверьте наличие последней версии: http://music.yamaha.com/download/msd

Если песня не может быть передана с компьютера, возможно, необходимо переименовать файл.

### **Секвенсорные форматы, которые можно воспроизвести на P-140 • SMF (Стандартный Файл MIDI) Форматы 0 и 1**

Формат SMF - один из самых общих и широко совместимых секвенсорных форматов, используемых для сохранения секвенсорных данных. Есть два типа данного формата: Формат 0 и Формат 1. Большое количество MIDI устройств совместимо с SMF Форматом 0, и большинство музыкальных MIDI данных поступающих в продажу сохраняются в SMF Формате 0.

Формат SMF для секвенсорных файлов позволяет Вам использовать данные песни на различных секвенсорах.

### **TRANSPORTATION**

Вы не можете выбрать песни во время воспроизведения Демонстрационной Песни (стр. 14).

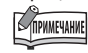

Воспроизведение песен, содержащих различные голоса или партии (типа песен XG или GM), возможно не будет звучать правильно или идентично оригиналу. Вы можете исправить это и сделать воспроизведение более естественным или более соответствующим, изменяя установку Выбора Канала Песни (Song Channel Selection) (стр. 43) на «1&2», чтобы воспроизводились только каналы 1 и 2.

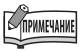

Если метроном используется во время воспроизведения, то метроном автоматически остановится при остановке воспроизведения.

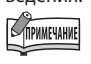

Если тип реверберации (REVERB) будет изменен на панели управления во время воспроизведения, то и воспроизведение, и эффекты реверберации будут изменены.

### TIPHMEYAHNE

Если тип эффекта (EFFECT) изменяется на панели управления во время воспроизведения, эффект воспроизведения может быть выключен в некоторых случаях.

## \**Воспроизведение Пользовательских Песен/Внешних Песен на P-140**

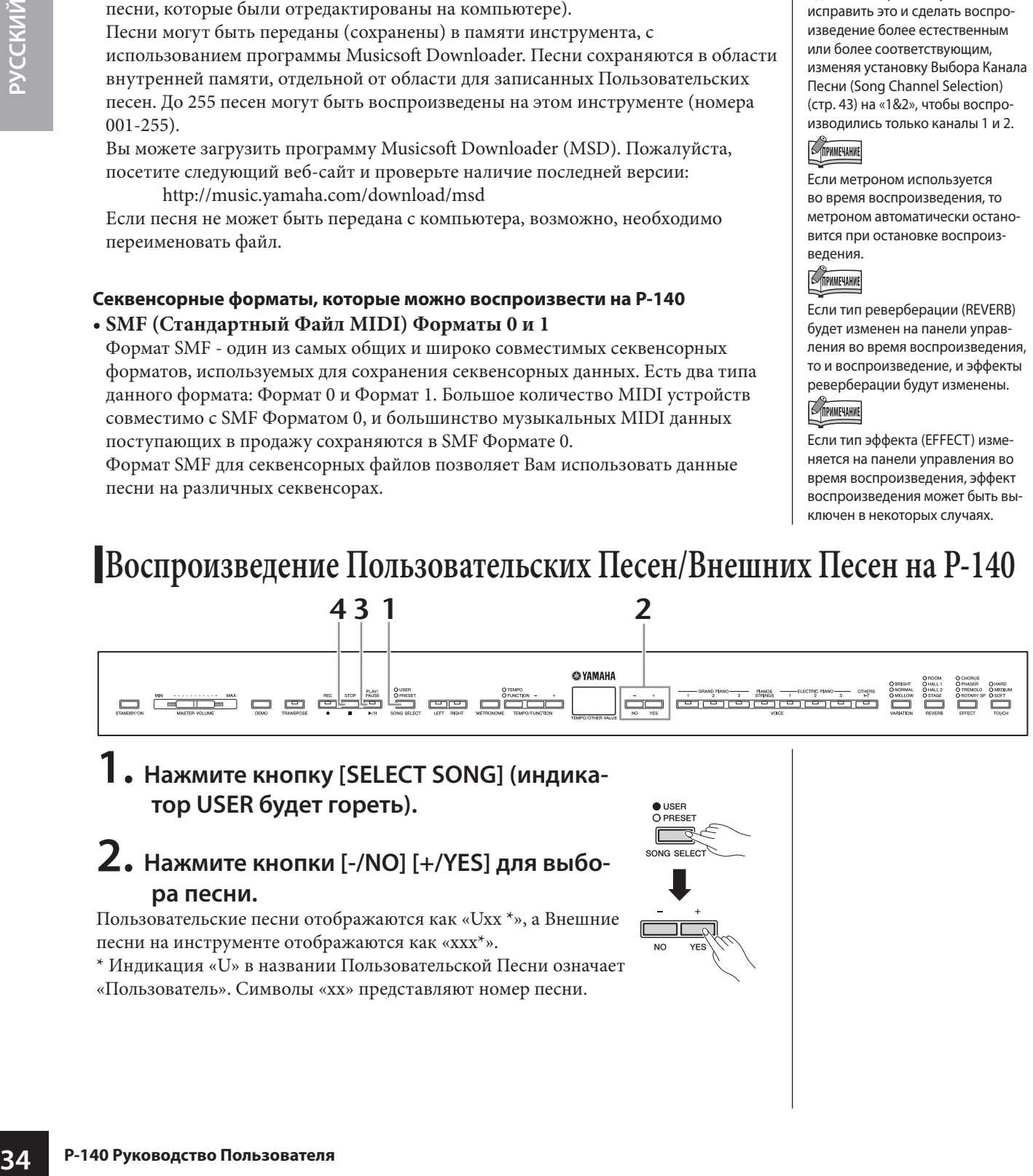

### **1. Нажмите кнопку [SELECT SONG] (индикатор USER будет гореть).**

### **2. Нажмите кнопки [-/NO] [+/YES] для выбора песни.**

Пользовательские песни отображаются как «Uxx \*», а Внешние песни на инструменте отображаются как «xxx\*».

\* Индикация «U» в названии Пользовательской Песни означает «Пользователь». Символы «xx» представляют номер песни.

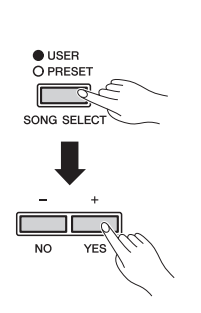

### **3. Нажмите кнопку [PLAY/PAUSE], чтобы начать воспроизведение.**

Номер текущего такта отображается на дисплее во время воспроизведения.

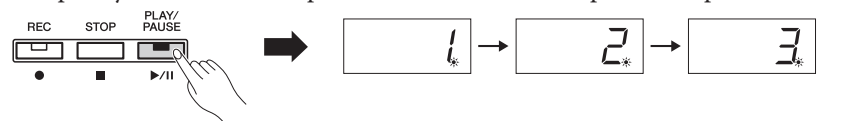

• Вы можете играть на клавиатуре, во время воспроизведения песни на P-140. Вы также можете играть ноты голосом, отличным от голоса воспроизведения, выбирая голос на панели управления.

### **Регулировка темпа**

Вы можете использовать кнопки **[TEMPO/FUNCTION-, +]**, чтобы установить необходимый темп воспроизведения до или во время воспроизведения. Темп значения по умолчанию (оригинальный темп песни) устанавливается одновременным нажатием кнопок **[-] и [+]**.

### **4. Нажмите кнопку [STOP] или кнопку [PLAY/PAUSE], чтобы остановить воспроизведение.**

По окончании воспроизведения P-140 автоматически останавливает песню и возвращает ее в начало. Чтобы остановить воспроизведение в середине песни, нажмите кнопку **[STOP]**. Вы также можете приостановить воспроизведение, нажав кнопку **[PLAY/PAUSE]**.

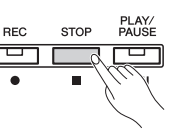

### **Включение и выключение**

### **воспроизведения партии**

При выборе песни на P-140, индикаторы партий, которые содержат данные (один из **[RIGHT] [LEFT]** или оба) горят зеленым светом. При игре или остановке, нажатие этих кнопок выключает индикаторы, и данные соответствующей партии не воспроизводятся. Поочередное нажатие этих кнопок соответственно включает и выключает воспроизведение партии.

Индикация кнопки партии **Выключено:** Не содержит данных  **Включено**: Содержит данныеر کا رک

LEFT BIGHT

### TIPUMEYAHME

Воспроизведение Пользовательской Песни не может быть начато, если память песни не содержит данных.

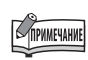

Вы можете также играть дуэты с записанным исполнением, делая запись одной партии дуэта или песни для двух фортепьяно, затем, играть другую партию, в то время как воспроизводится записанная партия.

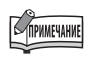

Если в памяти инструмента содержатся Внешние песни, Вы можете использовать функцию повтора.

- *ALL*: Все Внешние песни воспроизводятся последова-
- тельно.<br>*rnd* : Все Внешние песни воспроизводятся непрерывно в произвольном порядке.

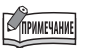

Партии могут быть включены или выключены до или во время воспроизведения.

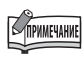

**35 P-140 PY ACTOMBATES**<br> **35 P-140 PY ACTOMBATES**<br> **35 P-140 PY ACTOMBATES**<br> **35 P-140 PY ACTOMBATES**<br> **35 P-140 PY ACTOR**<br> **35 P-140 PY ACTORBATES**<br> **35 P-140 PY ACTORBATES**<br> **35 P-140 PY ACTORBATES**<br> **35** Вы можете установить уровень громкости партии или песни, воспроизведение которой в данный момент выключено. (стр. 44).

# **Детальные Установки - [FUNCTION]**

Вы можете установить различные параметры для наилучшего использования функций P-140, таких как настройки высоты тона или выбора звукоряда и т.д.

Доступны следующие параметры.

P-140 содержит девять основных функций.

Некоторые из этих основных функций содержат ряд субфункций.

### **Список Функций**

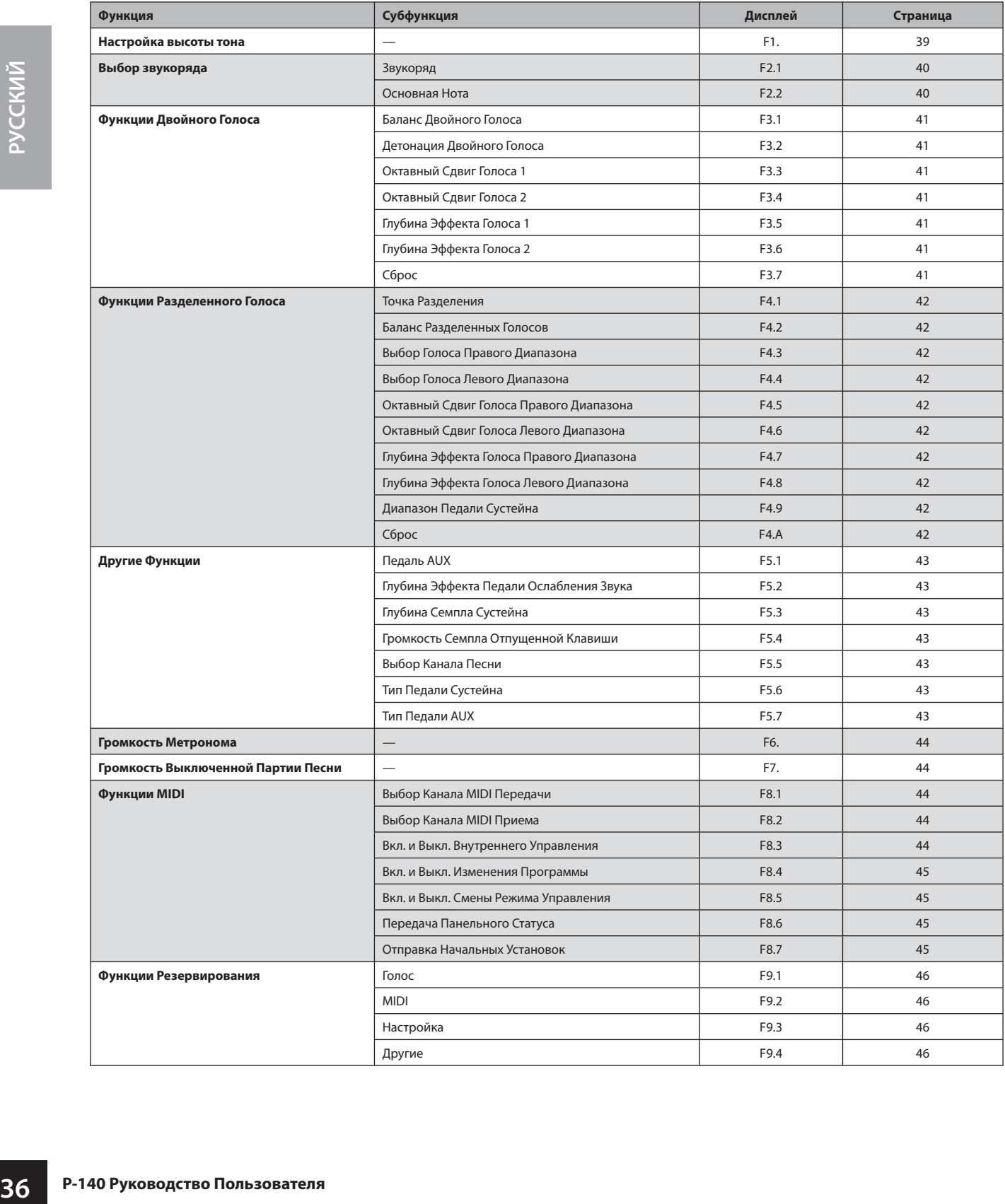

## \ **Основная Процедура в Режиме Функции**

Руководствуйтесь следующими пунктами для использования функций. Если Вы столкнетесь с трудностями при использовании Режима Функции, возвратитесь на эту страницу и прочтите еще раз этот раздел.

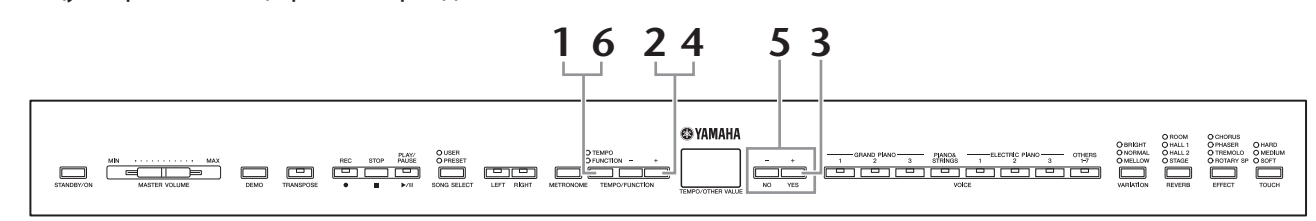

### **1. Нажмите кнопку [TEMPO/FUNCTION] для входа в Режим Функции.**

Индикатор кнопки **[FUNCTION]** горит. При вызове дисплея FUNCTION после включения питания на дисплее появляется  $\boxed{F}$ . При повторном вызове дисплея FUNCTION (не выключая питания), на дисплее появится выбранные  $F$ \*\*.

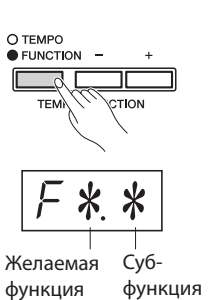

**37 P-140 Руководство Пользователя 37**<br> **P-140 Руководство Песни, а также,**<br> **27.3 млн быбора Песни, а также,**<br> **P-27.9 млн быбора Песни, а также**,<br> **P-37.9 млн 4, нажмите кнопку**<br> **TEMPOFUNCTION**<br> **P-37.9 млн 4, нажми** Функции не могут быть выбраны при выборе режима Демонстрации или Выбора Песни, а также, когда инструмент находится в режиме записи.

Для отмены функции в пункте **2, 3** или **4**, нажмите кнопку **[TEMPO/FUNCTION -, +]** в любое время для выхода из Функции.

### **2. Используйте кнопки [TEMPO/FUNCTION -,+] для выбора желаемой функции из F1 - F9.**

После выбора функции, содержащей субфункции  $\boxed{F*Y}$ , переходите к пункту 3. При выборе функции F1, F6 или F7 (они не содержат субфункций), переходите к пункту **5**.

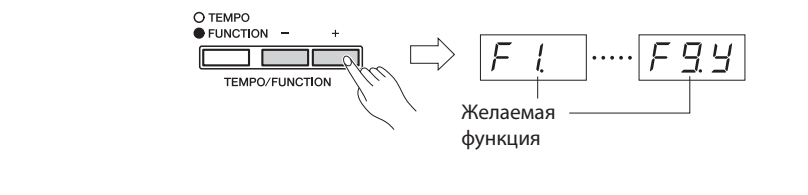

**3. Нажмите кнопку [+/YES] для входа в субфункцию.**

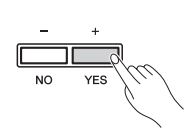

### **4. Используйте кнопки [TEMPO/FUNCTION -,+] для выбора желаемой субфункции.**

В следующем примере отображена субфункция F4 (Разделение - Split).

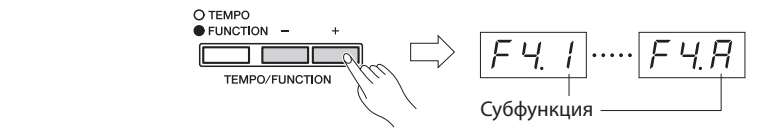

### **5. Используйте кнопки [-/NO] и [+/YES] для изменения установок ON/OFF (Включено/Выключено), выберите тип или измените значение.**

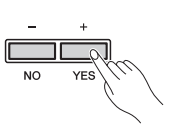

### TIPHMEYAHNE

После того, как Вы выберете функцию, текущая установка будет отображена при первом нажатии кнопок **[-/NO]** или **[+/ YES].**

Установка по умолчанию (которая используется при включении питания на P-140 первый раз) выбирается одновременным нажатием кнопок **[-/NO] и [+/YES]**.

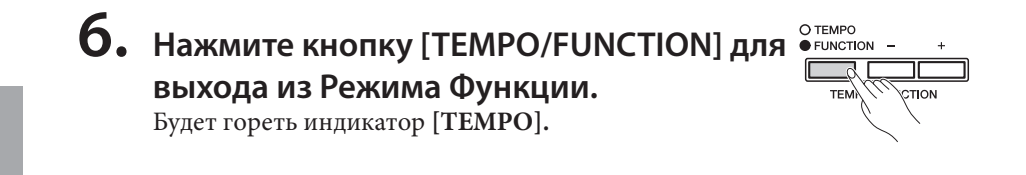

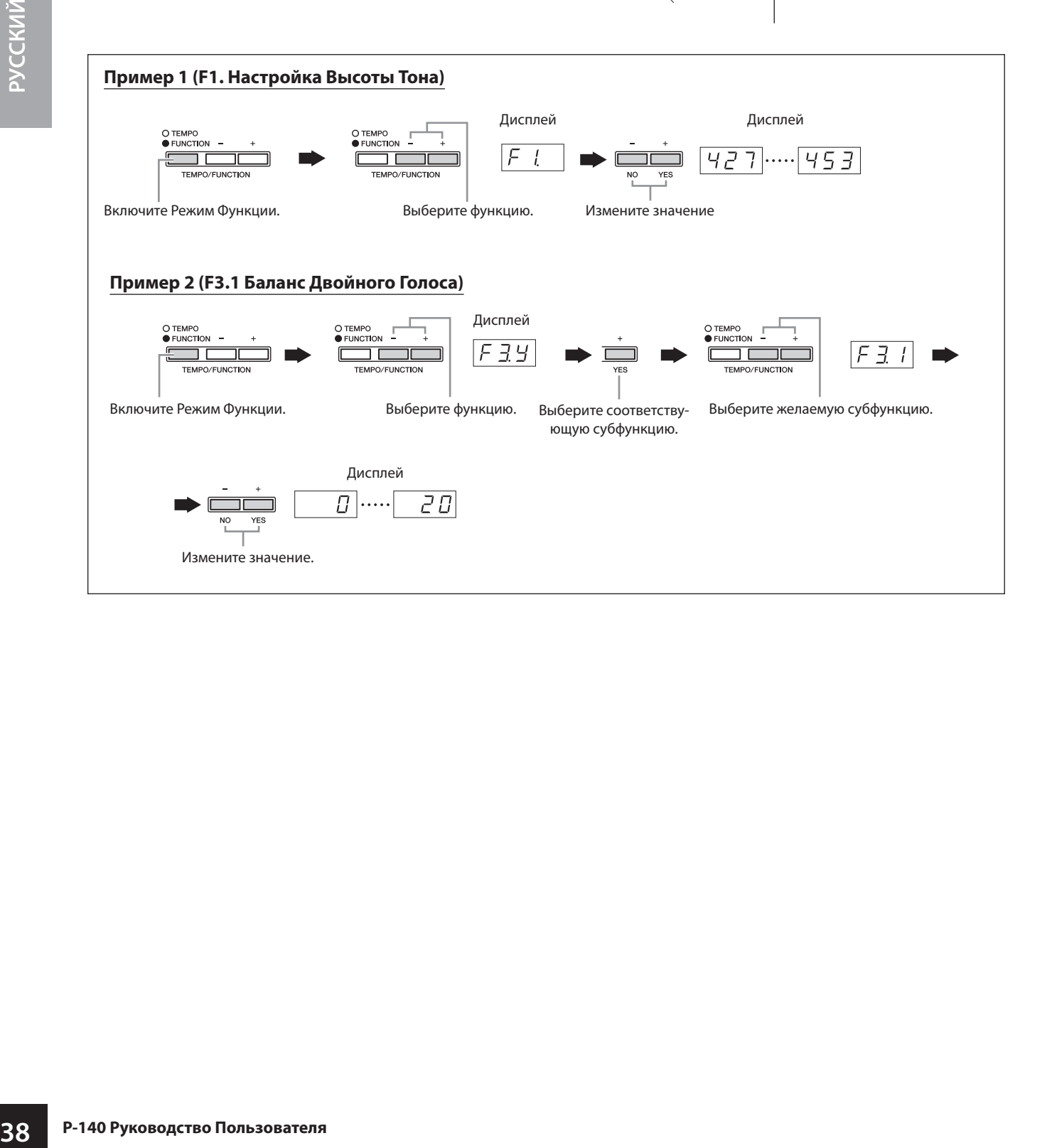

## \ **О Каждой Функции**

Объяснения здесь относятся к Режиму Функции в пункте **5** на стр. 38.

### **F1. Настройка Высоты Тон**

Вы можете настроить высоту тона всего инструмента. Эта функция полезна, когда Вы играете на P-140 вместе с другими инструментами или с музыкальным CD. Используйте кнопки [-/NO] и [+/YES], чтобы понизить или повысить высоту тона клавиши A3 в интервалах приблизительно по 0.2 Гц.

### $[427]$ ..... $[440]$ ..... $[453]$

Десятая часть герца обозначается на дисплее появлением и позицией одной или двух точек, как в следующем примере:

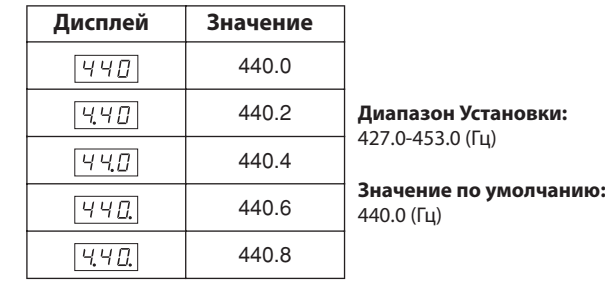

#### *ТЕРМИНОЛОГИЯ*

#### **Гц (Hz - Герц):**

Эта единица измерения относится к частоте звука и представляет количество вибраций звуковой волны в секунду.

### **Использование клавиатуры для установки высоты тона**

Вы можете изменить высоту тона, нажимая клавишу на клавиатуре, не вызывая дисплей FUNCTION.

**Изменение высоты тона вверх (по 0.2 Гц):** Удерживая одновременно нажатыми клавиши A-1 и B-1 (две белых клавиши в левом конце клавиатуры), нажмите любую клавишу между C3 и B3.

**Изменение высоты тона вниз (примерно по 0.2 Гц):** Удерживая одновременно нажатыми клавиши A-1 и A#-1 (белая и черная клавиша в левом конце), нажмите любую клавишу между C3 и B3.

**Восстановление стандартной высоты тона:** Удерживая одновременно нажатыми клавиши A-1, A# -1 и B-1 (две белых клавиши и одна черная клавиша в левом конце), нажмите любую клавишу между C3 и B3.

• Каждая клавиша имеет свое название ноты; например, самая крайняя клавиша слева на клавиатуре, соответствует A-1, а самая крайняя клавиша справа - C7.

Во время выполнения процедуры описанной выше, дисплей указывает значение в Гц  $(\sqrt{427}$ ...  $\sqrt{453})$ . После выполнения процедуры, дисплей возвращается к предыдущей индикации.

*3* **P-140 РУКОВОДСТВО ГЛАВИЛИ** ВЫШЕ 24<br> **39 P-140 Руководство Пользователя РУССКИЙ**<br> **39 P-140 РУКОВОДСТВО P-2014**<br> **39 P-140 РУКОВОДСТВО P-2024**<br> **33 C-21**<br> **33 C-21**<br> **33 C-21**<br> **34 C-21**<br> **34 C-Изменение высоты тона вниз или вверх, соответственно, в приращениях приблизительно по 1 Гц:** Удерживая одновременно нажатыми клавиши A-1 и A#-1 (белая и черная клавиша в левом конце) или A-1 и B-1 (две белых клавиши в левом конце), нажмите кнопку **[-/NO]** или **[+/YES]**.

**Восстановление стандартной высоты тона:** Удерживая одновременно нажатыми клавиши A-1 и A#-1 (белая и черная клавиша в левом конце) или A-1 и B-1 (две белых клавиши в левом конце), нажмите одновременно кнопки **[-/NO] [+/YES]**.

Во время выполнения описанной выше процедуры дисплей указывает значение в Гц  $(\sqrt{427}$ ...  $\sqrt{453})$ . После выполнения процедуры, дисплей возвращается к предыдущей индикации.

### **F2. Selecting a Scale F2. Выбор Звукоряда**

Вы можете выбрать различные звукоряды. Темперированный Звукоряд - наиболее распространенный современный звукоряд, который используется для настройки фортепьяно. Однако, история знала много других звукорядов, некоторые из которых служат базовыми для определенных музыкальных жанров. Вы можете попробовать выполнить эти настройки на P-140.

### **Звукоряд**

#### **Диапазон Установки:**

- 1: Equal Temperament –Темперированный
- 2: Pure Major Чистый Мажор
- 3: Pure Minor Чистый Минор
- 4: Pythagorean Пифагорейский
- 5: Mean Tone Средний Тон
- 6: Werckmeister
- 7: Kirnberger

### **Установка по умолчанию**

- 1: Equal Temperament
	- Темперированный Звукоряд

#### **Темперированный Строй**

Диапазон высоты тона каждой октавы разделен на двенадцать равных частей, с каждым полушагом, равномерно расположенным по высоте тона. Этот звукоряд – наиболее используемый в наши дни.

#### **ЧИСТЫЙ МАЖОР/ЧИСТЫЙ МИНОР**

Эти звукоряды сохраняют чистые математические интервалы, специально для трезвучий (Основная Нота (Тоника), Третья ступень (терция), Пятая ступень (квинта)). Вы можете услышать это лучше всего в вокальной гармонии, например в хоровом пении.

#### **Пифагорейский Строй**

Этот звукоряд был изобретен известным греческим философом и создан как последовательность чистых квинт, которые сокращены до одной октавы. Терции в этом звукоряде являются несколько непостоянными, но кварты и квинты очень красивы.

#### **СРЕДНИЙ ТОН**

Этот звукоряд был создан как усовершенствование Пифагорейского звукоряда, делая интервал большой терции «в мелодии» больше. Это было особенно популярно с 16-ого до 18-ого столетия. В том числе и Гендель использовал этот звукоряд.

#### **WERCKMEISTER/KIRNBERGER**

**20 P-140 P-140 P-140 P-140 P-140 P-140 P-140 P-140 P-140 P-140 P-140 P-140 P-140 P-140 P-140 P-140 P-140 P-251 C-251 C-251 C-251 C-251 C-251 C-251 C-251 C-251 C-251** Этот сложный масштаб комбинирует системы Werckmeister и Kirnberger, которые были самостоятельно разработаны на базе звукоряда Среднего Тона и Пифагорейского звукоряда. Особенность этого звукоряда - каждая клавиша имеет свой собственный конкретный символ. Звукоряд успешно использовался во времена Баха и Бетховена, и даже теперь часто используется при исполнении музыки того периода на клавесине.

### **Основная Нота - Тоника**

Если Вы выбираете звукоряд отличный от Темперированного, Вы должны определить основную ноту. (Вы также можете определить основную ноту и для Темперированного звукоряда, но это не будет оказывать никакого эффекта. Установка основной ноты эффективна для других звукорядов, кроме Темперированного звукоряда).

**Диапазон Установки:** С,С#,D,Eb**,**E,F,F#,G,Ab,A,Bb,B **Установка по умолчанию:** С

• Пример индикации основной ноты

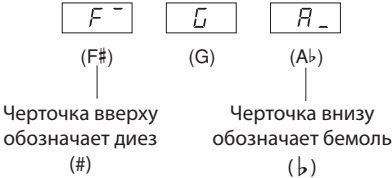

### **3. Функции Двойного Голоса - Dual**

Вы можете установить различные параметры для Двойного Голоса (стр. 20), чтобы оптимизировать установки для песен, которые Вы играете, типа баланса громкости между двумя голосами. Установки для функции Двойного Голоса делаются отдельно для каждой комбинации голоса.

Если функция Двойного Голоса не активизирована,  $\sqrt{F\bar{A} - I}$  появится вместо  $\sqrt{F\bar{A}H}$ , и Вы не сможете выполнить установки для функции Двойного Голоса. Если это происходит, одновременно нажмите две кнопки голоса для включения функции Двойного Голоса.

### **Баланс Двойного Голоса**

**Диапа зон Установки:**0 – 20 (Установка «10» дает равный баланс между двумя голосами. Установки ниже «10» увеличивают громкость Голоса 2 относительно Голоса 1, а установки выше «10» увеличивают громкость Голоса 1 относительно Голоса 2.)

**Установка по умолчанию:** Различная для каждой комбинации голосов.

Вы можете установить один голос основным, а другой голос сделать несколько тише.

### **Детонация Двойного Голоса**

### **Диапа зон Установки:** -10 - 0 – 10 (При

положительных значениях, высота тона Голоса 1 будет поднята, а высота тона Голоса 2 будет снижена. При отрицательных значениях, будет снижена высота тона Голоса 1, а высота тона Голоса 2 будет поднята.)

### **COMMEYAHIE**

Доступный диапазон установки является более широким в нижнем диапазоне (± 60 сотых для A-1), и более узким в высоком диапазоне (± 5 сотых для C7). (100 сотых долей равняются одному полутону.)

**Установка по умолчанию: Различная для каждой** комбинации голосов.

Используйте функцию Голоса 1 и Голоса 2 для Двойного Голоса для создания более плотного звука.

### **Октавный Сдвиг Голоса 1**

### **Октавный Сдвиг Голоса 2**

### **Диапазон Установки:** -1,0, 1

#### **Установка по умолчанию:** Различная для каждой комбинации голосов.

Вы можете сдвинуть высоту тона вверх и вниз в октавах, независимо для Голоса 1 и Голоса 2. В зависимости от голосов, которые Вы комбинируете, звук может получиться лучше, если один из голосов сдвинут вверх или вниз на октаву.

### **Глубина Эффекта Голоса 1**

### **Глубина Эффекта Голоса 2**

### **Диапазон Установки:** 0- 20

**Уста новка по умолчанию:** Различная для каждой комбинации голосов.

**417 Голоса 2**<br> **42**<br> **42**<br> **42**<br> **42**<br> **42**<br> **42**<br> **42**<br> **44**<br> **44**<br> **44**<br> **44**<br> **44**<br> **44**<br> **44**<br> **44**<br> **44**<br> **44**<br> **44**<br> **44**<br> **44**<br> **44**<br> **44**<br> **44**<br> **44**<br> **44**<br> **44**<br> **44**<br> **44**<br> **44**<br> **44**<br> **44**<br> **44**<br> **44**<br> **44**<br> Эти функции позволяют индивидуально установить глубину эффекта для Голосов 1 и 2 Двойного Голоса. (Установки глубины эффекта не могут быть изменены, если **[EFFECT]** не включен (ON). До включения **[EFFECT]** необходимо выйти из функции.

\* «Голос 1» и «Голос 2» описаны на странице 20.

### **Сброс**

Эта функция сбрасывает все функции Двойного Голоса к их значениям по умолчанию. Нажмите кнопку **[+/YES]**, чтобы сбросить значения.

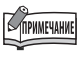

### **СОВЕТ:**

Вы можете перейти непосредственно к функциям Двойного Голоса , нажимая кнопку **[TEMPO/FUNCTION]** и удерживая нажатыми обе кнопки Двойного Голоса.

### **F4. Функции Разделенного Голоса -Split**

Это меню дает Вам возможность сделать различные детальные установки для разделенных голосов. Выбирая голоса для правого и левого диапазона клавиатуры, изменяя точку разделения или другую установку, Вы можете оптимизировать установки для исполняемых песен. Убедитесь, что выбрали Разделенный Голос, нажимая кнопку [OTHERS] до активизации Режима Функции (Function). Если Разделенный Голос не выбран,  $FY-$  появится вместо  $FYY$ , и функции Разделенного Голоса будут недоступны. Также учтите, что Вы должны выйти из Режима Функции до активизации режима Разделенного Голоса.

### **Точка Разделения Диапазон**

### **Установки:** Вся клавиатура

#### **Установка по умолчанию:** F#2

Установите точку на клавиатуре, которая отделяет правый диапазон клавиатуры от левого (точка разделения). Нажатая клавиша относится к левому диапазону.

- Вы можете установить точку разделения, нажимая соответствующую клавишу на клавиатуре, не используя кнопки **[-/NO] [+/YES]**.
- Пример индикации названия клавиш для Точки Разделения:

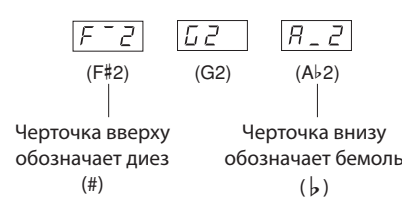

### **Баланс Разделенных Голосов**

**EXECTED FOR A CONSUMING A CONSUMING A CONSUMING A CONSUMING A CHAMBRIGHT SCHOOL CONSUMING A CHAMBRIGHT SCHOOL CONSUMING A CONSUMING A CONSUMING A CONSUMING A CONSUMING A CONSUMING A CONSUMING A CONSUMING A CONSUMING A CO Диапазон** 0 - 20 (Установка «10» определяет равный баланс между двумя голосами. Установки ниже «10» увеличивают громкость Голоса 2 относительно Голоса 1, а установки выше «10» увеличивают громкость Голоса 1 относительно Голоса 2.)

**Установка по умолчанию:** Различная для каждой комбинации голосов.

Уровень громкости двух голосов в Разделенном Голосе может быть установлен по желанию. Вы можете индивидуально сделать эту установку для каждой комбинации голосов.

### **F4.3: Выбор Голоса Правого Диапазона**

### **Диапазон Установки:** 1 - 13

**Установка по умолчанию:** 1 Установите голос для правого диапазона клавиатуры.

Вы можете выбрать голоса от 1 до 13. См. «Список Пресетных Голосов» на стр. 53.

### **Выбор Голоса Левого Диапазона**

#### **Диапазон Установки:** 1 - 4 **Установка по умолчанию:** 1

Установите голос для левого диапазона клавиатуры. Вы можете выбрать голоса от 1 до 4. См. «Список Пресетных Голосов» на стр. 53.

### **Октавный Сдвиг Голоса Правого Диапазона**

### **Октавный Сдвиг Голоса Левого Диапазона**

### **Диапазон Установки:** -1, 0, 1

**Установка по умолчанию:** Различная для каждой комбинации голоса. Вы можете независимо сдвинуть высоту тона вверх или вниз в октавах для Правого и Левого Голоса. Сделайте установку в зависимости от диапазона звучания исполняемой песни. Вы можете выполнить эту установку отдельно для каждой комбинации голосов.

### **Глубина Эффекта Голоса Правого Диапазона**

### **Глубина Эффекта Голоса Левого Диапазона**

### **Диапазон Установки:** 0 - 20

**Установка по умолчанию:** Различная для каждой комбинации голоса. Эти функции позволяют индивидуально установить глубину эффекта для голосов левого и правого диапазона в режиме Разделенного Голоса. Установки глубины эффекта не могут быть изменены, если **[EFFECT]** не включен (ON). Вы должны выйти из режима Функции (Function) до включения **[EFFECT]**. Вы можете индивидуально выполнить эту установку для каждой комбинации голосов.

### **Диапазон Педали Сустейна**

**Диапазон Установки:** ALL (для обоих голосов) 1 (для правого Голоса)

2 (для левого Голоса)

**Установка по умолчанию:** ALL Функция Диапазона Педали Сустейна (Sustain Pedal Range) определяет, как работает педаль сустейна для правого голоса, для левого голоса или для обоих

### голосов в режиме Разделенного Голоса.

### **F4.A: Сброс**

Эта функция сбрасывает все функции в режиме Разделенного Голоса (Split) к их значениям по умолчанию. Нажмите кнопку **[+/YES]**, чтобы сбросить значения.

### **F5. Другие Функции - Other**

Этот раздел обеспечивает выполнение других функций, включающих функцию назначения педали AUX на одну из нескольких установок, и позволяет выбрать определенные каналы песни для воспроизведения.

### **Педаль AUX**

### **Диапазон Установки:**

1. Педаль Ослабления Звука

При нажатии педаль ослабления звука уменьшает громкость и немного изменяет тембр исполняемых нот. Педаль не влияет на уже сыгранные ноты.

2. Педаль Сустенуто

Если Вы одновременно нажмете педаль и сыграете ноту или аккорд, то поддержаны будут только сыгранные при нажатой педали ноты, но не все последующие.

Это позволяет, например, держать аккорд, в то время, когда другие ноты играются «стаккато».

### **SIPHALLARE**

Орган, струнные и голоса хора продолжают звучать, пока педаль сустенуто нажата.

- 3. Экспрессия Эта установка позволяет управлять динамикой звука во время игры.
- 4. Игра/Пауза Песни

Эта установка позволяет Вам начинать или приостанавливать воспроизведение песни. В этой установке, педаль AUX функционирует аналогично кнопке **[PLAY/PAUSE]** на панели инструмента.

**Установка по у молчанию:** 1 (Педаль Ослабления Звука)

#### **Глубина Эффекта Педали Ослабления Звука** 1 F 5 A 1

### **Диапазон Установки:** 1 - 5

### **Установка по у молчанию:** 3

Эта функция устанавливает глубину эффекта педали ослабления звука.

### **F5.3 Глубина Семпла Сустейна**

### **Диапазон Установки:** 1 - 20

### **Установка по у молчанию:** 12

Голоса содержат специальные «Семплы Сустейна», которые формируют звучание резонанса корпуса и струн рояля, когда нажата педаль Сустейна. Эта функция позволяет Вам корректировать глубину этого эффекта.

### **Громкость Семпла Отпущенной Клавиши**

#### **Диапазон Установки:** 1 - 20 **Установка по у молчанию:** 10

Вы можете установить громкость звука отпущенной клавиши (звук, который генерируется после отпускания клавиш) для голосов **[GRAND PIANO1, 3], [HARPSICHORD], [E.CLAVICHORD]**.

### **Выбор Канала Песни**

### **Диапазон Установки:** ALL, 1&2 **Установка по умолчанию:** ALL

Эта установка влияет только на внешние песни. Вы можете определить, какой канал песни будет воспроизведен на этом инструменте. При выборе «ALL» будут воспроизведены каналы 1-16. При выборе 1&2 - только каналы 1 и 2 будут воспроизведены, в то время как каналы 3-16 будут переданы через MIDI.

### **Тип Педали Сустейна - SUSTAIN PEDAL**

### **Тип Педали AUX - AUX PEDAL**

### **Диапазон Установки:** 1, 2 **Установка по у молчанию:** 1

**EXERCTIVE AND PERSON CONSUMING A CONSUMING CONSUMING CONSUMING CONSUMING CONSUMING A CLAVICHORD]**<br> **FIGURE AND PIANO1**<br> **FIGURE AND PIANO1**<br> **FIGURE AND PIANO A BENEFIRE AND PIANO A BENEFIRE AND A BENEFIRE AND PION AND P** В зависимости от педали, подключенной к разъемам SUSTAIN PEDAL или AUX PEDAL, может быть получен В этом случае Вы можете использовать эту установку, чтобы исправить работу педали. Диапазон установки от 1 до 2. Нажмите одновременно кнопки **[-/NO]** и **[+/YES]** для выбора установки по умолчанию «1».

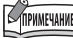

- Удостоверьтесь, что питание инструмента выключено при подключении или отключении педали.
- Если тип SUSTAIN PEDAL установлен в положение «2», отключение педали при включенном питании может привести к непрерывному звучанию нот. В этом случае, выключите и снова включите питание.

### **F6. Громкость Метронома**

Эта функция используется для установки уровня громкости метронома

### **Диапазон Установки:** 0 - 20 **Установка по у молчанию:** 10

TIPHMEYAHME

**СОВЕТ:**

Вы можете напрямую перейти к функциям метронома  $\sqrt{F E}$ нажимая кнопку **[TEMPO/FUNCTION]**, удерживая нажатой кнопку **[METRONOME]**.

### **F7. Громкость Выключенной Партии Песни**

**444 P-140 Руководство ВЫКЛЮЧЕ**<br> **444 P-140 Руководство Пользователя** <br> **P-140 Руководство Пользователя** <br> **P-140 Руководство Пользователя** <br> **P-140 Руководство Пользователя** <br> **P-140 Руководство Пользователя <br>
<b>P-140** Эта функция устанавливает громкость, с которой выключенная партия играется во время воспроизведения песни. Установите громкость партии на удобный для Вас уровень и используйте выключенную партию как пособие для обучения игре этой партии.

#### **Диапазон Установки:** 0 - 20 **Установка по у молчанию:** 5

Эта функция не может использоваться для Демонстрационных Песен.

### **F8. Функции MIDI**

Вы можете выполнить детализированные установки MIDI параметров. Более подробная информация в разделе «MIDI» на стр. 47.

### **Выбор Канала MIDI Передачи**

В любой установке MIDI управления, каналы MIDI передачи и приема устройств должны соответствовать для надлежащей передачи данных. Этот параметр дает возможность Вам определить канал, на котором P-140 передает MIDI данные.

**Диапазон Установки:** 1 - 16, OFF – выключено (не передается)

#### **Установка по умолчанию:** 1

### **E IPHALE**

- В режиме Двойного Голоса, данные Голоса 1 передаются на его указанном канале. В режиме Разделенного Голоса, данные правого голоса передаются на его указанном канале. В режиме Двойного Голоса, данные Голоса 2 передаются на следующем по номеру канале. В режиме Разделенного Голоса, данные левого голоса передаются на следующем по номеру канале. В любом случае, данные не передаются, если канал передачи установлен в положение «OFF» - выключено
- Данные песни не передаются через MIDI разъемы. Однако, каналы 3-16 внешних песен будут передаваться через MIDI в зависимости от установки Выбора Канала Песни (стр. 43).

### **Выбор Канала MIDI Приема**

В любой установке MIDI управления, каналы MIDI передачи и приема устройств должны соответствовать для надлежащей передачи данных. Этот параметр дает возможность Вам определить канал, на котором P-140 получает MIDI данные.

### **Диапазон Установки:** ALL, 1&2, 1 - 16 **Установка по умолчанию:** ALL

### TIPHMEYAHME

• **ALL:**

«Мультитембральный» прием. Одновременный прием различных партий на всех 16 MIDI каналах, что дает возможность P-140 воспроизводить данные многоканальной песни, полученные от компьютера или секвенсора.

**1&2:**

Прием «1&2». Одновременный прием только на каналах 1 и 2, что дает возможность P-140 воспроизводить каналы 1 и 2 данных песни, полученных от компьютера или секвенсора.

• Изменение программы и другие подобные сообщения канала не будут влиять на панельные установки P-140 или на ноты, играемые на клавиатуре.

### **Вкл. и Выкл. Внутреннего Управления**

«Внутреннее Управление» относится к тому факту, что, обычно, клавиатура P-140 управляет внутренним генератором тона, что позволяет воспроизводить внутреннее голоса при игре на клавиатуре.

Когда внутреннее управление включено, Вы можете управлять внутренним генератором тона клавиатурой инструмента.

Внутреннее управление может быть выключено -OFF, и тогда клавиатура P-140 не сможет играть внутренними голосами, но соответствующая MIDI информация будет передаваться через терминал MIDI OUT при игре нот на клавиатуре. В то же время, внутренний генератор тона отвечает на MIDI информацию, полученную через терминал MIDI IN.

**Диапазон Установки:** ON/OFF (вкл./выкл.)

**Установка по умолчанию:** ON (вкл.)

### **Вкл. /Выкл. Изменения Программы**

Обычно P-140 отвечает на сообщения изменения номера MIDI программы, получаемые от внешней клавиатуры или другого MIDI устройства, что в свою очередь выбирает соответственно пронумерованный голос на соответствующем канале (голос клавиатуры не изменяется). Также P-140 посылает сообщения изменения номера MIDI программы всякий раз, когда выбран один из его голосов, что в свою очередь выбирает соответственно пронумерованный голос или программу на внешнем MIDI устройстве, если устройство установлено для ответа на изменения MIDI программы.

Эта функция позволяет отключить прием и передачу сообщений изменения программы так, чтобы голоса, выбираемые на P-140, не влияли на внешнее MIDI устройство.

### **Диапазон Установки:** ON/OFF - Вкл./Выкл.

**Установка по умолчанию:** ON

### **Вкл. /Выкл. Смены Режима Управления**

Обычно P-140 отвечает на данные смены режима управления по MIDI, получаемые от внешнего MIDI устройства или клавиатуры, что в свою очередь позволяет влиять на голос на соответствующем канале педалью и другими установками управления, полученными от управляющего устройства (не влияет на голос клавиатуры). P-140 также передает информацию смены режима управления по MIDI при использовании педали или других соответствующих контроллеров. Эта функция позволяет отменить прием и передачу данных смены режима управления так, чтобы, например, педаль, подключенная к P-140, и другие контроллеры не влияли на внешнее MIDI устройство.

### **Диапазон Установки:** ON/OFF - Вкл./Выкл.

**Установка по умолчанию:** ON

### **F8.6: Передача Панельного Состояния**

Эта функция передает все текущие панельные установки на P-140 (выбранный голос и т.д.) и через терминал MIDI OUT.

- 1. Сделайте необходимые панельные установки.
- 2. Подключите P-140 к секвенсору через MIDI, и установите секвенсор так, чтобы он мог принимать установочные данные.
- 3. Включите Режим Функции (Function) и выберите  $FBB$
- 4. Нажмите кнопку **[+/YES]** для передачи данных панельного состояния.

Когда данные будут успешно переданы, на дисплее появится  $\boxed{E \cap d}$ .

### TIPHMEYAHNE

#### **• Прием передающихся данных:**

- 1. Подключите P-140 через MIDI к устройству, на которое были ранее переданы установочные данные.
- 2. Начните отправку установочных данных с устройства. P-140 автоматически получает установочные данные, которые будут отражены в панельных установках. (Для получения данных, модель P-140, получающего установочные данные, должна быть аналогична таковому, передающему установочные данные на секвенсор.)

• Для получения дополнительной информации о передаче и приеме установочных данных через MIDI, обратитесь к руководству пользователя подключенного MIDI устройства.

### **F8.7: Отправка Начальных Установок**

**44 P-140 РУКОБСТВО**<br> **AFRICAL REALISE.**<br> **45 P-140 P-140 P-140 P-140 P-140 P-140 P-140 P-140 P-140 P-140 P-140 P-140 P-140 P-140 P-140 P-140 P-140 P-140 P-140 P-140 P-140 P-1** Эта функция позволяет Вам отправлять данные панельных установок на компьютер. Передавая панельные установки и записывая их на MIDI секвенсоре с данными исполнения, установки инструмента будут автоматически восстановлены при воспроизведении исполнения. Вы также можете использовать эту функцию для изменения установок подключенного генератора тона к аналогичным установкам инструмента.

- 1. Сделайте необходимые панельные установки.
- 2. Подключите P-140 к секвенсору через MIDI, и установите секвенсор так, чтобы он мог принимать установочные данные.
- 3. Включите Режим Функции (Function) и выберите  $|F B 7|$
- 4. Нажмите кнопку **[+/YES]** для передачи данных панельного состояния.

Когда данные будут успешно переданы, на дисплее появится  $\boxed{E \cdot d}$ .

Могут быть переданы следующие данные: • Выбор Голоса

- Тип реверберации [REVERB]
- Глубина реверберации [REVERB]
- Тип эффекта [EFFECT]
- Глубина эффекта [EFFECT]
- Точка Разделения
- Настройка (F1)
- Детонация Двойного Голоса (F3.2)

### **F9. Функции Резервного Копирования**

Вы можете сделать резервную копию некоторых установок, например, выбора голоса и типа реверберации, чтобы они не были утеряны при выключении питания на P-140. Если эта функция включена, установки после выключения питания будут сохранены в памяти инструмента. Если же функция выключена, установки будут стерты при отключении питания. В этом случае, когда Вы повторно включаете питание инструмента, будут использоваться установки по умолчанию (начальные установки). (См. Список значений по умолчанию на стр. 59.) Однако, установки резервирования, содержание пользовательской памяти и установка символьного кода всегда сохраняются. См. «Создание Резервной Копии Данных с Использованием Компьютера» на стр. 50.

**46 P-140 РУКОВ РОДИТЕЛЬ**<br> **46 P-140 Руководство РОЛЬ P-140 Руководство РСТАНОВ СИМБАЛЬ (СЛЕДВА)**<br> **46 P-140 РУКОВСКИЙ**<br> **46 P-140 РУКОВСКИЙ**<br> **46 P-140 РУКОВ РОЛЬ P-240 P-240 P-240 P-240 P-240 P-240 P-240 P** Вы можете включить или выключить функцию резервирования для каждой функциональной группы. Различные Резервные Группы предоставлены для различных функциональных категорий инструмента: Голос, MIDI, Настройка и Другие.

### **Голос**

**Диапазон Установки:** ON/OFF - Вкл./Выкл. **Установка по умолчанию:** OFF

- Голос (Клавиатура, Двойной Голос и Разделенный Голос)
- Двойной Голос Dual (вкл/выкл, Голос и Функции Двойного Голоса для каждой комбинации голосов)
- Разделенный Голос Split (вкл/выкл, Голос и Функции Разделенного Голоса для каждой комбинации голосов)
- Реверберация (вкл/выкл, Тип и Глубина для каждого голоса)
- Эффект (вкл/выкл, Тип и Глубина для каждого голоса)
- Динамическая Чувствительность (включая фиксированную громкость - FIXED)
- Доля Метронома, Громкость (установки  $\boxed{F_1}$
- Громкость Выключенной Партии Песни (установки  $\boxed{F}$  )

### **MIDI**

**Диапазон Установки:** ON/OFF - Вкл./Выкл. **Установка по умолчанию:** ON MIDI функции (установки FB\*) (исключая  $FBB$  FB 7)

#### **F9.3: Настройка**

### **Диапазон Установки:** ON/OFF - Вкл./Выкл.

**Установка по умолчанию:** ON

- •Транспозиция • Настройка (установка  $\boxed{F}$  )
- Звукоряд (включая основную ноту) (установки  $FZ*$

### **Другие**

**Диапазон Установки:** ON/OFF - Вкл./Выкл. **Установка по умолчанию:** ON

- Другие функции (установки  $\boxed{F5*}$
- Установка VARIATION

### **Вызов Пресетных Установок**

Все установки в Режиме Функции (F1 - F9) могут быть восстановлены к их исходным значениям при включении питания переключателем **[STANDBY/ON]**, удерживая в это время нажатой клавишу C7 (крайняя справа клавиша на клавиатуре). Эта операция также удаляет все пользовательские данные песни. Пресетные значения перечислены на стр. 59.

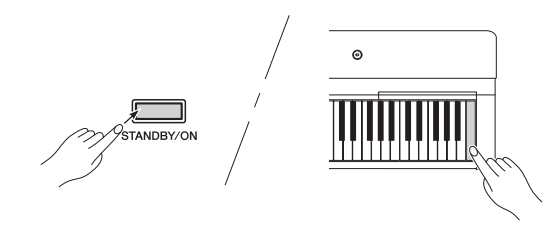

### w*ПРЕДОСТЕРЕЖЕНИЕ*

После включения питания переключателем [STANDBY/ON] при удержании нажатой клавишу C7 (крайняя справа клавиша на клавиатуре), на дисплее появится «  $L$   $L$   $\tau$  » - «СБРОС». Никогда не выключайте питание, когда на дисплее отображено это сообщение. Выключение питания в этом состоянии может привести к сбою в работе и «зависанию» системы.

## **Подключения**

## \**Разъемы**

### $\sqrt{2}$  *ПРЕДОСТЕРЕЖЕНИЕ*

Перед подключением P-140 к другим электронным приборам, выключите питание на всех компонентах. Перед включением или выключением питания установите все уровни громкости на минимум (0). В противном случае может произойти повреждение приборов.

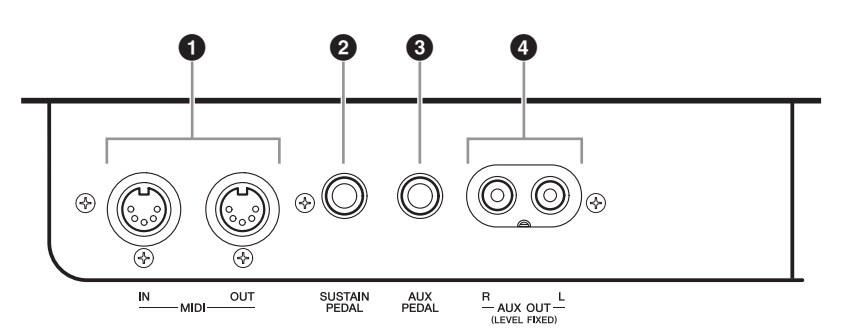

### **Терминалы MIDI [IN] [OUT]**

Используйте MIDI кабели для подключения внешнего MIDI устройства к этим разъемам.

**MIDI [IN]:** Этот разъем принимает MIDI данные.

**MIDI [OUT]:** Этот разъем передает MIDI данные.

См. раздел «Подключение Персонального Компьютера» на стр. 49.

#### **MIDI**

MIDI (Цифровой Интерфейс Музыкальных Инструментов) - стандартный формат для передачи и приема данных. Он дает возможность передавать данные исполнения и команды между MIDI устройствами и персональными компьютерами. Используя MIDI, Вы можете управлять подключенными MIDI устройствами с P-140, или управлять P-140 с подключенного MIDI устройства или компьютера.

### **<sup>** $Q$ **</sup> Разъем SUSTAIN PEDAL**

Этот разъем служит для подключения входящей в комплект инструмента педали FC3.

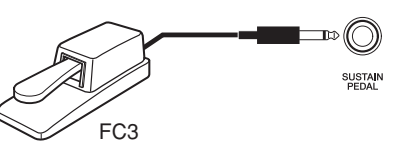

### $\triangle$  ПРЕДОСТЕРЕЖЕНИЕ

Убедитесь при подключении или отключении педали, что питание на инструменте выключено. Не включайте питание при нажатом педальном контроллере или педальном переключателе. Иначе переключение педалей может стать обратным.

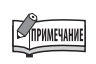

**EXAMPLEM AND AREAD AND AREAD CODECTS**<br> **A77 PGT CONTRACTS P-140 P-140 P-140 P-140 P-140 P-140 P-140 P-140 P-140 P-140 P-140 P-140 P-140 P-140 P-140 P-140 P-140 P-140 P-140 P-14** Так как MIDI данные, которые могут быть переданы/приняты, изменяются в зависимости от типа MIDI устройства, обратитесь к «Карте MIDI Реализации», чтобы узнать, какие MIDI данные и команды могут передавать и принимать Ваши устройства. Карта MIDI Реализации P-140 представлена на стр. 57.

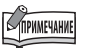

В зависимости от педали, которая подключена к разъему SUSTAIN PEDAL, эффект производимый педалью может быть обратным (ON/OFF – вкл./выкл., динамика и т.д.). В этом случае обратитесь к параграфу «Тип Педали Сустейна» (стр. 43).

### **Разъем AUX PEDAL**

Этот разъем служит для подключения отдельно приобретаемого педального переключателя FC4/FC5 или педального контроллера FC7. Широкий диапазон функций, таких как функции Педали Ослабления Звука (Soft Pedal), и т.д. может быть назначен на этот разъем. Используйте установки Режима Функции (Function) для назначения функции. (Стр. 43)

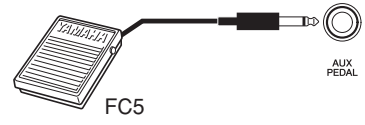

### **Разъемы AUX OUT [R] [L] (LEVEL FIXED)**

Вы можете подключить к этим разъемам стерео систему для усиления P-140 или магнитофон для выполнения записи Вашего исполнения. См. нижеприведенный рисунок и выполните подключения, используя аудио кабели.

### w *ПРЕДОСТЕРЕЖЕНИЕ*

При подключении разъемов AUX OUT P-140 к внешней аудио системе, сначала включите питание на P-140, а затем на внешней аудио системе. При выключении питания порядок обратный.

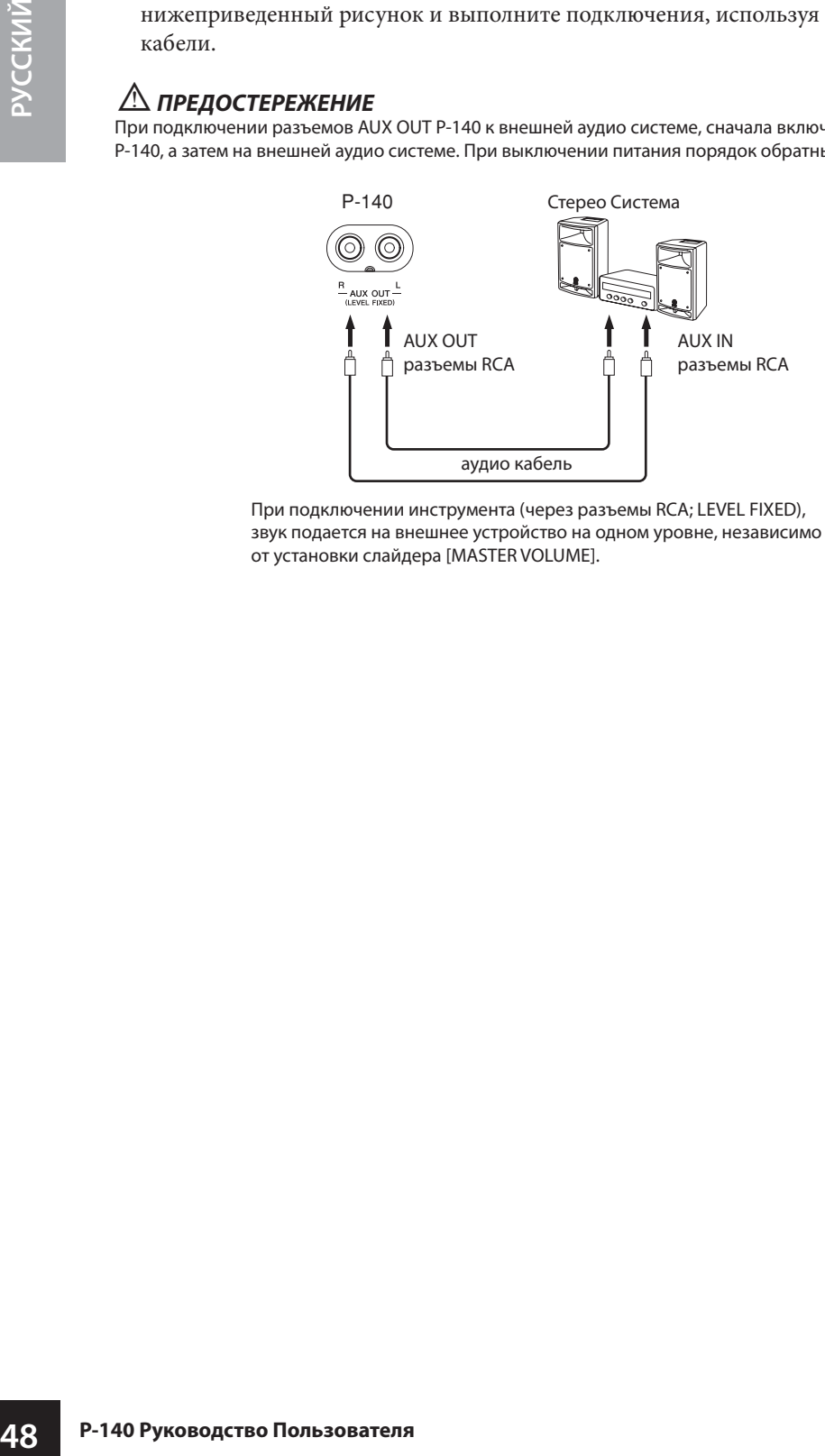

При подключении инструмента (через разъемы RCA; LEVEL FIXED), звук подается на внешнее устройство на одном уровне, независимо от установки слайдера [MASTER VOLUME].

### TIPHMEYAHME

В зависимости от подключенной к разъему AUX PEDAL педали, производимый эффект может быть обратным (ON/OFF –вкл./ выкл., динамика и т.д.). В этом случае обратитесь к параграфу «Тип Педали Сустейна» (стр. 43).

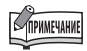

Используйте кабели и переходники для разъемов с нулевым сопротивлением.

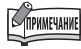

Установка слайдера **[MASTER VOLUME]** не влияет на сигнал, подаваемый на выходные разъемы AUX OUT (LEVEL FIXED).

## \**Подключение Персонального Компьютера**

Подключая компьютер к терминалам USB [TO HOST] или MIDI, Вы можете передавать данные между инструментом и компьютером через MIDI. Для этого установите драйвер интерфейса USB MIDI (типа UX16, UX96 или UX256) и программное обеспечение Musicsoft Downloader.

Существует два способа, которыми Вы можете подключить P-140 к компьютеру:

- 1. Подключение порта USB на компьютере к P-140 через интерфейс USB MIDI.
- 2. Использование MIDI интерфейса и MIDI терминалов P-140.

Для получения дополнительной информации, см. следующие пункты.

### $\triangle$  ПРЕДОСТЕРЕЖЕНИЕ

При подключении P-140 к компьютеру, отключите питание на P-140 и на компьютере перед подключением любых кабелей. После выполнения подключений, включите питание сначала на компьютере, а затем на P-140.

### **Подключение порта USB на компьютере к P-140 через интерфейс USB MIDI (типа UX16, UX96, или UX256)**

Используйте USB MIDI интерфейс устройства, чтобы подключить USB порт на вашем компьютере к MIDI терминалам P-140.

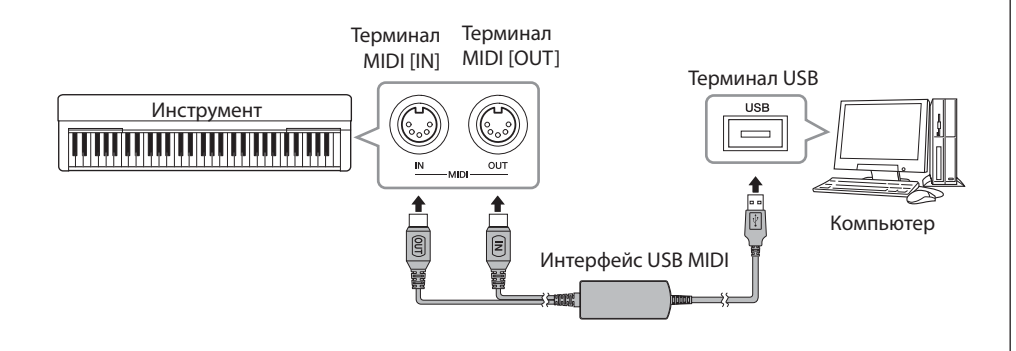

### **Использование MIDI интерфейса и MIDI терминалов P-140**

Используйте MIDI интерфейс инструмента для подключения компьютера к P-140 через MIDI кабель.

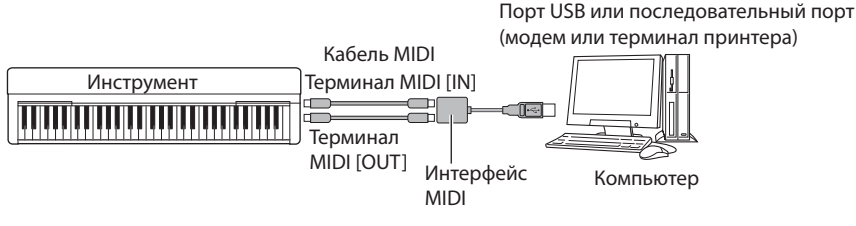

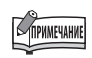

Вы можете загрузить программу Musicsoft Downloader (MSD). Пожалуйста, посетите следующий веб-сайт и проверьте наличие последней версии:

http://music.yamaha.com/ download/msd

# **Создание Резервной Копии с Использованием Компьютера**

Для максимальной безопасности данных Yamaha рекомендует сохранять важные данные на компьютере, используя программу Musicsoft Downloader (MSD). Это дает гарантию восстановления нужных данных, если во внутренней памяти произойдет сбой, и данные будут потеряны.

## **Данные, которые могут быть сохранены**

\ **Панельные установки и записанные Пользовательские песни**

Панельные установки - это данные, которые могут быть зарезервированы с использованием Функций Резервного Копирования (стр. 46). Вы можете сохранить панельные установки и записанные Пользовательские песни как один файл.

\ **Внешние полученные через компьютер песни.**

### **1. Установите драйвер MIDI USB и MSD на Ваш компьютер (Windows), затем подключите компьютер и инструмент.**

Подробнее о подключении на стр. 49.

## **2. Сохраните данные на компьютере.**

**50** • СТАНЕЛЬНЫЕ УСТАНИ ПОЛЬЗОВАТЕЛЬСКИЙ ПАНЕЛЬНЫЕ УСТАНИ ПОЛЬЗОВАТЕЛЬСКИЙ СИСПОЛЬЗОВАНИЕМ ФРИКЦИЙ В СОХРАНИТЬ ПАНЕЛЬНЫЕ УСТАНОВИТЕ ДРАЙИ КОМПЬЮТЕР (Win и инструмент. Подробнее о подключе Менете с компьютера, с Микака По Используя MSD, сохраните файл «P-140.BUP» из «System Drive» под «Electronic Musical Instruments» на компьютере. Файл «P-140.BUP» содержит панельные установки и записанные Пользовательские песни. Кроме того, если Вы сохраняете внешние песни на инструменте с компьютера, сохраните песни из «Flash Memory» под «Electronic

Musical Instruments» на компьютере через MSD. Для инструкций по MSD, см. Раздел Помощи (Help) программы.

 Чтобы выбрать установки и песни для загрузки на инструмент, сохраните файл «P-140.BUP» и внешние песни в папках, в которых Вы сохранили файлы.

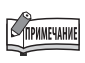

Вы можете загрузить программу Musicsoft Downloader (MSD). Пожалуйста, посетите следующий веб-сайт и проверьте наличие последней версии:

http://music.yamaha.com/ download/msd

### TIPHMEYAHME

При запуске MSD на подключенном к инструменту компьютере, на дисплее появится надпись «con (компьютерное подключение)». Вы не сможете управлять инструментом при отображении этого сообщения.

### **SAPHANE**

Программа Musicsoft Downloader не может использоваться, если инструмент находится в одном из следующих состояний:

- Во время Демонстрационного воспроизведения.
- Во время воспроизведения песни.
- В Режиме Записи.

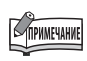

Панельные установки и Пользовательские песни (Файл P-140. BUP) остаются в памяти инструмента после сохранения на компьютере.

# **Список Сообщений**

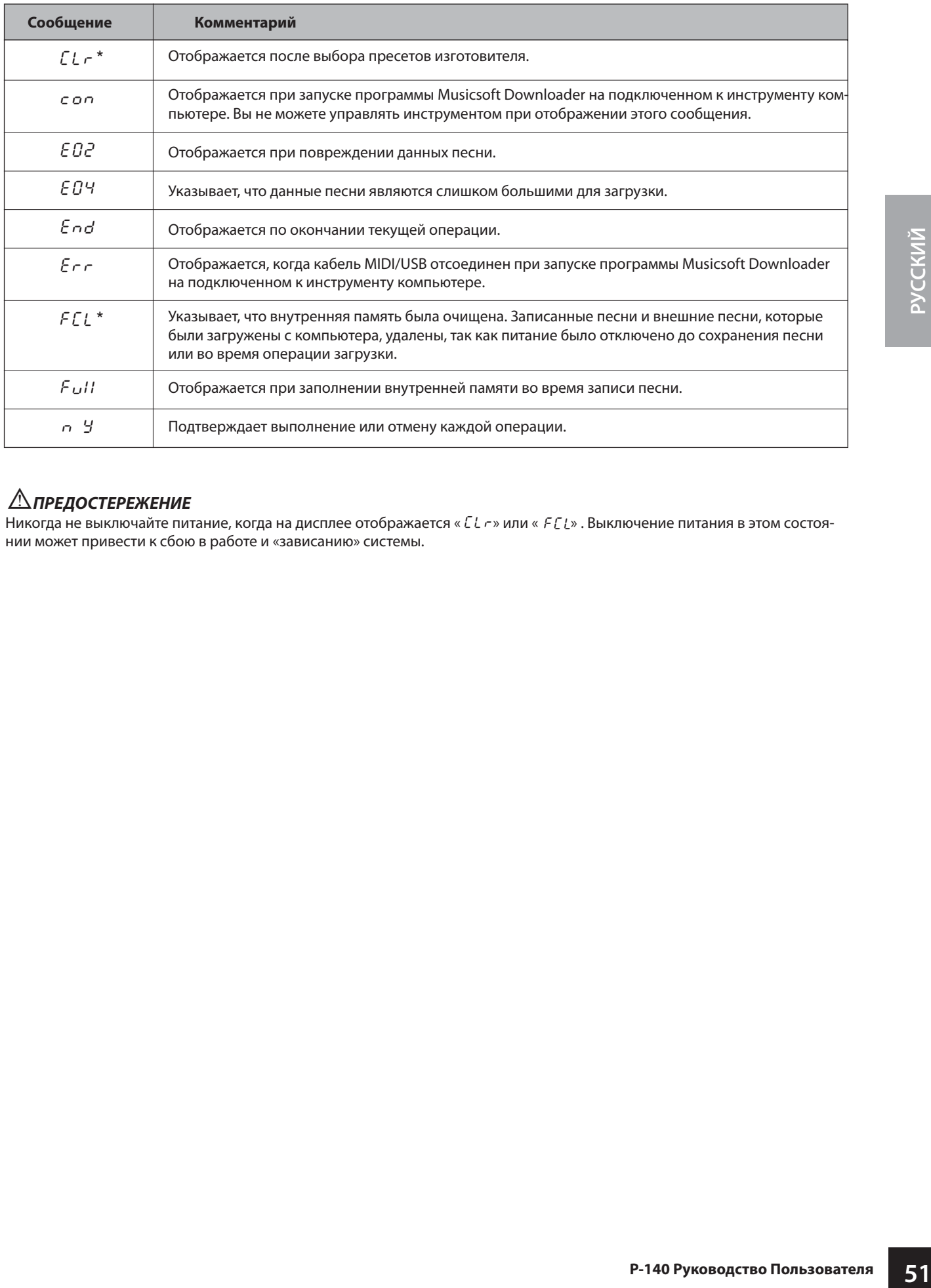

### w*ПРЕДОСТЕРЕЖЕНИЕ*

Никогда не выключайте питание, когда на дисплее отображается « LL r » или « FLL». Выключение питания в этом состоянии может привести к сбою в работе и «зависанию» системы.

## **Поиск Неисправностей**

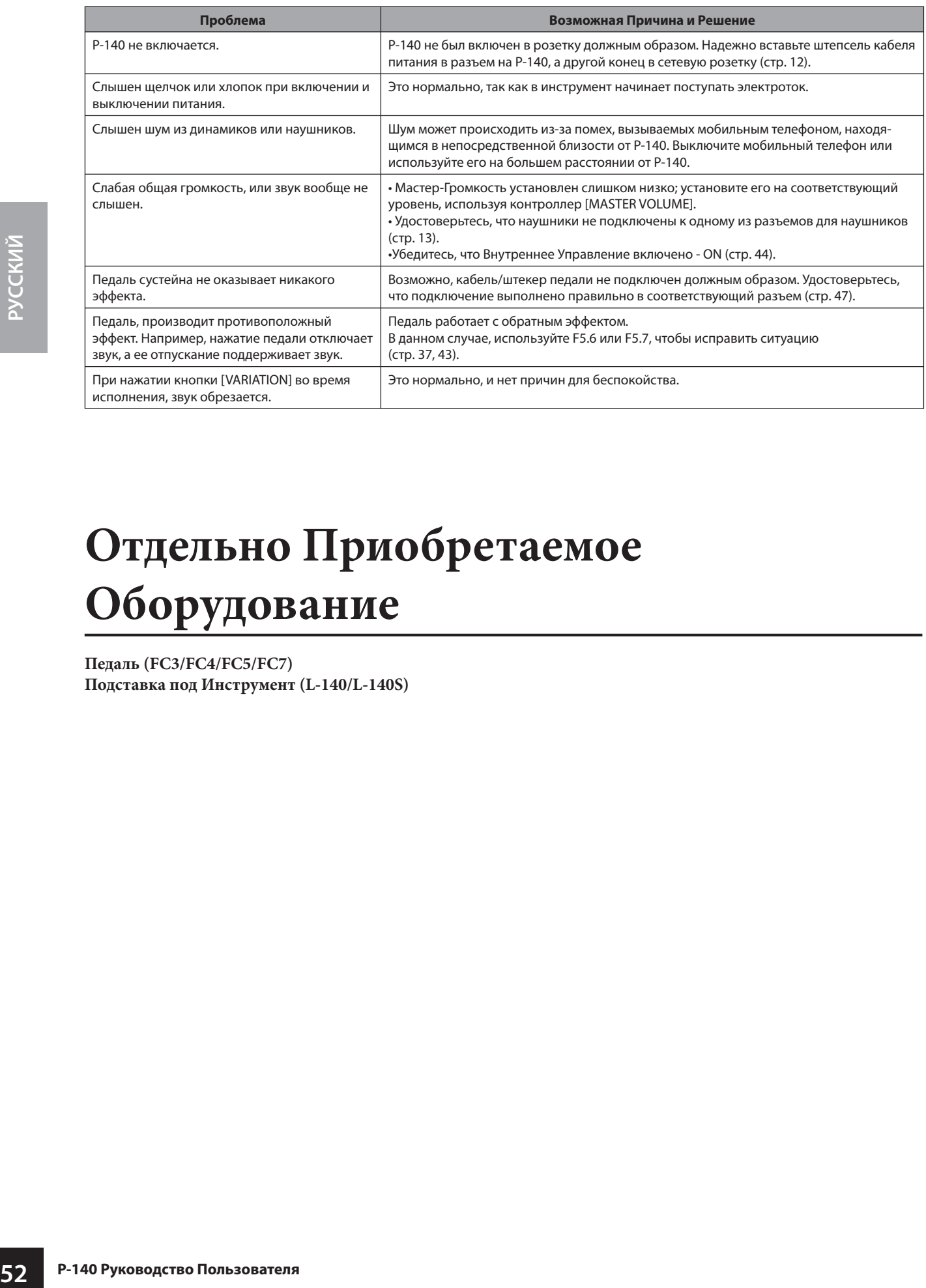

# **Отдельно Приобретаемое Оборудование**

**Педаль (FC3/FC4/FC5/FC7) Подставка под Инструмент (L-140/L-140S)**

# **Список Пресетных Голосов**

 $\bigcirc$ : Да  $-$ : Нет

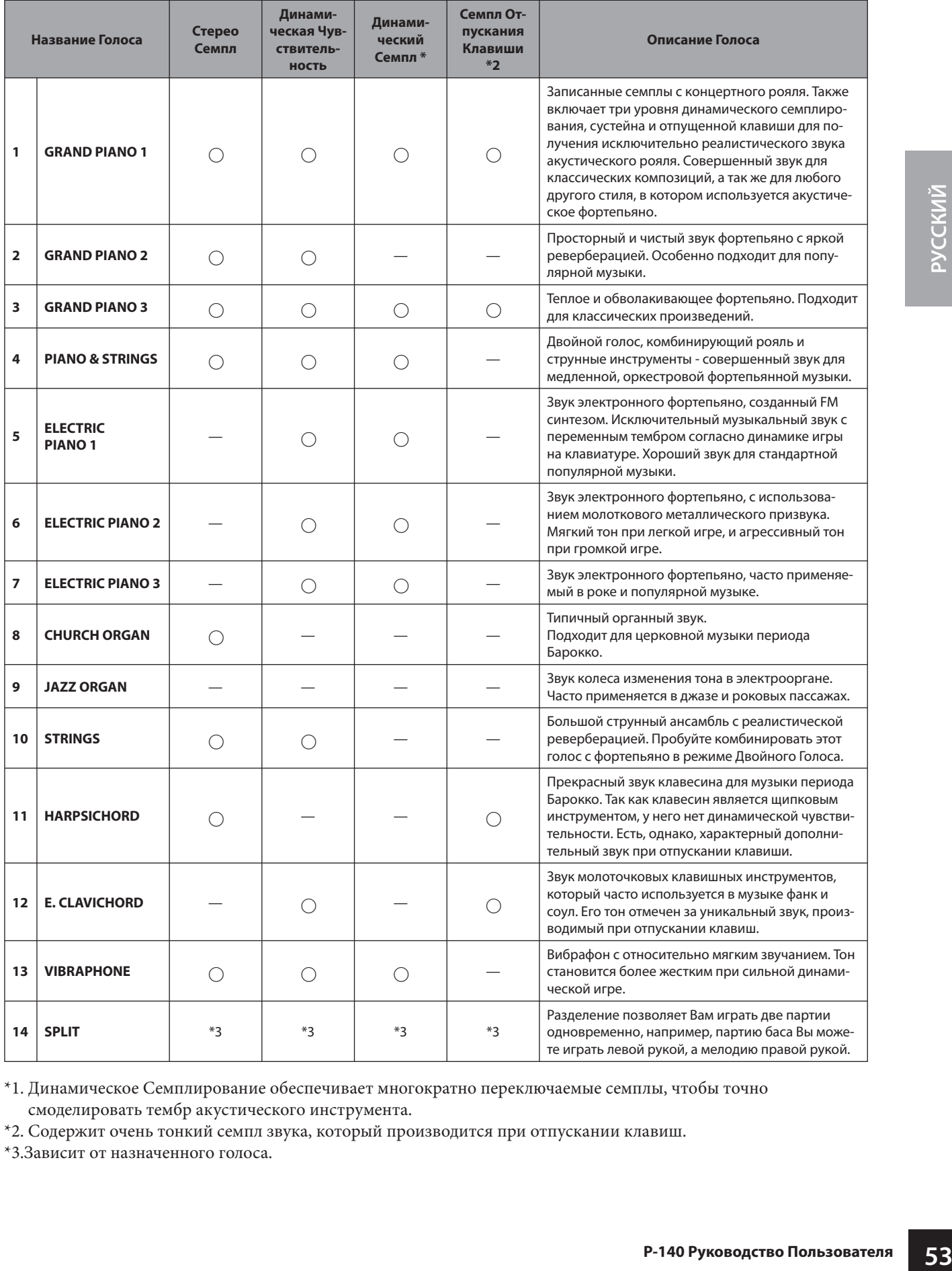

\*1. Динамическое Семплирование обеспечивает многократно переключаемые семплы, чтобы точно смоделировать тембр акустического инструмента.

\*2. Содержит очень тонкий семпл звука, который производится при отпускании клавиш.

\*3.Зависит от назначенного голоса.

### **Список Голосов Левого Диапазона Клавиатуры в Режиме Разделенного Голоса**

]: Да  $-$ : Нет

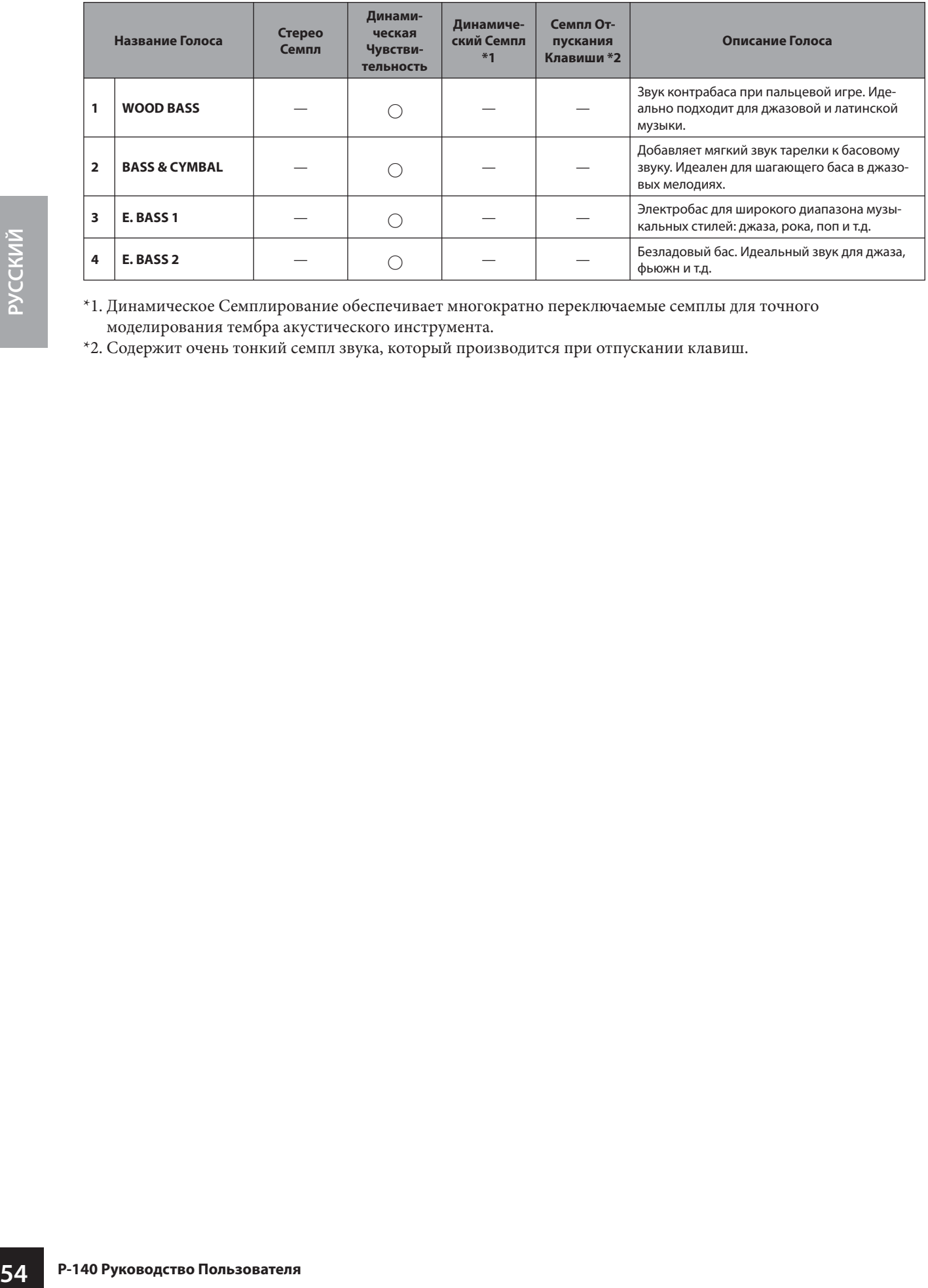

\*1. Динамическое Семплирование обеспечивает многократно переключаемые семплы для точного моделирования тембра акустического инструмента.

\*2. Содержит очень тонкий семпл звука, который производится при отпускании клавиш.

# **Список Пресетных Песен**

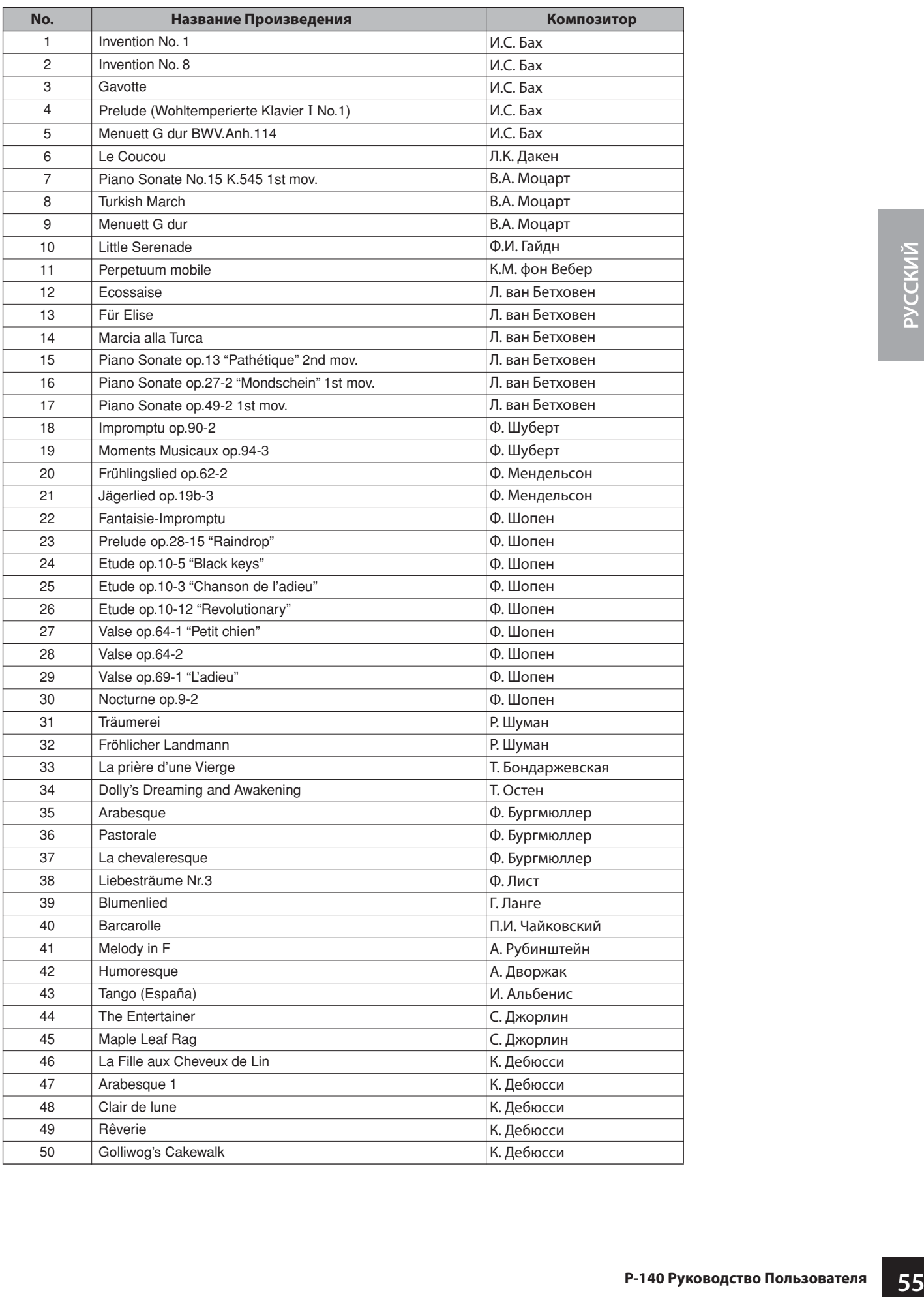

## **Список Установок Производителя**

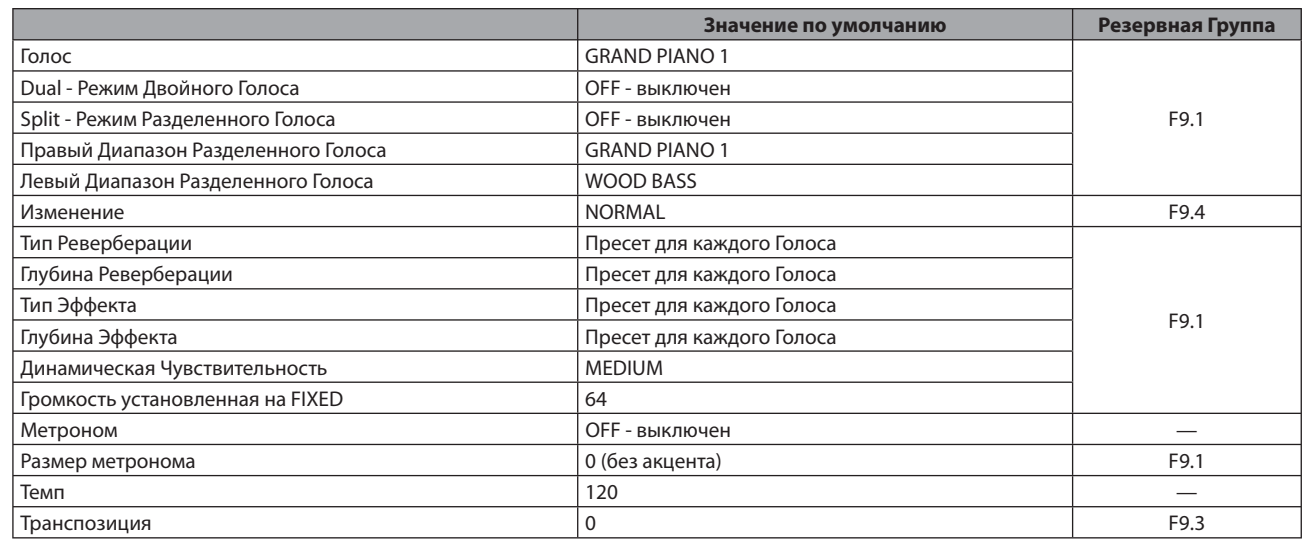

### **Функция**

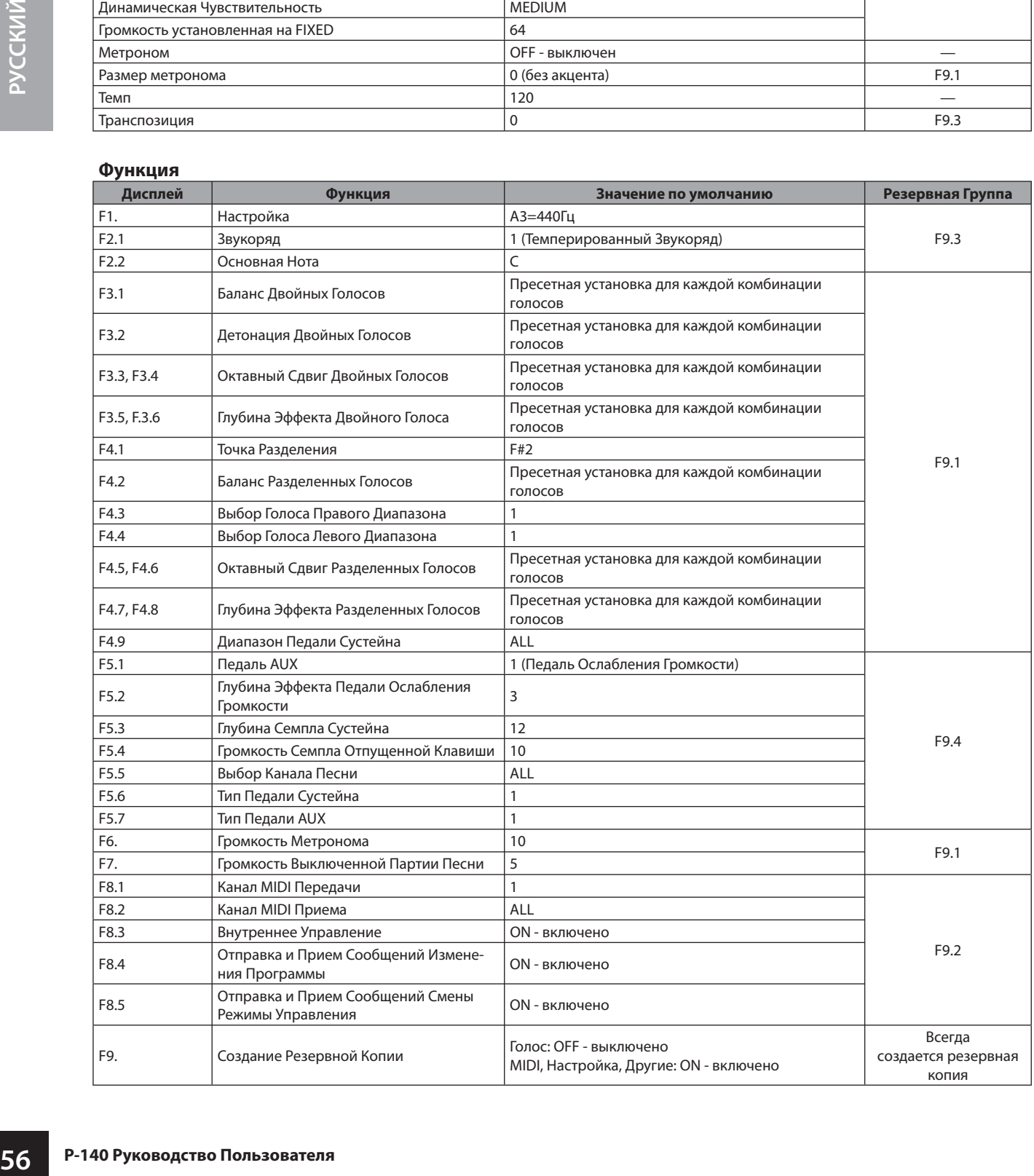

### **MIDI Implementation Chart** P-140 Карта MIDI Реализации

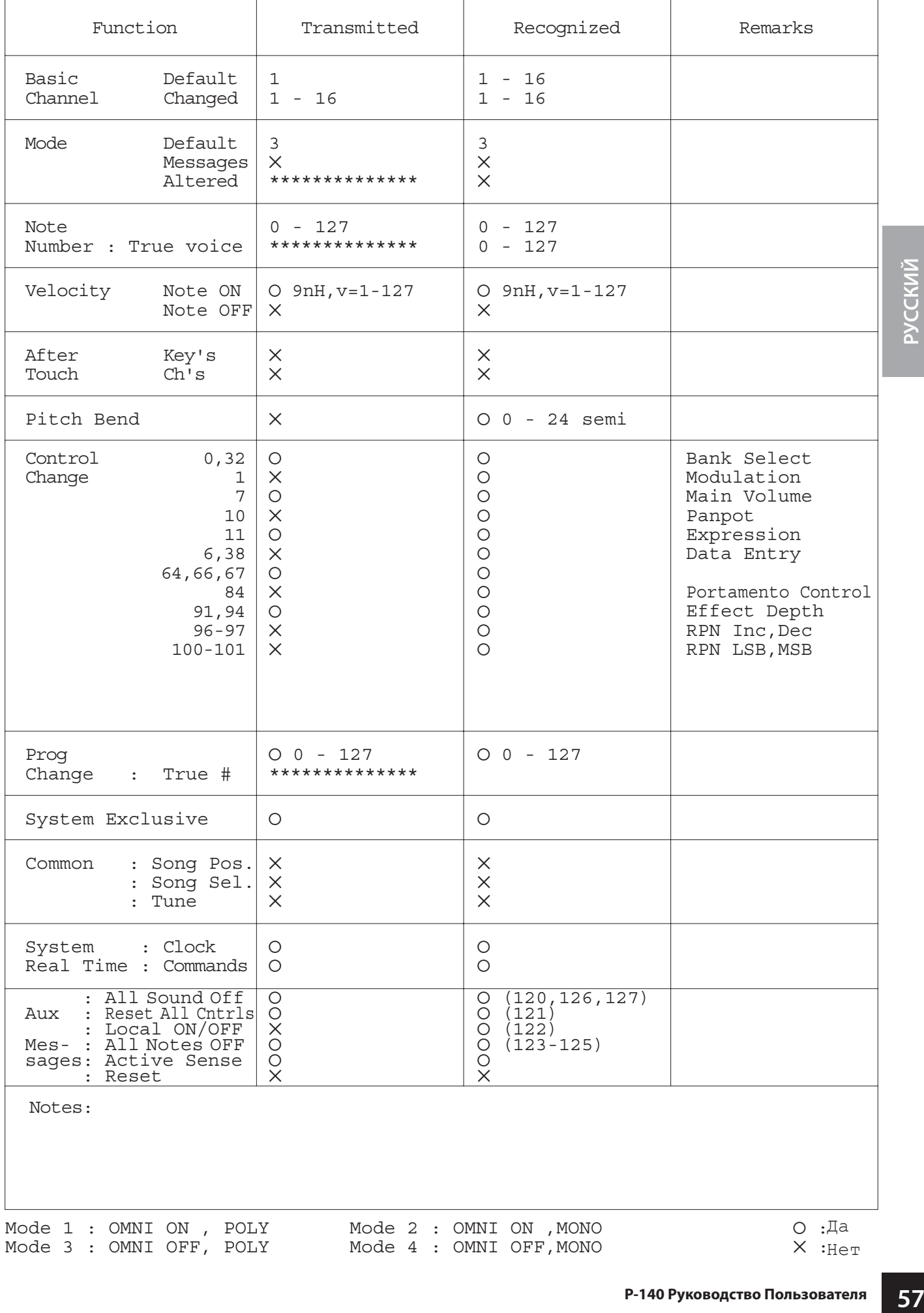

## **Технические Характеристики**

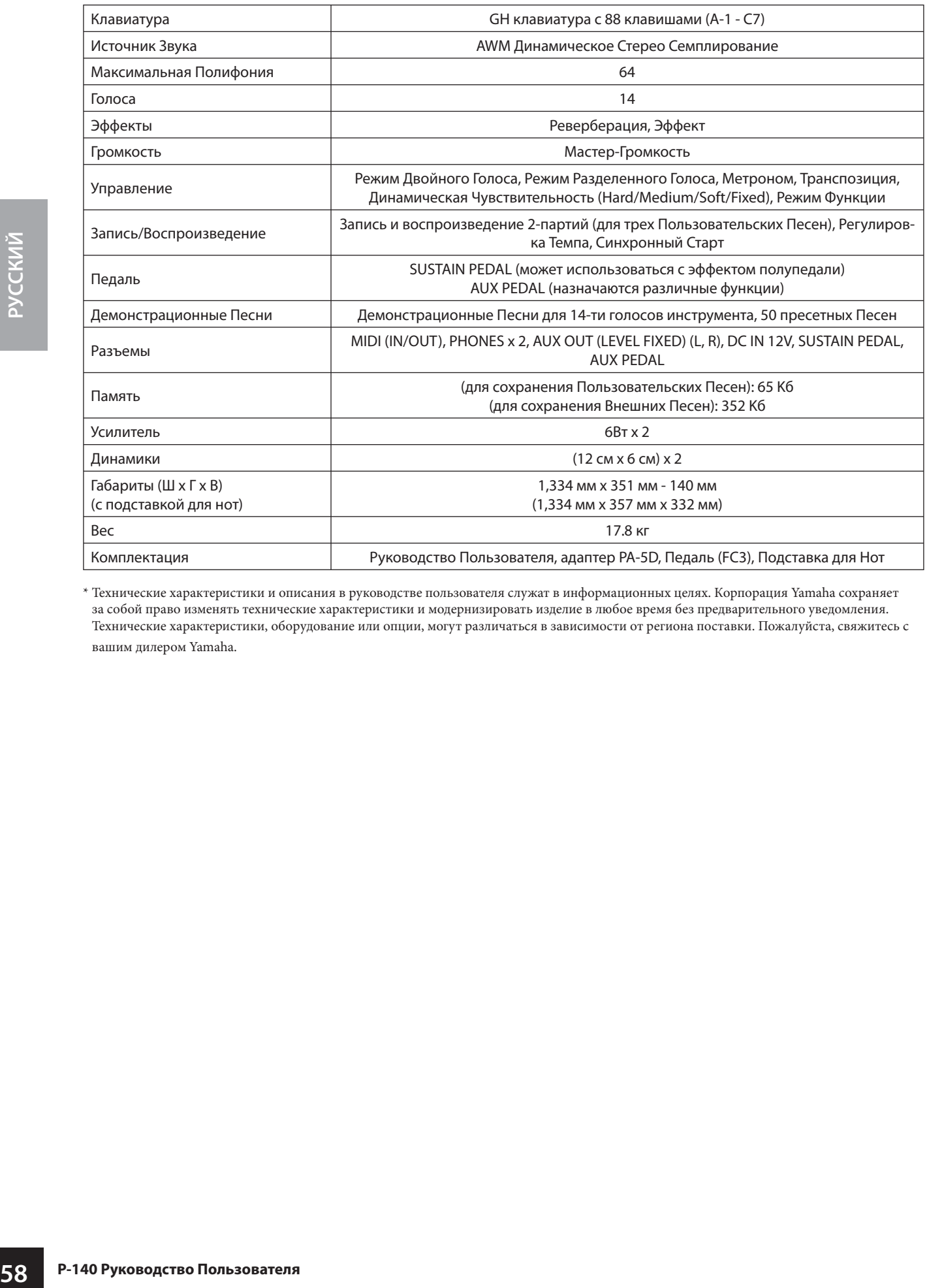

\* Технические характеристики и описания в руководстве пользователя служат в информационных целях. Корпорация Yamaha сохраняет за собой право изменять технические характеристики и модернизировать изделие в любое время без предварительного уведомления. Технические характеристики, оборудование или опции, могут различаться в зависимости от региона поставки. Пожалуйста, свяжитесь с вашим дилером Yamaha.

**Для заметок**

## **& YAMAHA**

Yamaha Home Keyboards Home Page (English Only) **http://music.yamaha.com/homekeyboard**

Yamaha Manual Library **http://www.yamaha.co.jp/manual/**

U.R.G., Pro Audio & Digital Musical Instrument Division, Yamaha Corporation © 2005 Yamaha Corporation